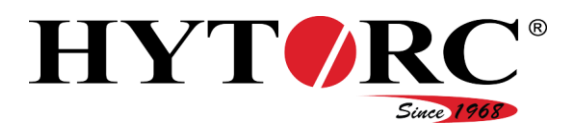

# Unidade hidráulica

# HY-VECTOR (versão manual)

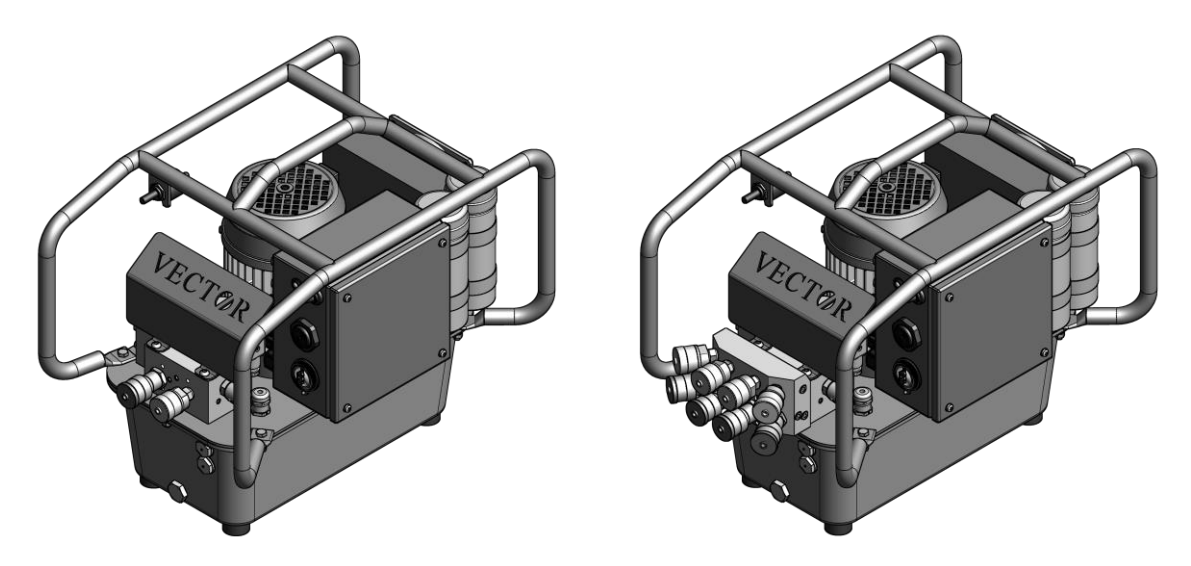

# Tradução para português do manual de instruções

# original em alemão

para pessoal de operação qualificado e autorizado Versão 1/2017

Guarde este manual de instruções sempre em conjunto com a unidade hidráulica. Certifique-se de que o manual de instruções se encontra acessível ao pessoal de operação qualificado e autorizado. Leia e siga o manual de instruções.

A inobservância pode levar a ferimentos ou mesmo à morte.

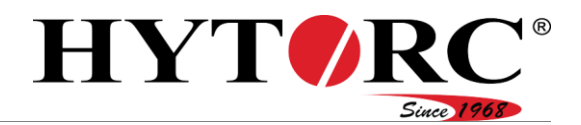

# Índice

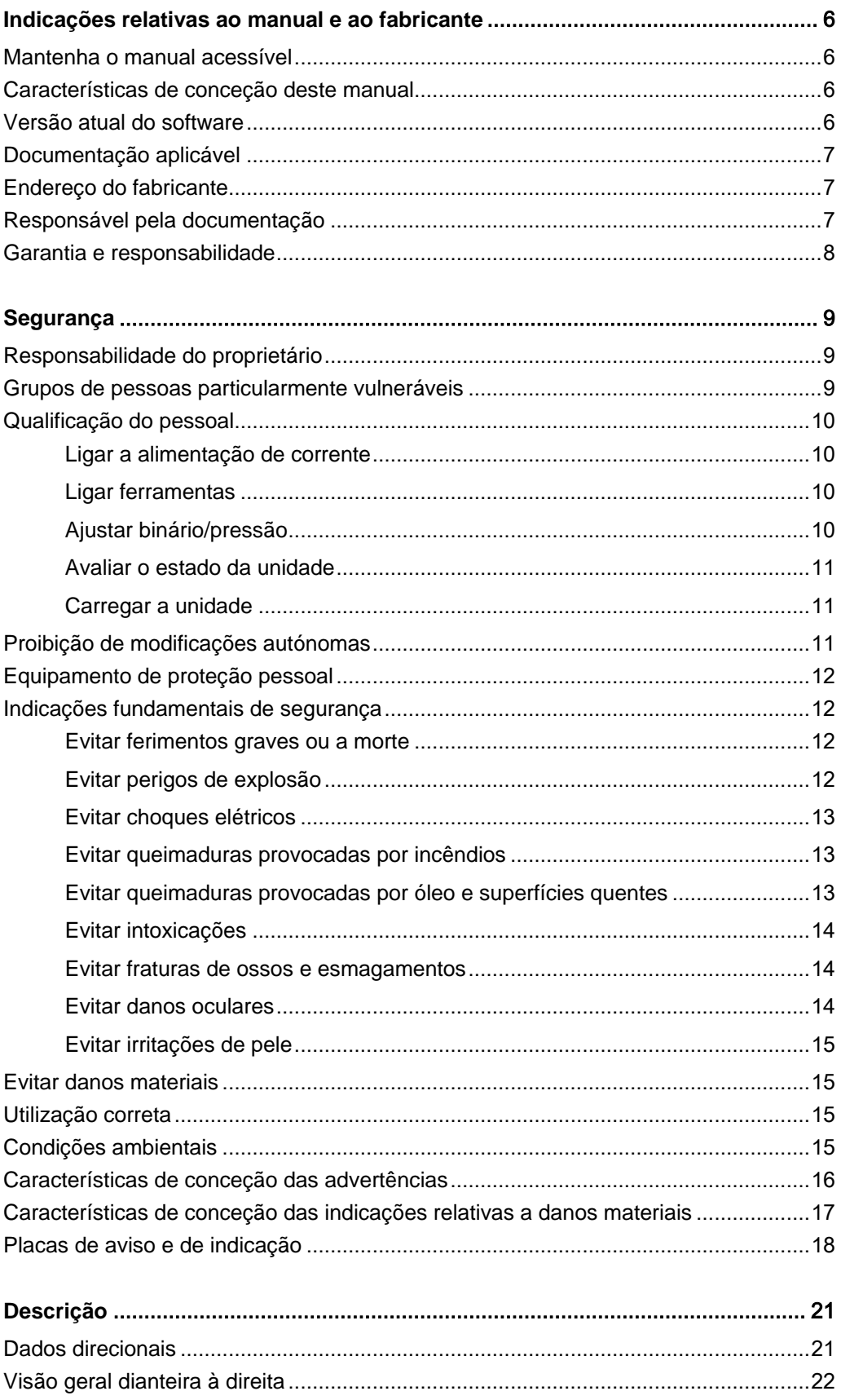

# HYTORC® Since 1968

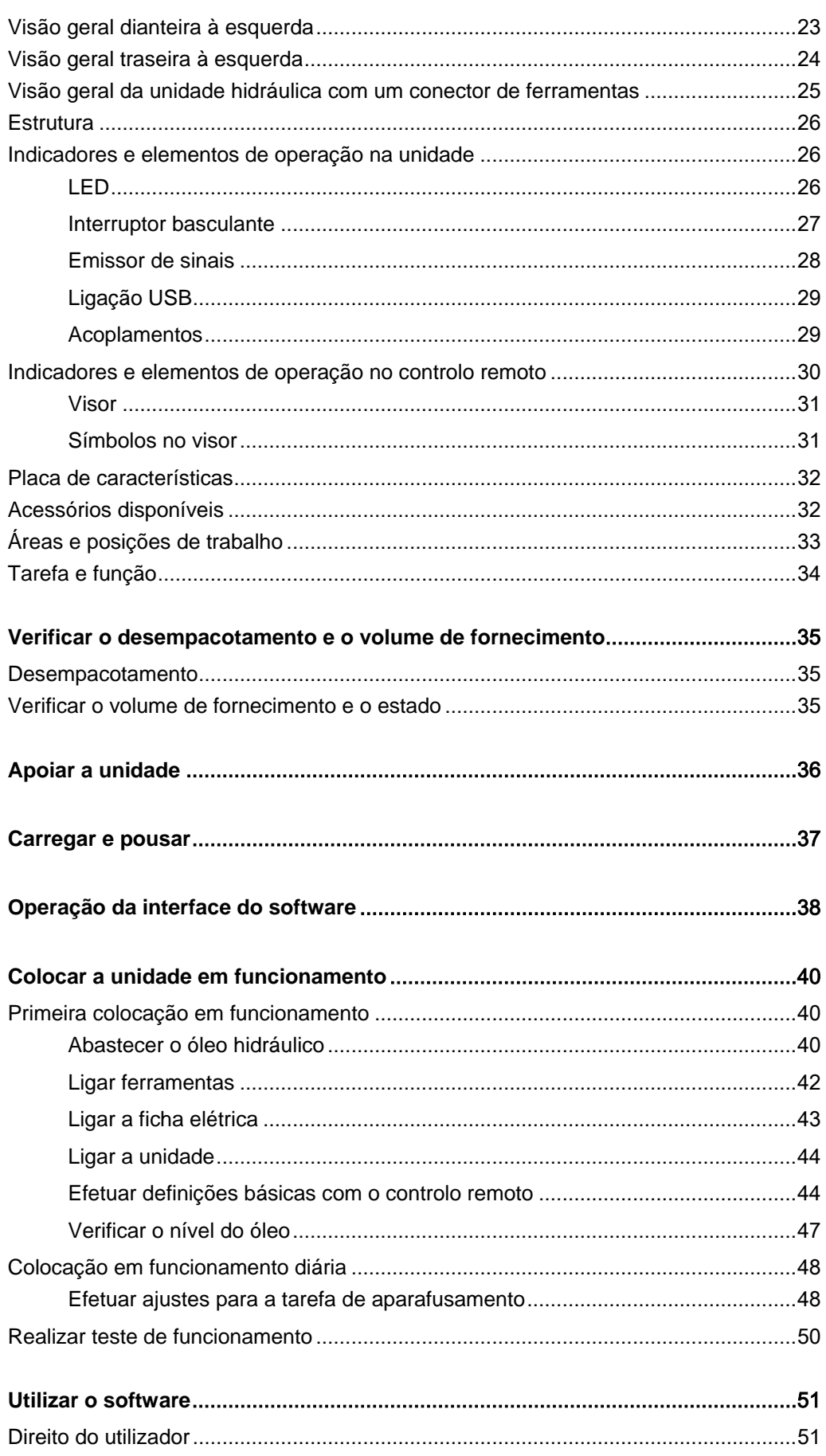

# **HYTORC®** Since 1968

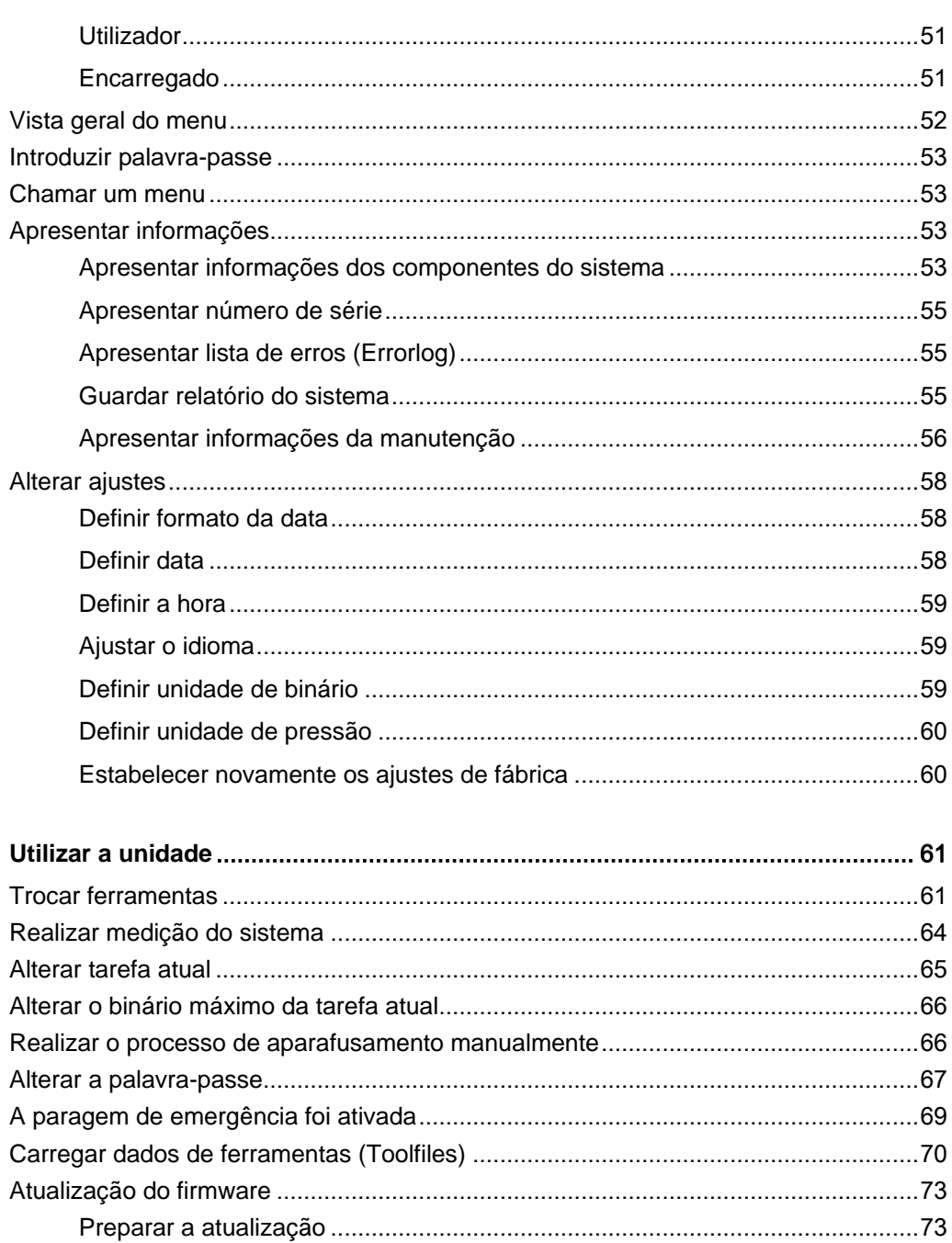

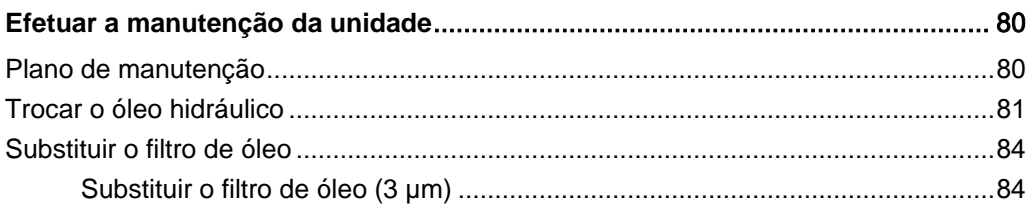

# HYTORC® Since 1968

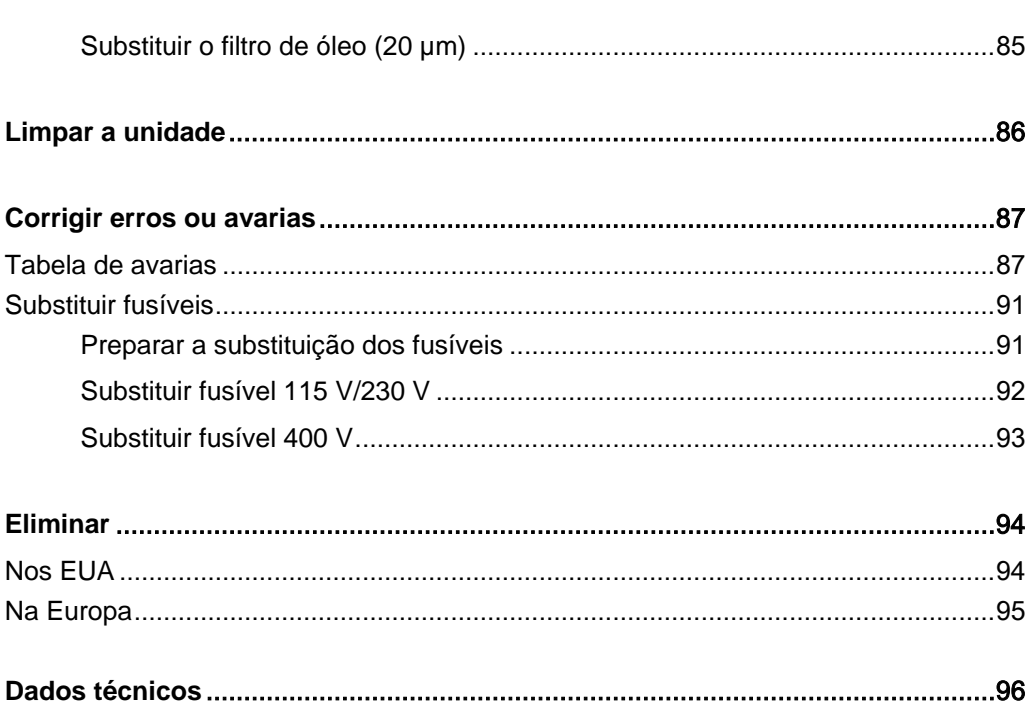

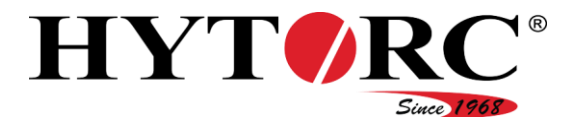

# <span id="page-5-0"></span>Indicações relativas ao manual e ao fabricante

Este manual serve para ajudá-lo a utilizar a unidade hidráulica HY-VECTOR de forma segura.

A unidade hidráulica HY-VECTOR será doravante denominada abreviadamente "unidade".

#### <span id="page-5-1"></span>Mantenha o manual acessível

Este manual de instruções é parte integrante da unidade. Certifique-se de que o manual de instruções se encontra sempre acessível ao utilizador no local de utilização, bem como num estado legível. Forneça este manual de instruções caso venda esta unidade ou a transmita de outra forma.

#### <span id="page-5-2"></span>Características de conceção deste manual

Vários elementos deste manual de instruções incluem características de conceção definidas. Desta forma, é possível distinguir facilmente os seguintes elementos:

Texto normal

- Enumerações
	- Enumerações de segunda ordem
- Passos de ação

Os títulos de tabelas estão a negrito.

Os "itens de menu" estão assinalados com aspas

Dicas. Contêm informações adicionais.

#### <span id="page-5-3"></span>Versão atual do software

Comando elétrico: 1.00.02 Controlo remoto: 2.03.54

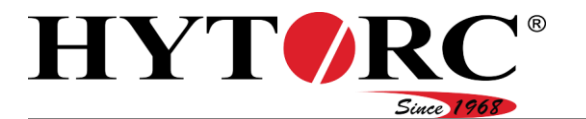

### <span id="page-6-0"></span>Documentação aplicável

# **A** AVISO

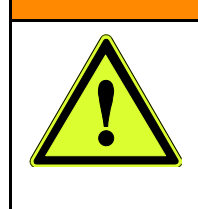

- Perigo de ferimentos devido ao desrespeito da documentação aplicável.
- Leia e siga toda a documentação aplicável antes de trabalhar com a unidade.
- Pode encontrá-la na pasta de documentação da unidade.

Pode encontrar mais indicações, instruções e informações relativas aos componentes da unidade na documentação do respetivo fabricante. Esta documentação é considerada parte integrante deste manual. Guarde esta documentação em conjunto com este manual. Forneça esta documentação caso venda esta unidade ou a transmita de outra forma.

A documentação aplicável consiste, em particular, nos seguintes tipos de documentos:

- Instruções de operação
- Instruções de montagem
- Instruções de manutenção ou de reparação
- Esquemas de circuitos
- Esquemas de terminais
- Esquemas hidráulicos
- Fichas de dados de segurança
- Desenhos
- Listas de peças sobressalentes
- Declarações de conformidade ou de incorporação
- Tenha em atenção e siga as informações contidas na documentação aplicável.

<span id="page-6-1"></span>Pode encontrá-la na pasta de documentação da unidade.

#### Endereço do fabricante

HYTORC Technologies Kleinbeckstr 3–17 45549 Sprockhövel Alemanha Telefone: +49 (0) 23 24-90 77-0 Fax: +49 (0) 23 24-90 77-99 E-mail: info@hytorc-technologies.de Web: www.hytorc-technologies.de

#### <span id="page-6-2"></span>Responsável pela documentação

HYTORC Technologies Thomas Heitmann Kleinbeckstr 3–17 D-45549 Sprockhövel Alemanha

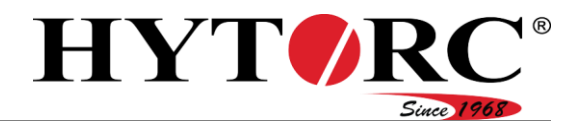

#### <span id="page-7-0"></span>Garantia e responsabilidade

Por norma, aplicam-se os nossos termos e condições gerais. As reivindicações de garantia e de responsabilidade em caso de danos pessoais ou materiais estão sempre excluídas caso estes sejam atribuíveis a uma ou mais das seguintes causas:

- Utilização incorreta da unidade
- Transporte, montagem, colocação em funcionamento, operação e manutenção inadequados da unidade
- Inobservância das indicações presentes neste manual de instruções
- Inobservância das placas de identificação e de aviso presentes nesta unidade
- Modificações autónomas da unidade
- Monitorização insuficiente de componentes que estejam sujeitos a desgaste
- Reparações efetuadas de forma inadequada
- Situações de catástrofe devido a influências externas e motivos de força maior

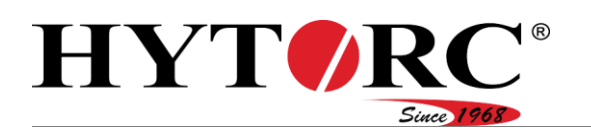

# <span id="page-8-0"></span>Segurança

## **A** AVISO

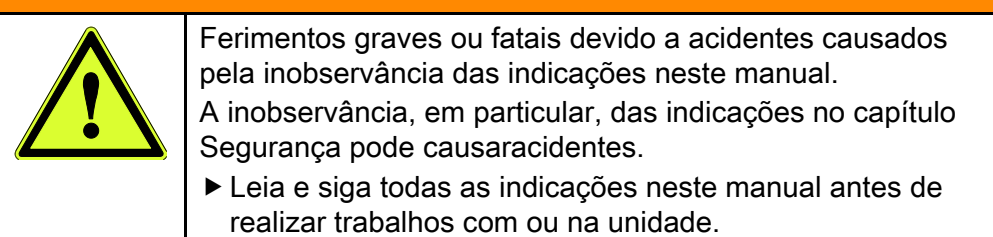

Para além das indicações neste manual de instruções, cumpra sempre também os regulamentos legais e outros aplicáveis no local de montagem, como p. ex.:

- Regulamentos relativos à prevenção de acidentes
- Regulamentos relativos a trabalhos seguros e profissionais
- Condições aplicáveis no local de instalação relativas à proteção contra explosões e à proteção contra incêndios.

#### <span id="page-8-1"></span>Responsabilidade do proprietário

- O proprietário deve certificar-se de que são cumpridas todas as prescrições relativas à prevenção de acidentes.
- O proprietário deve certificar-se de que os trabalhos realizados com ou na unidade são realizados apenas por pessoal de operação qualificado e autorizado.

#### <span id="page-8-2"></span>Grupos de pessoas particularmente vulneráveis

Os seguintes grupos de pessoas não podem ter qualquer tipo de acesso à unidade. Caso contrário, existe a possibilidade de ferimentos graves ou fatais:

- Crianças
- Pessoas com limitações físicas ou mentais
- Pessoas sob a influência de drogas e/ou medicamentos
- Pessoas sob a influência de álcool
- Pessoas não autorizadas, como p. ex. transeuntes
- Pessoas sem as qualificações mencionadas na secção seguinte

Segurança

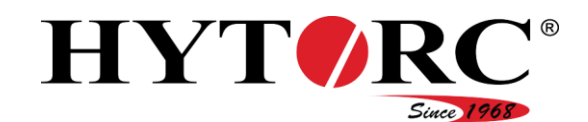

#### <span id="page-9-0"></span>Qualificação do pessoal

Este manual de instruções destina-se a pessoal de operação qualificado e autorizado.

Nas seguintes secções, encontram-se mencionadas as qualificações necessárias para as diferentes atividades com ou na unidade.

#### <span id="page-9-1"></span>Ligar a alimentação de corrente

Os conhecimentos e a experiência seguintes são necessários para o pessoal de operação:

- Está formado e instruído para o trabalho.
- Sabe que operações, manutenções e reparações inadequadas podem causar acidentes.
- Pode avaliar perigos que possam resultar da tensão e da corrente elétrica.
- Pode avaliar perigos que possam resultar do ruído e do calor.
- Pode estabelecer a alimentação de corrente da unidade com o cabo de alimentação disponível.

#### <span id="page-9-2"></span>Ligar ferramentas

Os conhecimentos e a experiência seguintes são necessários para o pessoal de operação:

- Está formado e instruído para o trabalho.
- Sabe que operações, manutenções e reparações inadequadas podem causar acidentes.
- Pode avaliar perigos e degradações ambientais que possam resultar do óleo hidráulico.
- Pode avaliar perigos que possam ocorrer de componentes sob pressão elevada.
- Pode avaliar perigos que possam resultar do ruído e do calor.
- Pode detetar fugas.
- Pode manusear acoplamentos tipo parafuso para ligar ferramentas à unidade.

#### <span id="page-9-3"></span>Ajustar binário/pressão

Os conhecimentos e a experiência seguintes são necessários para o pessoal de operação:

- Está formado e instruído para o trabalho.
- Sabe que operações, manutenções e reparações inadequadas podem causar acidentes.
- Pode avaliar perigos que possam ocorrer de componentes sob pressão elevada.
- Pode avaliar perigos que possam resultar do ruído e do calor.
- Pode ajustar uma pressão predefinida na unidade.

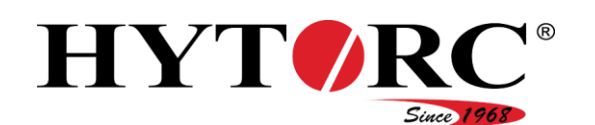

#### <span id="page-10-0"></span>Avaliar o estado da unidade

Os conhecimentos e a experiência seguintes são necessários para o pessoal de operação:

- Está formado e instruído para o trabalho.
- Sabe que operações, manutenções e reparações inadequadas podem causar acidentes.
- Pode avaliar perigos que possam resultar da tensão e da corrente elétrica.
- Pode avaliar perigos e degradações ambientais que possam resultar do óleo hidráulico.
- Pode avaliar perigos que possam ocorrer de componentes sob pressão elevada.
- Pode avaliar perigos que possam resultar do ruído e do calor.
- Pode identificar erros no estado da unidade através da realização de uma verificação visual, antes da colocação em funcionamento.
	- Fugas
	- Dobras nos condutores elétricos
	- Dobras nas mangueiras hidráulicas
	- Danos exteriores nos condutores elétricos
	- Danos exteriores nas mangueiras hidráulicas
	- Nível de enchimento errado na unidade.

#### <span id="page-10-1"></span>Carregar a unidade

Os conhecimentos e a experiência seguintes são necessários para o pessoal de operação:

- Está formado e instruído para o trabalho.
- Pode avaliar perigos que possam resultar do carregamento inadequado.
- Sabe que, a partir de um peso de 25 kg, o carregamento da unidade só é permitido com a ajuda de uma segunda pessoa.

#### <span id="page-10-2"></span>Proibição de modificações autónomas

Modificações ou alterações não permitidas na unidade podemcausar ferimentos graves ou mesmo fatais. Isto é especialmente válido para a alteração ou o ajuste dos dispositivos de segurança.

Nunca transponha ou contorne os dispositivos de segurança existentes.

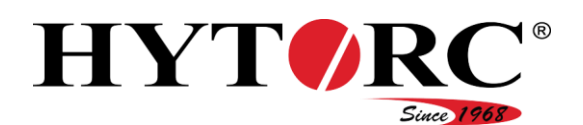

#### <span id="page-11-0"></span>Equipamento de proteção pessoal

Existe a possibilidade de esmagamento dos pés ao elevar e carregar a unidade!

Use calçado de proteção com biqueiras de aço.

Existe a possibilidade de escorregamento e, consequentemente, o perigo de fraturas ósseas durante trabalhos hidráulicos!

Use calçado de proteção com solas antiderrapantes.

Existe a possibilidade de irritações da pele e danos oculares em caso de contacto com óleo hidráulico e componentes hidráulicos!

Use luvas de nitrilo resistentes a óleo e óculos de proteção resistentes a químicos.

Existe a possibilidade de queimaduras em caso de contacto com fluidos e componentes quentes!

Use luvas de proteção contra riscos térmicos.

Existe a possibilidade de ferimentos por corte e de escoriações na pele em componentes afiados!

Use luvas de proteção contra riscos mecânicos.

Existe a possibilidade de danos auditivos com a unidade em operação!

Use uma proteção auditiva em ambientes com maior poluição sonora.

Existe a possibilidade de intoxicação em espaços com fraca ventilação! A unidade pode sobreaquecer. Neste caso, podem formar-se névoas e vapores de óleo.

Use um equipamento de proteção respiratória.

#### <span id="page-11-1"></span>Indicações fundamentais de segurança

#### <span id="page-11-2"></span>Evitar ferimentos graves ou a morte

Evitar ferimentos graves ou fatais provocados por falhas nas ferramentas ou nas mangueiras. Ferramentas ou mangueiras que não correspondam às especificações de ferramentas e de mangueiras podem falhar.

Utilize apenas ferramentas e mangueiras permitidas pelo fabricante da unidade como acessório.

#### <span id="page-11-3"></span>Evitar perigos de explosão

A operação e manutenção da unidade em áreas potencialmente explosivas podem causar ferimentos graves ou a morte.

Efetue a operação e manutenção da unidade apenas em áreas que não contenham atmosferas explosivas.

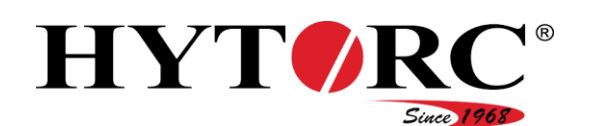

#### <span id="page-12-0"></span>Evitar choques elétricos

Existe a possibilidade de ferimentos graves ou fatais devido a choques elétricos!

- Verifique o cabo de alimentação elétrica quanto a danos.
- Utilize a unidade exclusivamente com um cabo de alimentação em bom estado.
- Um cabo de alimentação elétrica danificado deve ser substituído por pessoal especializado.
- ▶ Certifique-se de que a ligação do condutor de proteção (cabo verde e amarelo) na unidade é efetuada de forma adequada.
- Ligue a ficha elétrica da unidade apenas a uma tomada elétrica ligada à terra de forma adequada, com a tensão e frequência elétricas corretas.
- ▶ Retire a ficha elétrica da tomada elétrica antes de realizar trabalhos elétricos na unidade ou antes de a limpar. Para tal, toque apenas na ficha elétrica.
- Limpe a unidade apenas de forma seca. Não limpe a unidade com um aparelho de limpeza de alta pressão, detergente a frio ou água.
- Nunca mergulhe a unidade em água ou noutros líquidos.

#### <span id="page-12-1"></span>Evitar queimaduras provocadas por incêndios

Um curto-circuito pode provocar um incêndio e causar queimaduras graves.

- Retire a ficha elétrica da tomada elétrica em caso de não utilização e antes de todos os trabalhos de manutenção. Para tal, toque apenas na ficha elétrica.
- Retire todos os materiais não necessários e facilmente inflamáveis da área de trabalho.
- Certifique-se de que se encontra disponível um extintor com pó ou espuma anti-incêndio.

#### <span id="page-12-2"></span>Evitar queimaduras provocadas por óleo e superfícies quentes

Durante e após o funcionamento, existe a possibilidade de queimaduras devido a superfícies metálicas ou a óleo hidráulico.

Em caso de trabalhos com ou na unidade, use luvas de proteção contra riscos térmicos.

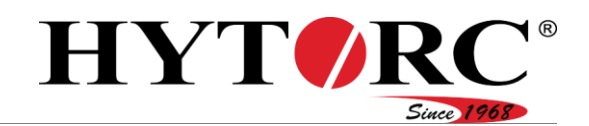

#### <span id="page-13-0"></span>Evitar intoxicações

A unidade pode sobreaquecer. Neste caso, podem formar-se névoas e vapores de óleo.

- Garanta uma ventilação suficiente.
- Em espaços com fraca ventilação e em caso de formação de névoas e vapores de óleo, use um equipamento de proteção respiratória.
- Desligue a unidade em caso de sobreaquecimento.
- ▶ Deixe a unidade arrefecer.
- ▶ Com a ajuda de um termómetro de infravermelhos sem contacto, garanta que a unidade se encontra arrefecida a 25 °C (77 °F).
- Verifique a unidade quanto a possíveis danos.
- Em caso de danos, a unidade deve ser reparada por pessoal especializado antes de uma nova colocação em funcionamento.

Em caso de fluidos derramados, proceda da seguinte forma:

- Use luvas de proteção resistentes a temperaturas e a fluidos.
- Retire imediatamente fluidos derramados com um agente aglutinante e um pano.
- Elimine o agente aglutinante e o pano de forma ambientalmente segura.

#### <span id="page-13-1"></span>Evitar fraturas de ossos e esmagamentos

Existe a possibilidade de fraturas de ossos e esmagamentos. Em caso de posição, elevação ou carregamento inseguros da unidade, esta pode cair. Existe a possibilidade de escorregamento e, consequentemente, o perigo de fraturas de ossos durante trabalhos hidráulicos!

- Coloque a unidade sempre numa base plana, fixa e com capacidade de carga.
- ▶ Proteia a unidade e as ferramentas contra quedas.
- Em caso de elevação ou carregamento da unidade, use calçado de proteção com biqueiras de aço.
- ► Em caso de trabalhos hidráulicos, use calcado de proteção com solas antiderrapantes.

#### <span id="page-13-2"></span>Evitar danos oculares

Em caso de pressões superiores a 700 bar (10 000 psi) e funcionamento da unidade fora das especificações de ferramentas e de mangueiras, as mangueiras hidráulicas podem rebentar e provocar a ejeção de óleo hidráulico.

- Certifique-se de que a pressão permitida predefinida pelo fabricante não é ultrapassada.
- Cumpra as especificações de ferramentas e de mangueiras do fabricante.
- Tenha em atenção e siga as instruções de operação das ferramentas e as especificações de mangueiras.
- Use óculos de proteção resistentes a químicos.

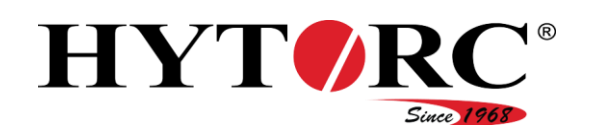

#### <span id="page-14-0"></span>Evitar irritações de pele

- O contacto com óleo hidráulico pode causar irritações da pele.
- Estabeleça sempre uma ligação fixa e vedada entre a unidade e a ferramenta hidráulica.
- Em trabalhos nos quais exista a possibilidade de entrar em contacto com óleo hidráulico, use luvas de nitrilo.
- Certifique-se de que a pressão permitida predefinida pelo fabricante não é ultrapassada.
- Cumpra as especificações de ferramentas e de mangueiras do fabricante.
- Tenha em atenção e siga as instruções de operação das ferramentas hidráulicas.

#### <span id="page-14-1"></span>Evitar danos materiais

- Evite a sujidade dos acoplamentos, montando as tampas protetoras e o conector de proteção quando os acoplamentos não forem utilizados.
- <span id="page-14-2"></span>Guarde a ferramenta hidráulica sempre em segurança.

#### Utilização correta

A unidade serve exclusivamente para o acionamento da chave de fendas hidráulica na área da indústria. Com a chave de fendas, é possível soltar uniões aparafusadas ou apertá-las com um binário predefinido.

A utilização correta consiste também em ter em atenção e seguir todas as indicações neste manual, em particular as indicações de segurança. Qualquer outra utilização é expressamente considerada incorreta e leva à anulação da reivindicação de garantia e de responsabilidade.

#### <span id="page-14-3"></span>Condições ambientais

Certifique-se de que a unidade é utilizada apenas sob as seguintes condições ambientais:

- Intervalo de temperaturas:  $-20$  °C até +55 °C ( $-4$  °F até 131 °F)
- Humidade do ar não condensante

Certifique-se de que a unidade é armazenada e transportada apenas sob as seguintes condições ambientais:

- Intervalo de temperaturas: -30 °C até +60 °C (-22 °F até 140 °F)
- Humidade do ar não condensante

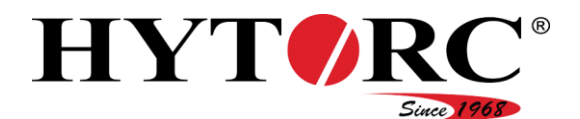

#### <span id="page-15-0"></span>Características de conceção das advertências

## **A** PERIGO

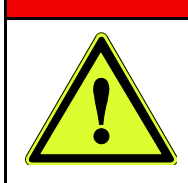

As indicações com a palavra PERIGO servem de aviso quanto a uma situação perigosa, que podecausar a morte ou ferimentos graves.

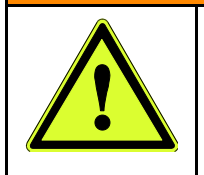

## A AVISO

As indicações com a palavra AVISO servem de aviso quanto a uma situação perigosa, que pode possivelmente causar a morte ou ferimentos graves.

# **A** CUIDADO

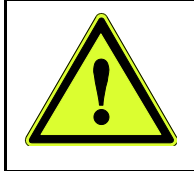

As indicações com a palavra CUIDADO servem de aviso quanto a uma situação que pode causar ferimentos ligeiros ou médios.

Nas advertências, podem ser utilizados símbolos especiais em adição aos sinais de perigo gerais. Estes símbolos indicam um possível perigo. Consulte na secção seguinte o significado de cada símbolo.

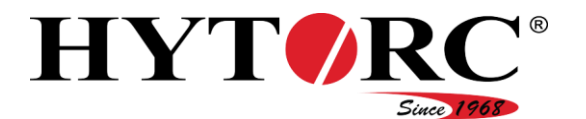

#### Segurança

#### Significado dos símbolos

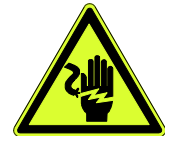

Perigo devido a choque elétrico

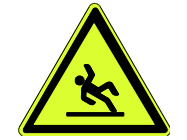

Perigo de escorregamento devido a fluido derramado

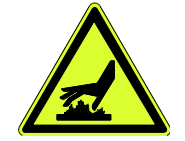

Perigo de queimaduras, perigo de escaldaduras

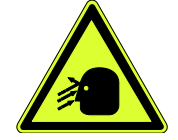

Perigo de danos oculares devido a fluido ejetado

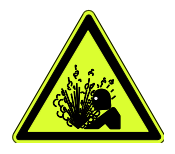

Perigo de explosão e perigo de saída explosiva de fluido

#### <span id="page-16-0"></span>Características de conceção das indicações relativas a danos materiais

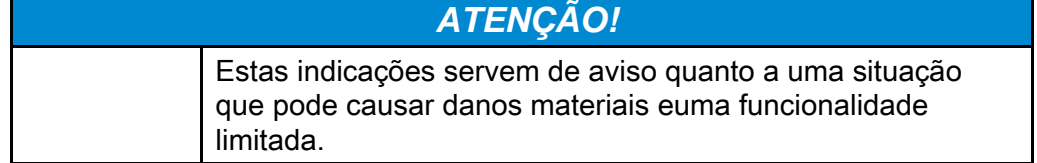

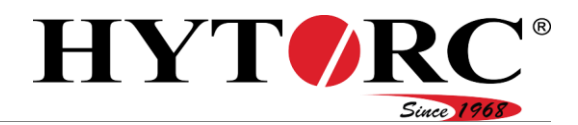

#### <span id="page-17-0"></span>Placas de aviso e de indicação

- Certifique-se de que todas as placas de aviso e de indicação aplicadas na unidade se encontram sempre com boa visibilidade e legibilidade.
- Substitua imediatamente placas de aviso e de indicação danificadas ou perdidas.

As seguintes placas estão aplicadas na unidade:

#### Placa de aviso e de indicação Significado ou explicação

**WARNING: DO NOT USE** IN EXPLOSIVE ENVIRONMENT (USE AIR PUMP INSTEAD)

HIGH PRESSURE (10 000PSI) **STAY ALERT!** Do not Use in an Explosive Environmentl (Use a HYTORC Air Pump Instead) **Only Tool Handler Should Operate Remote Control!** 

A unidade não é adequada para a utilização em ambientes potencialmente explosivos.

- Não utilize a unidade em ambientes potencialmente explosivos.
- Em ambientes potencialmente explosivos, utilize uma bomba operada a ar para o acionamento das ferramentas.

A unidade produz uma pressão elevada (700 bar/10 000 psi)

- Não utilize a unidade em ambientes potencialmente explosivos.
- Em ambientes potencialmente explosivos, utilize uma bomba operada a ar da HYTORC para o acionamento das ferramentas.
- Não deixe a unidade sem supervisão durante o funcionamento.
- A ferramenta e o controlo remoto devem ser operados pela mesma pessoa!
- Troque o óleo conforme necessário ou após cada utilização em grande escala.
- Utilize um óleo da classe 46.

# **CHANGE OIL AFTER EVERY MAJOR USE!**

(USE GRADE 46 OIL)

#### **FOR TOOL OPERATOR ONLY**

**HYTORC** - Recommendation for Gaskets and Applicatio 4 TOOL USE ! Pecrease in Number of Passes.<br>Precision Load Control!

O controlo remoto deve ser operado apenas pelo utilizador da ferramenta.

Recomendação do fabricante relativa a vedações e outras utilizações importantes:

Ao utilizar quatro ferramentas simultaneamente.

 Reduza o número de ciclos por peça de trabalho e garanta, desta forma, uma força de tensão prévia mais precisa.

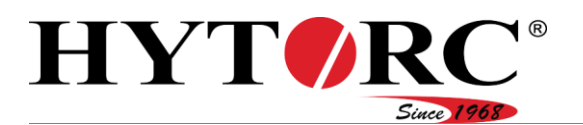

#### Placa de aviso e de indicação Significado ou explicação

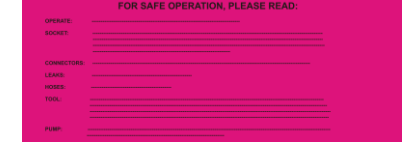

Indicações relativas a uma utilização segura:

- ▶ Não utilize a unidade em ambientes húmidos ou explosivos.
- ▶ Não utilize a unidade com detetores de fugas.
- A unidade só deve ser operada por pessoal de operação autorizado.
- Em todos os trabalhos na unidade, utilize óculos de proteção e luvas.
- ▶ Durante o funcionamento, certifique-se de que não se encontra nenhuma pessoa na proximidade das áreas de trabalho. Certifique-se de que não se encontra nenhuma pessoa não autorizada na unidade.
- ▶ Durante o funcionamento, mantenha a distância da ferramenta e do braço de reação.
- Durante o funcionamento, certifique-se de que não existe a possibilidade de alguma parte do corpo ser esmagada nas ferramentas.
- Durante o funcionamento, não toque em nenhum componente em movimento.
- Utilize a unidade apenas se todas as ligações e condutores se encontrarem em bom estado.
- Certifique-se de que as ferramentas são compatíveis com as ligações. O conector e as buchas têm de ser compatíveis de forma precisa.
- Se possível, não utilize nenhuma ligação com buchas finas. Em caso de utilização de buchas finas durante

o funcionamento, mantenha a distância das ligações.

- ▶ Certifique-se de que o conector e as buchas estão ligados de forma segura.
- Ligue o braço de reação à ferramenta.
- ▶ Coloque o braço de reação de modo que este não seja premido devido ao binário do funcionamento da ferramenta.
- Ajuste o braço de reação de modo que a ferramenta fique impedida de escorregar.
- Teste o ajuste do braço de reação antes da utilização com baixa pressão.
- Durante o funcionamento, mantenha as mangueiras hidráulicas para a ferramenta nos seus invólucros de proteção.

**PUMP WILL SHUT OFF AFTER 20 SECONDS IN RETRACT POSITION**  Após 20 segundos, a unidade desliga automaticamente na posição de curso de recuo.

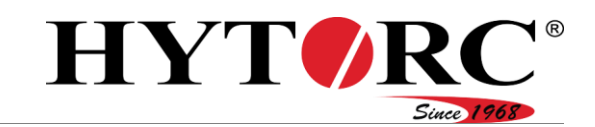

#### Placa de aviso e de indicação Significado ou explicação

# RN-OF IF NOT IN USE!

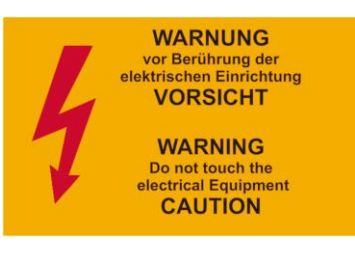

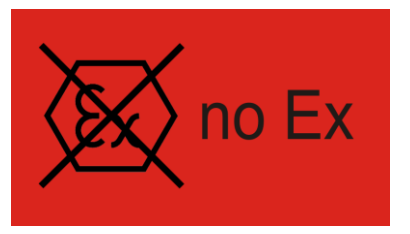

 Desligue a unidade quando não estiver a ser utilizada.

Partes da unidade mantêm-se sob tensão durante o funcionamento.

 Durante o funcionamento, não toque em nenhum componente elétrico.

A unidade não é adequada para a utilização em atmosferas potencialmente explosivas.

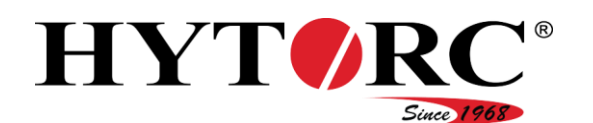

<span id="page-20-0"></span>A unidade hidráulica pode ser fornecida com um ou quatro conectores de ferramentas. Pode expandir uma unidade hidráulica já existente com um conector de ferramentas para uma com quatro conectores de ferramentas. Para tal, entre em contacto com o fabricante.

As imagens e descrições neste manual referem-se a uma unidade hidráulica com quatro conectores de ferramentas. A unidade hidráulica com um conector de ferramentas distingue-se apenas pelo número de conectores de ferramentas. Para uma melhor visão geral, a chapa protetora não está ilustrada nas imagens.

#### <span id="page-20-1"></span>Dados direcionais

Neste manual, foram definidos os seguintes dados direcionais para a unidade:

- À frente: na parte dianteira (B), pode observar os acoplamentos.
- Atrás: na parte traseira, pode observar o ventilador do radiador a óleo.
- À direita: no lado direito, pode observar o comando elétrico.
- À esquerda: no lado esquerdo, pode observar lateralmente o motor elétrico e o orifício de enchimento de óleo.
- Em cima: na parte superior (A), pode observar os componentes instalados
- Em baixo: na parte inferior, estão dispostos os pés de borracha.

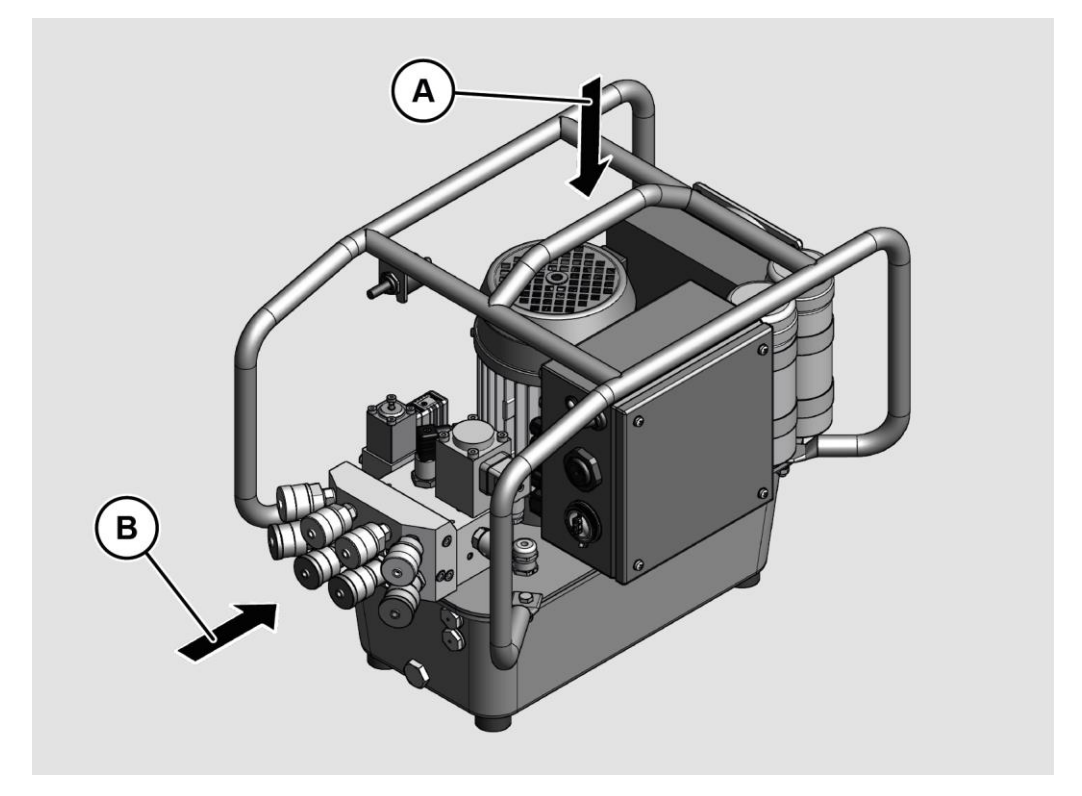

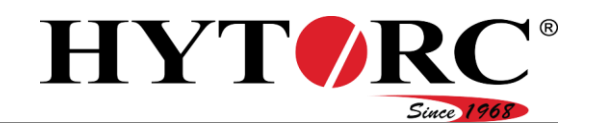

# <span id="page-21-0"></span>Visão geral dianteira à direita

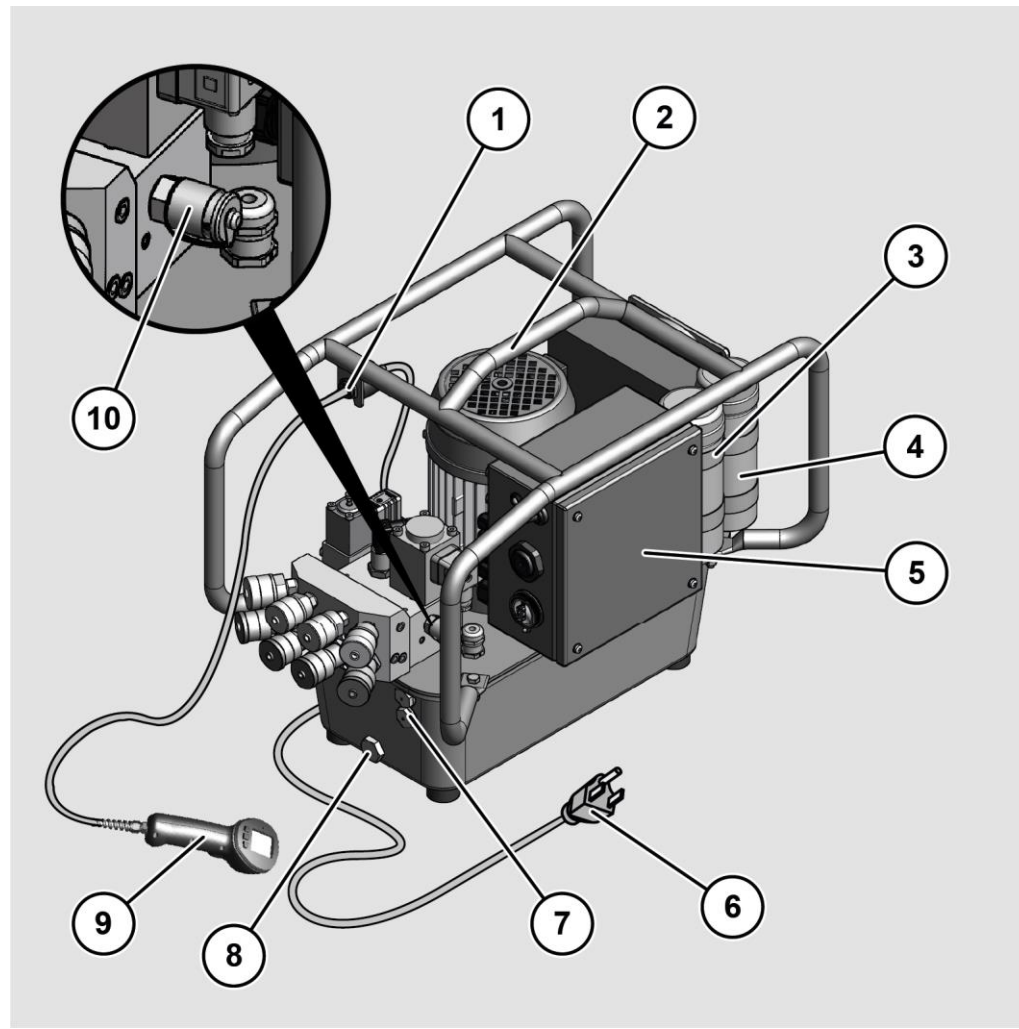

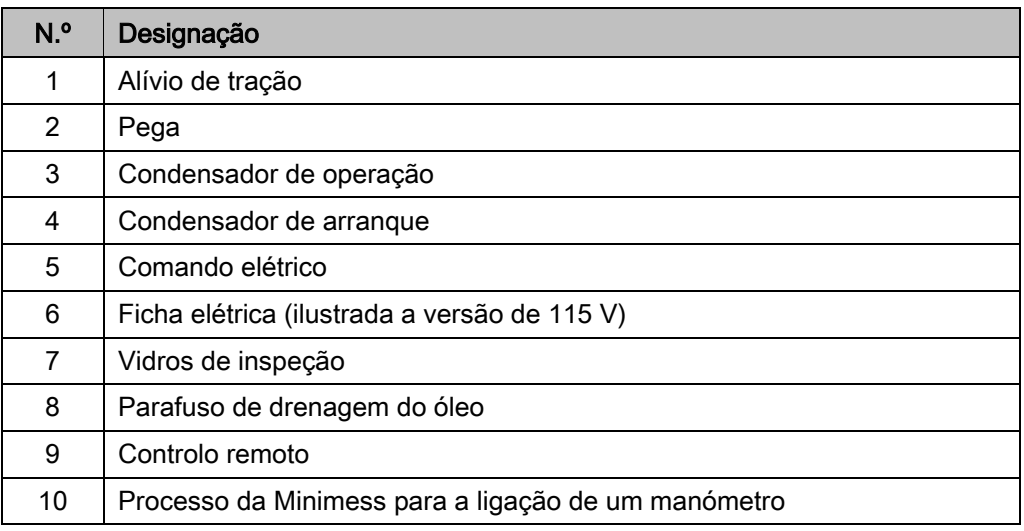

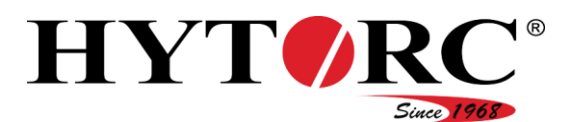

# <span id="page-22-0"></span>Visão geral dianteira à esquerda

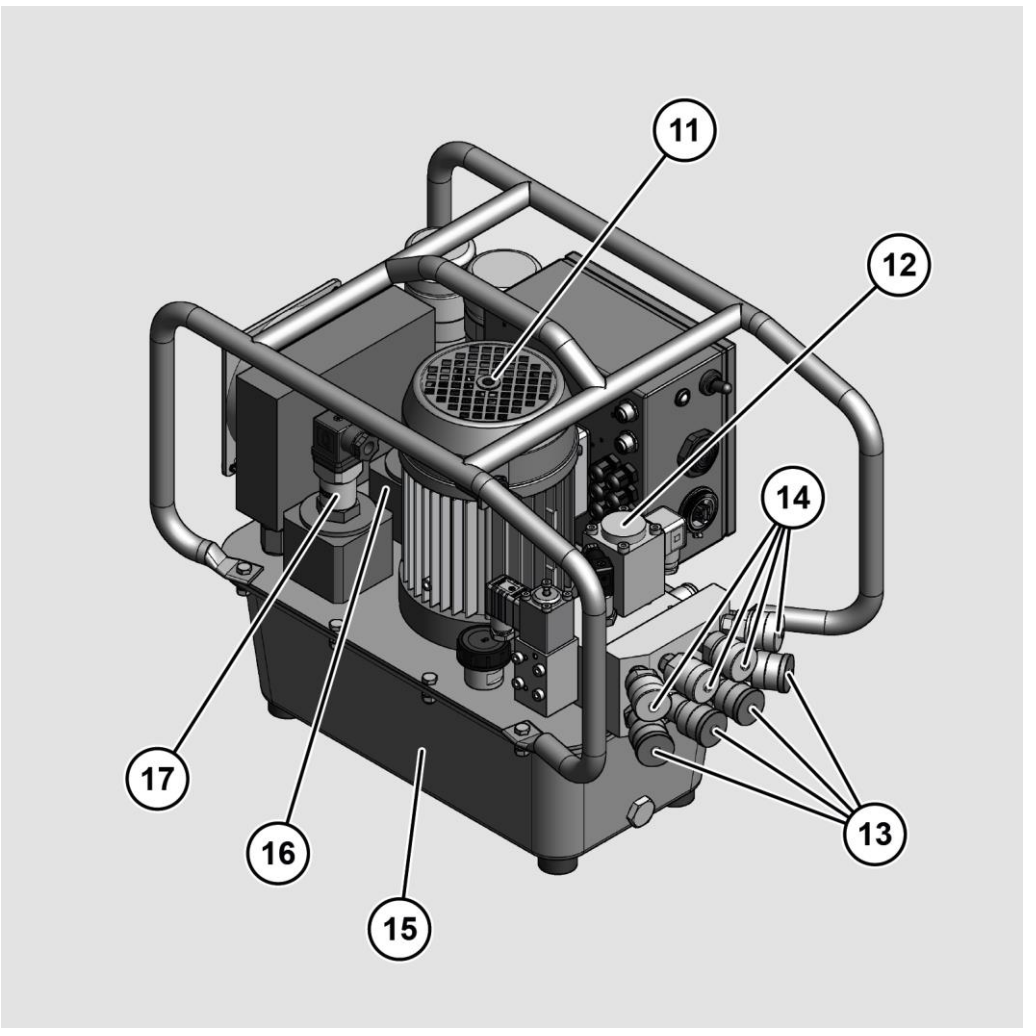

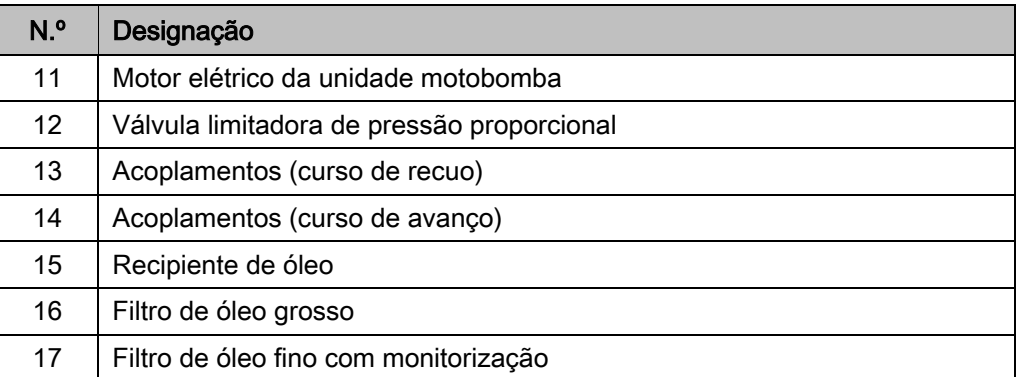

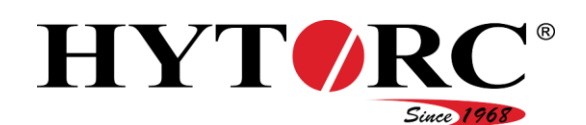

# <span id="page-23-0"></span>Visão geral traseira à esquerda

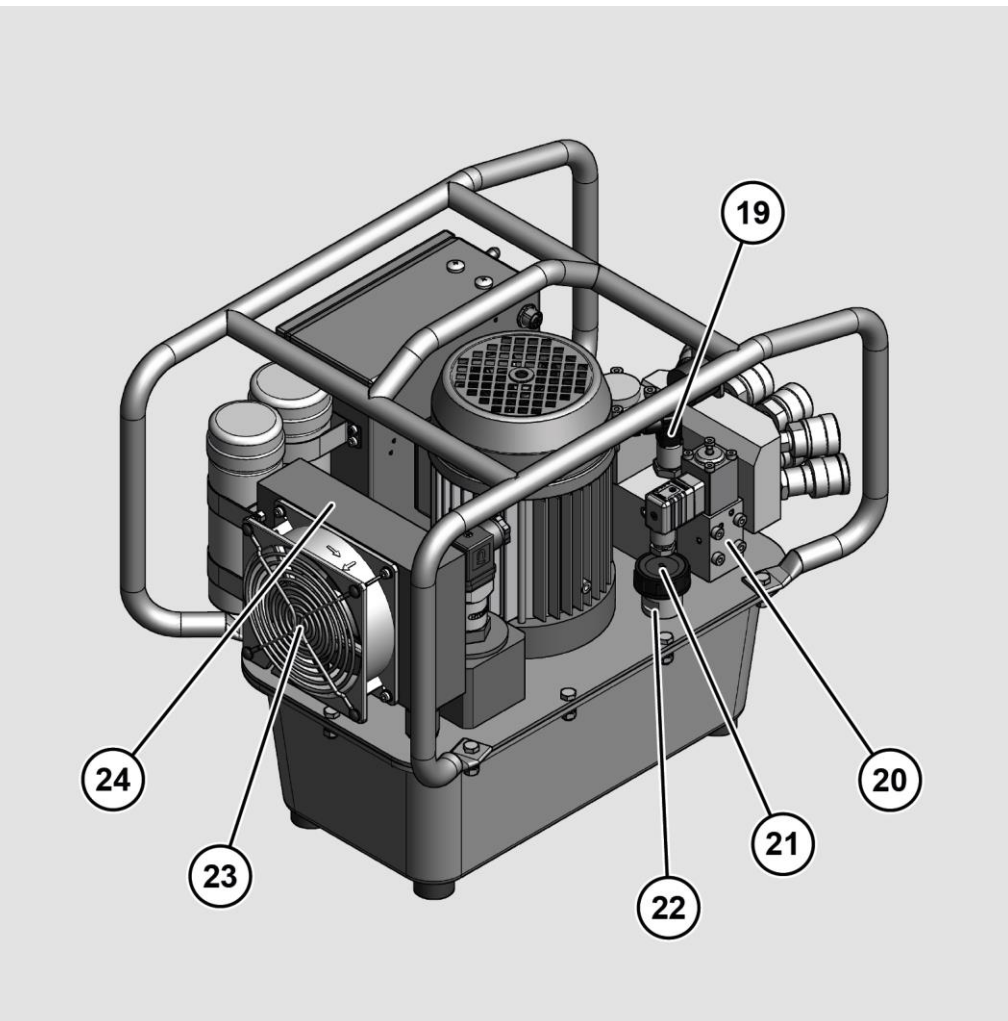

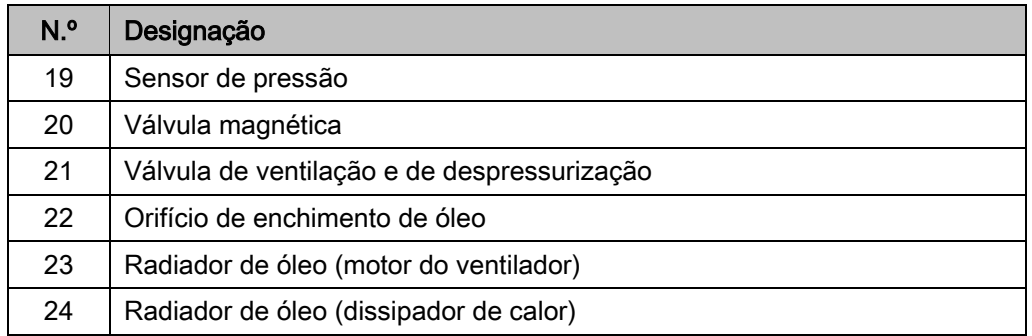

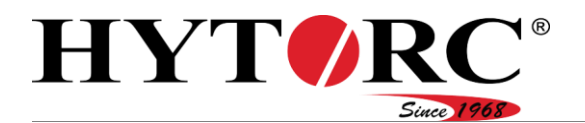

#### <span id="page-24-0"></span>Visão geral da unidade hidráulica com um conector de ferramentas

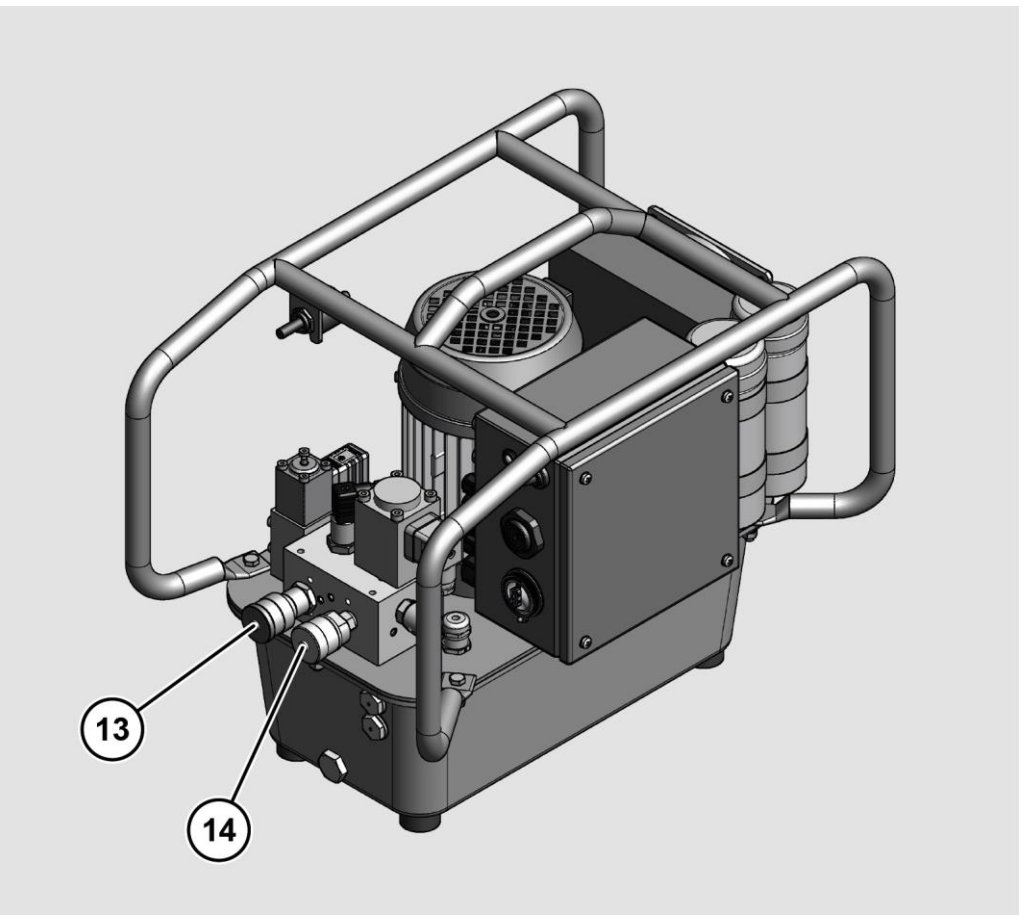

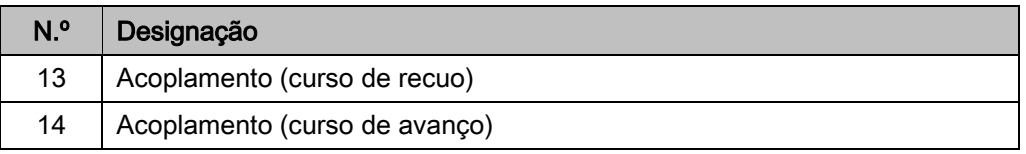

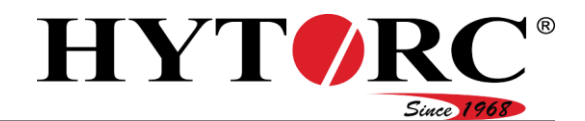

#### <span id="page-25-0"></span>**Estrutura**

- A unidade consiste nos seguintes componentes principais:
- Unidade motobomba elétrica
- Recipiente de óleo
- Bloco de válvulas
- Radiador de óleo
- Bloco filtrante
- Acoplamentos
- Pega

## <span id="page-25-1"></span>Indicadores e elementos de operação na unidade

#### <span id="page-25-2"></span>LED

Está aplicado um LED (25) lateralmente no comando elétrico. Este sinaliza diferentes estados de funcionamento.

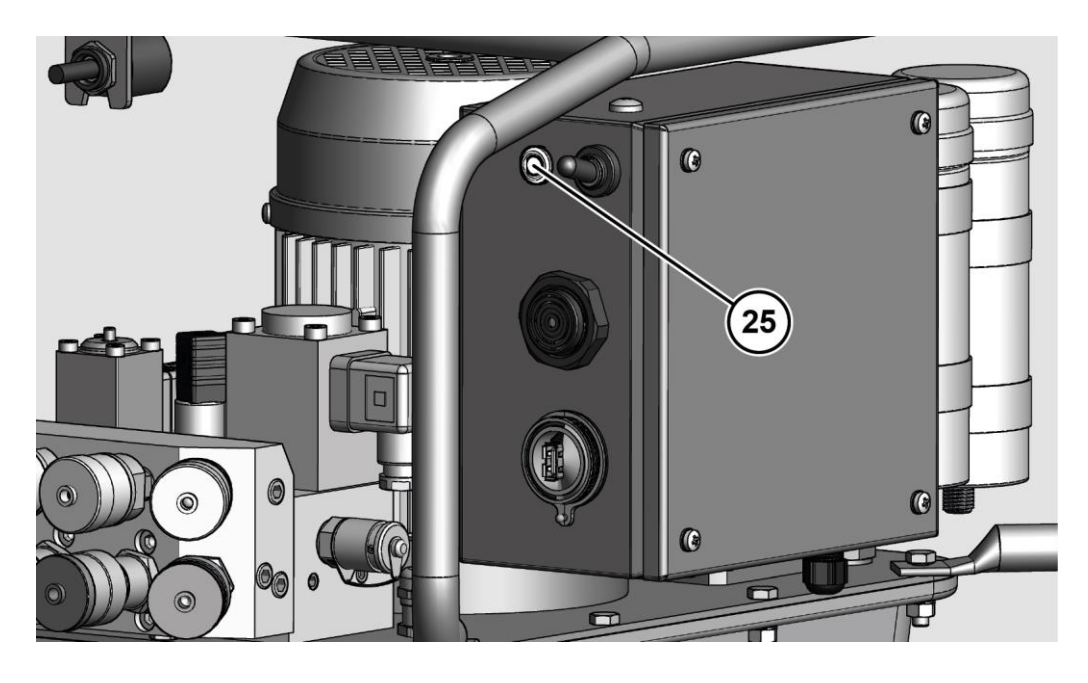

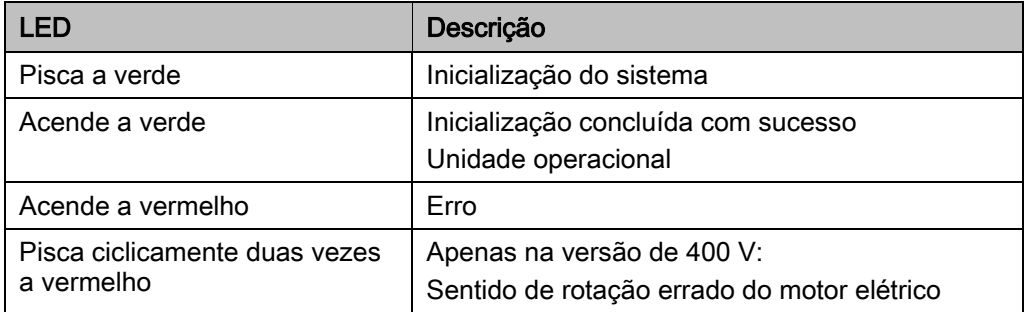

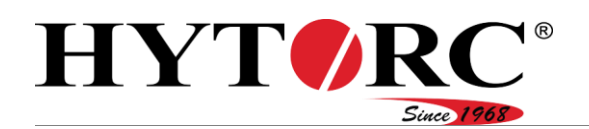

#### <span id="page-26-0"></span>Interruptor basculante

Está aplicado um interruptor basculante (26) lateralmente no comando elétrico. Serve para ligar e desligar a bomba.

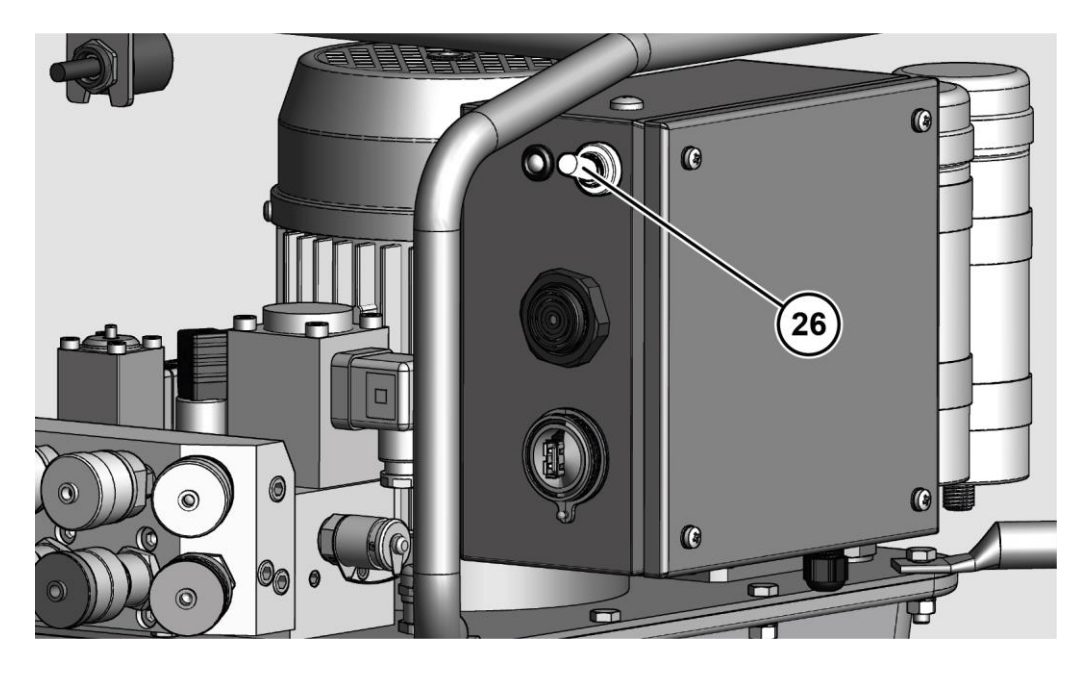

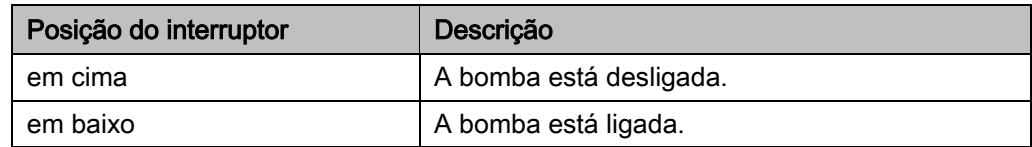

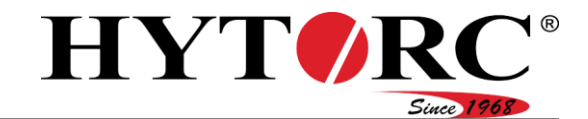

#### <span id="page-27-0"></span>Emissor de sinais

Está aplicado um emissor de sinais acústico (27) lateralmente no comando elétrico. Aqui, é utilizado um sinal sonoro.

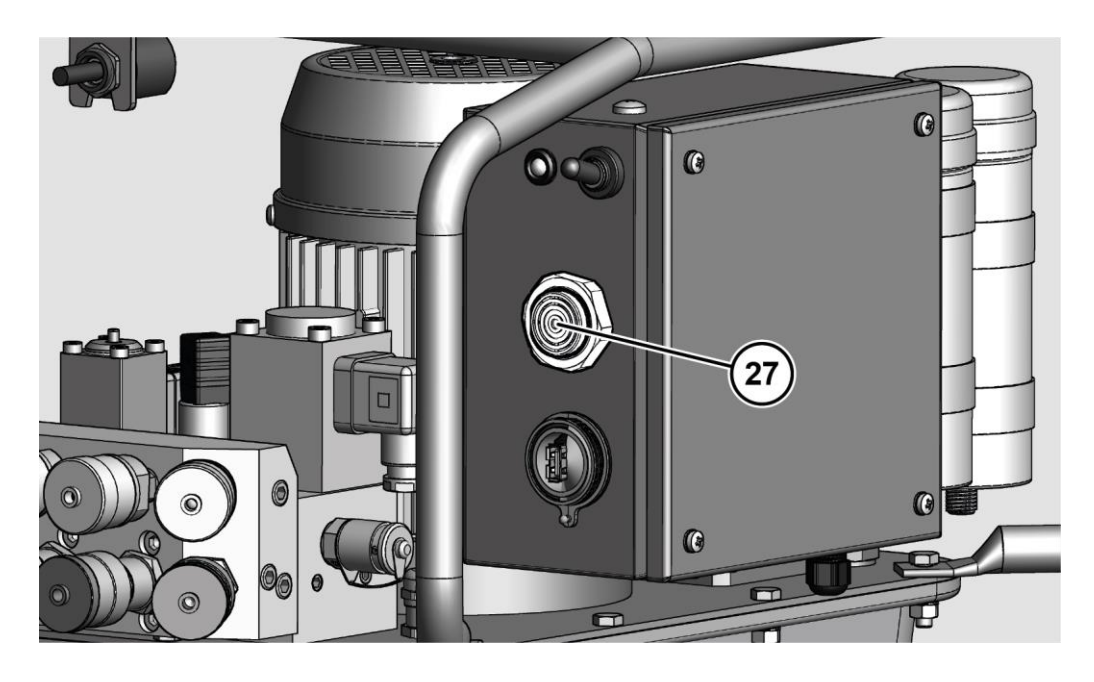

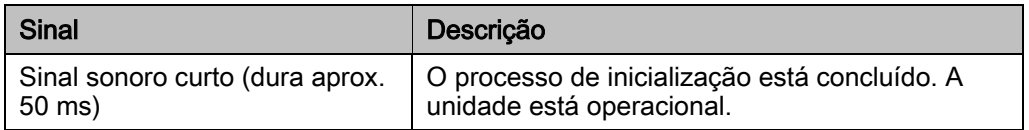

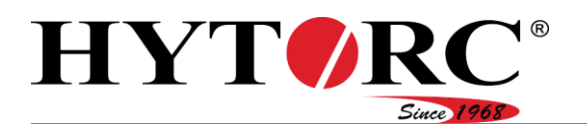

#### <span id="page-28-0"></span>Ligação USB

Está aplicada uma ligação USB (28) lateralmente no comando elétrico. Através desta ligação USB, é possível efetuar atualizações do firmware e do software.

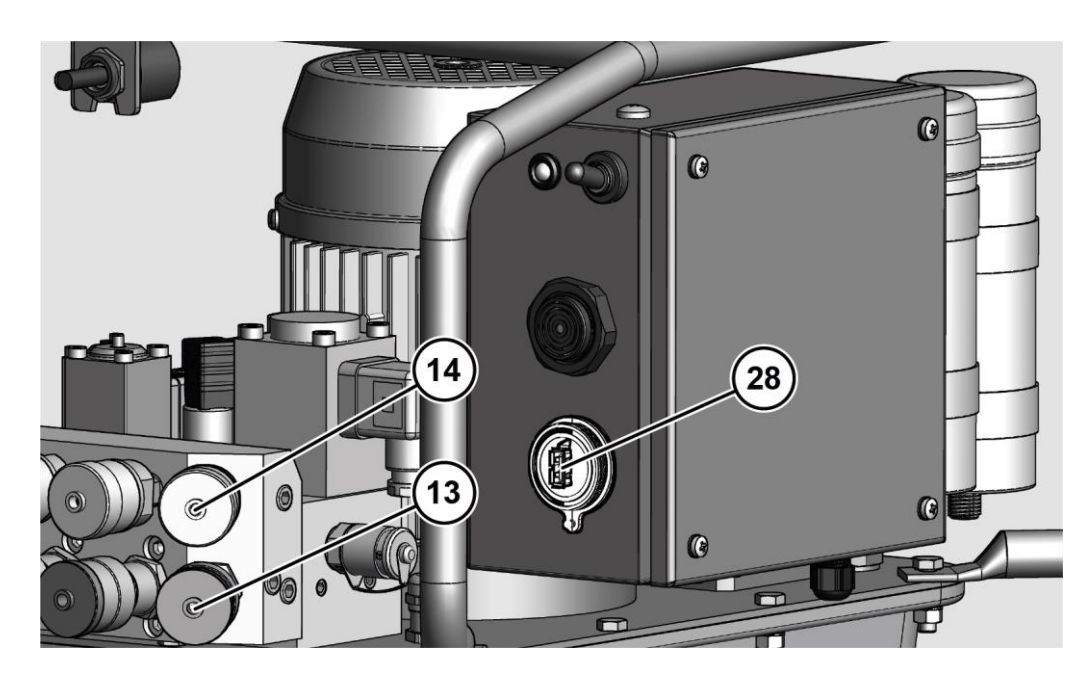

#### <span id="page-28-1"></span>Acoplamentos

Os acoplamentos (13, 14) estão dispostos na parte dianteira da unidade. Os acoplamentos servem para a ligação das ferramentas. Com a ajuda de porcas de capa, é estabelecida uma ligação estanque à pressão entre as ferramentas e a unidade.

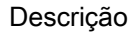

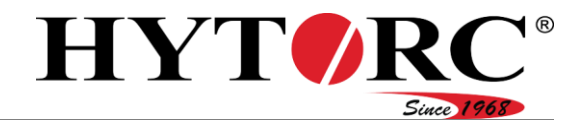

## <span id="page-29-0"></span>Indicadores e elementos de operação no controlo remoto

O controlo remoto serve para o seguinte:

- Ajustar os parâmetros necessários para o processo de aparafusamento, p. ex., o tipo de chave de fendas ou o binário
- Operação da unidade e das ferramentas ligadas.

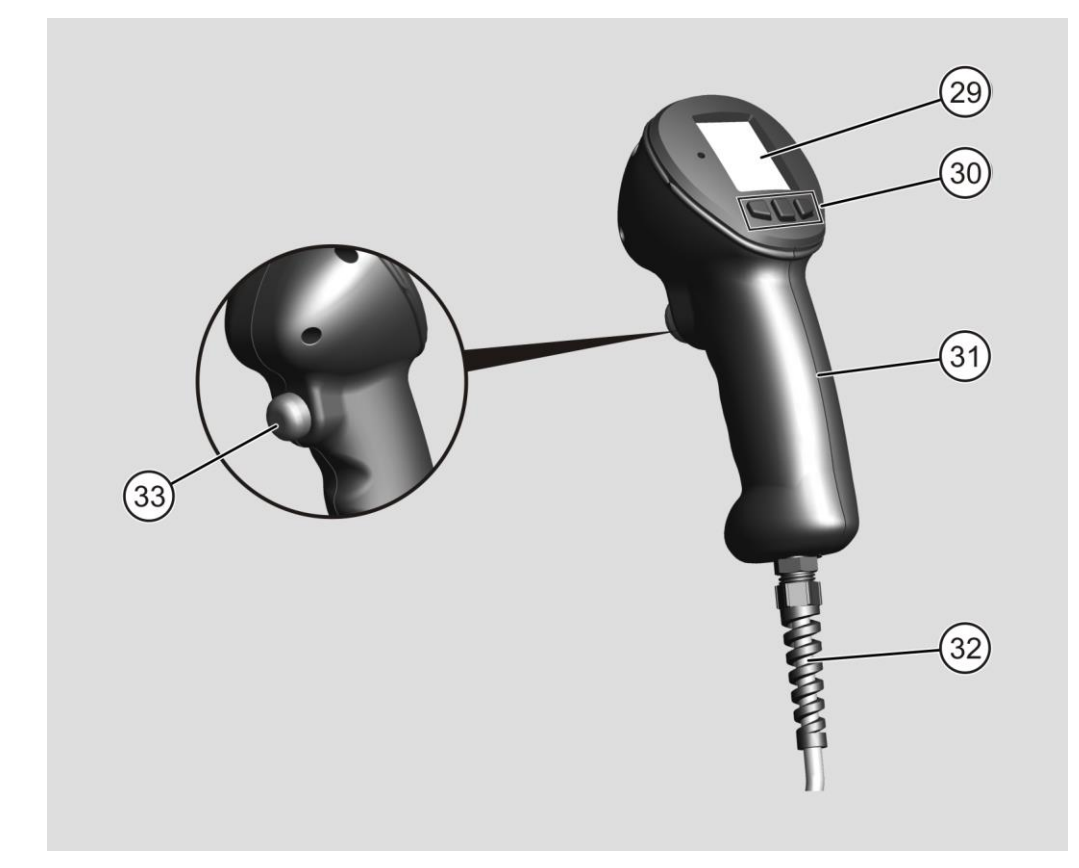

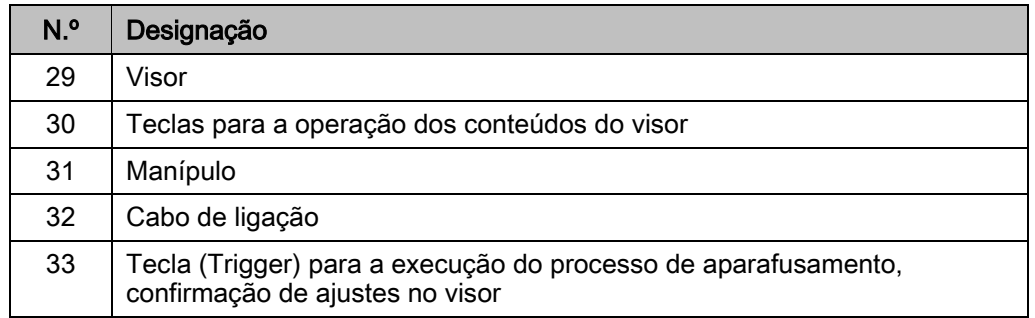

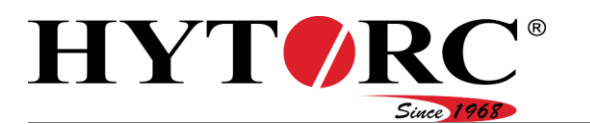

#### <span id="page-30-0"></span>Visor

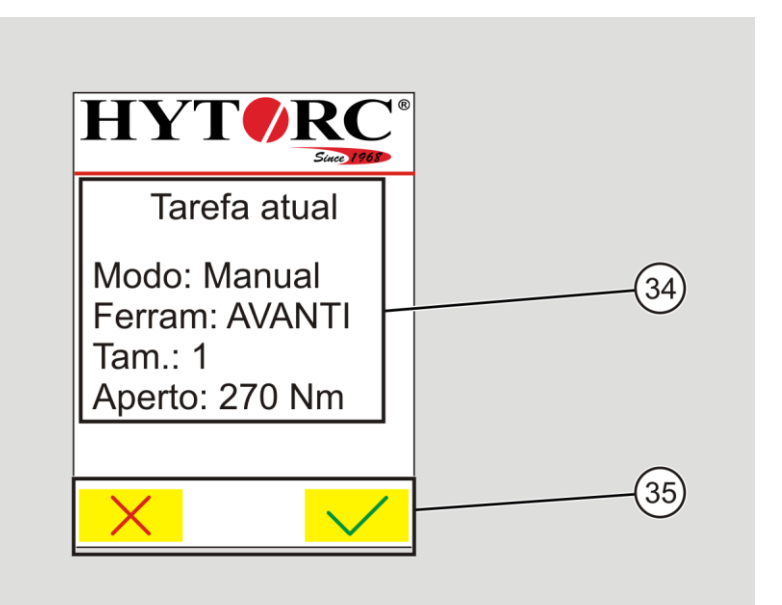

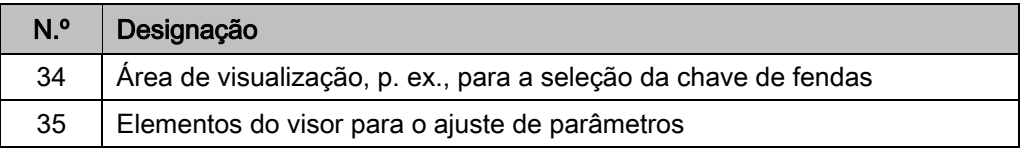

#### <span id="page-30-1"></span>Símbolos no visor

Símbolo Descrição

- $\uparrow$ Para cima Aumentar o valor
- $\mathbf{v}$ Para baixo Reduzir o valor
- $\leftarrow$ Voltar
- $\rightarrow$ **Continuar**
- $\leftarrow$ Voltar um nível de menu
- E Abrir o menu de ajustes (palavra-passe necessária)
- $\overline{C}$ Desligar o motor
- $\blacksquare$ Eliminar entrada
- $\mathsf{X}$ Cancelar
- $\overline{\vee}$ Confirmar
- Stop Acionar a paragem de emergência

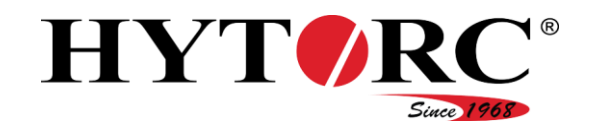

#### <span id="page-31-0"></span>Placa de características

A placa de características pode ser colocada como um autocolante na parte superior do comando elétrico ou na tampa, junto da válvula magnética. Encontram-se na placa de características as seguintes indicações:

- Nome do distribuidor
- Nome do modelo
- Número de série
- Tensão elétrica
- Potência
- Modo de operação
- Nome do fabricante
- País de produção
- Classe de IP
- Marcação CE

#### <span id="page-31-1"></span>Acessórios disponíveis

As seguintes ferramentas estão disponíveis como acessório:

- Chave dinamométrica quadrada
- Chave dinamométrica de caixa

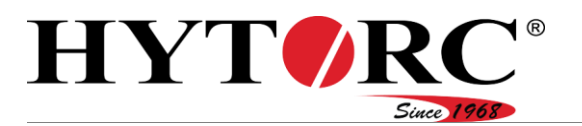

# <span id="page-32-0"></span>Áreas e posições de trabalho

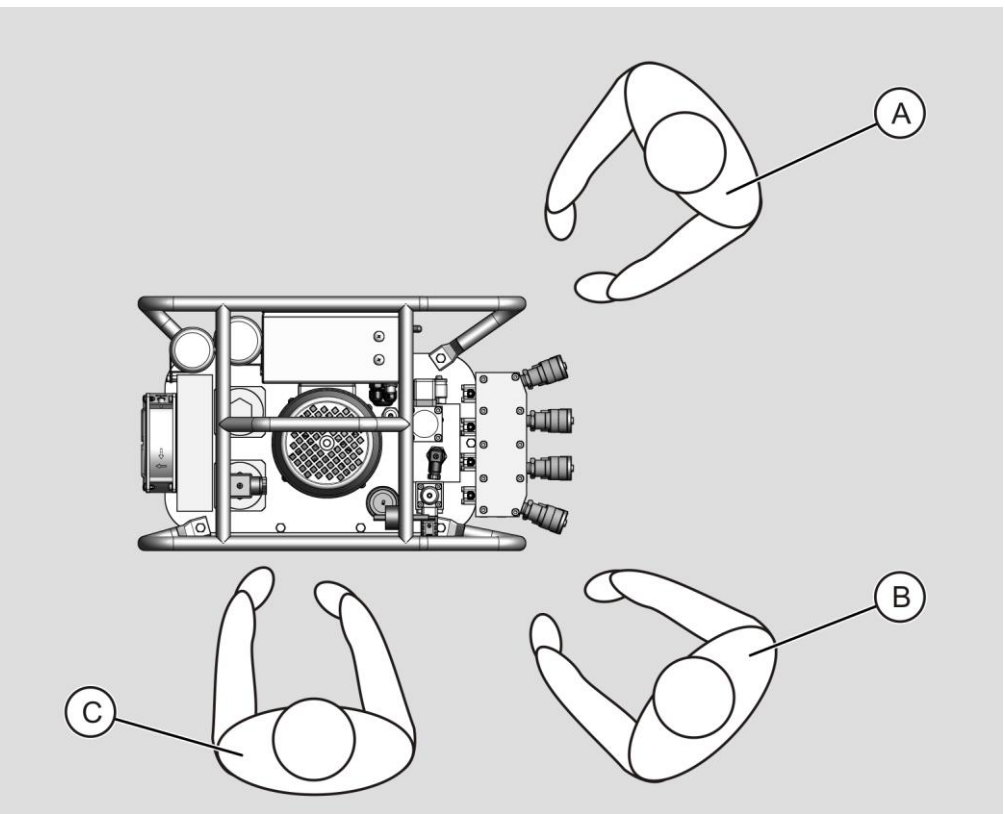

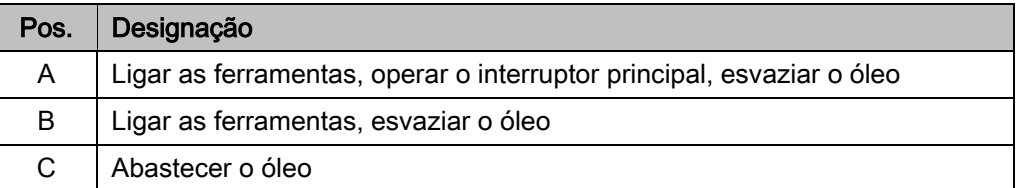

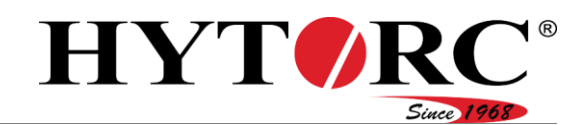

### <span id="page-33-0"></span>Tarefa e função

A unidade é utilizada no acionamento de chaves de fenda hidráulicas.

Na versão com dois acoplamentos, é possível lligar uma chave de fendas.

Na versão com oito acoplamentos, é possível ligar até quatro chaves de fendas do mesmo tipo simultaneamente. Os quatro acoplamentos superiores são executados como conectores e são responsáveis pelo curso de avanço da chave de fendas ligada. Os quatro acoplamentos inferiores são executados como buchas e são responsáveis pelo curso de recuo da chave de fendas ligada.

A unidade está equipada com um comando elétrico. Este controla o funcionamento e comanda os atuadores ligados, bem como os indicadores na unidade e o controlo remoto. São guardados no comando elétrico todos os dados da chave de fendas HYTORC necessários para o processo de aparafusamento. Para manter os dados atualizados, podem ser realizadas atualizações através de um dispositivo USB.

A unidade não está adequada para o funcionamento com chaves de fendas de terceiros.

O binário necessário para o processo de aparafusamento é ajustado pelo controlo remoto. A unidade motobomba elétrica produz a pressão hidráulica necessária para a aplicação do binário necessário na chave de fendas ligada. A pressão máxima alcançável é de 700 bar e é limitada através da válvula limitadora de pressão proporcional.

A pressão atual nas ligações do bloco de válvulas é constantemente monitorizada pelos sensores. Variações da pressão, p. ex., devido ao aquecimento do óleo durante o funcionamento, são automaticamente equilibradas pelo comando elétrico e pela válvula limitadora de pressão proporcional.

É possível ligar um manómetro na ligação de processo da Minimess para controlar a pressão atual.

O óleo é conduzido e arrefecido através do radiador de óleo disponível durante o funcionamento. De modo a manter o óleo limpo, está disponível um filtro de óleo grosso e um filtro de óleo fino ligado a jusante com monitorização.

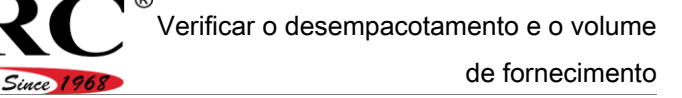

# <span id="page-34-0"></span>Verificar o desempacotamento e o volume de fornecimento

#### <span id="page-34-1"></span>Desempacotamento

**HYTOR** 

A unidade é fornecida numa caixa de cartão. Para desempacotar a unidade, proceda da seguinte forma:

- Abra a caixa de cartão.
- Retire a documentação fornecida.
- ▶ Retire o revestimento de espuma.

A unidade está embalada num saco de plástico.

- Retire a unidade da caixa de cartão e coloque-a numa base plana, fixa e com capacidade de carga.
- ▶ Remova o saco de plástico.
- Elimine o material da embalagem de acordo com as diretivas e prescrições aplicáveis no local de utilização.

#### <span id="page-34-2"></span>Verificar o volume de fornecimento e o estado

- Verifique o volume de fornecimento, com base na nota de entrega, quanto a exatidão e integralidade.
- Em caso de divergências, informe o fabricante.
- Verifique o volume de entrega quanto a eventuais danos.
- Caso identifique algum dano, anote-o na nota de entrega.
- ▶ Os danos devem ser confirmados pela assinatura do fornecedor.
- $\blacktriangleright$  Tire uma fotografia aos danos.
- Denuncie imediatamente os danos ao fabricante.

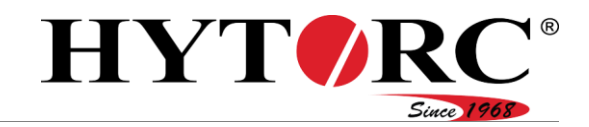

# <span id="page-35-0"></span>Apoiar a unidade

Apoie a unidade verticalmente nos seus pés, num espaço seco, isento de pó e com temperatura uniforme.

O intervalo de temperaturas permitido é de –30 °C até +60 °C (–22 °F até +140 °F).

A humidade do ar não pode ser condensante.
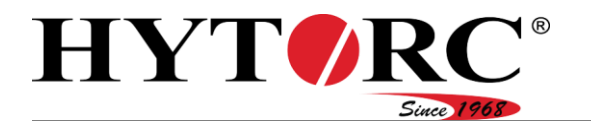

# Carregar e pousar

# A CUIDADO

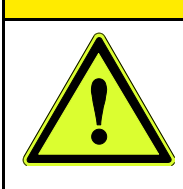

- Ferimentos musculoesqueléticos devido ao peso da unidade. ▶ Não carregue mais do que 25 kg (55 lbs).
- Carregue a unidade com a ajuda de uma segunda pessoa.
- Carregue a unidade apenas através da pega.
- Coloque a unidade numa base plana, fixa e com capacidade de carga.
- Proteja a unidade e as ferramentas associadas contra quedas.

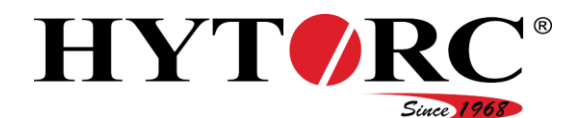

# Operação da interface do software

A operação da interface do software é efetuada com o controlo remoto da unidade.

O controlo remoto é o elemento de operação central da unidade. Com os elementos de operação no controlo remoto, efetue as ações e os processos que se seguem:

- Operação do software
- Definição dos ajustes para os processos de aparafusamento
- Execução dos processos de aparafusamento.

Com as três teclas (30) por baixo do visor, pode efetuar ações que são representadas com símbolos no visor. Pode encontrar uma visão geral dos símbolos e respetivas funções na página [31.](#page-30-0)

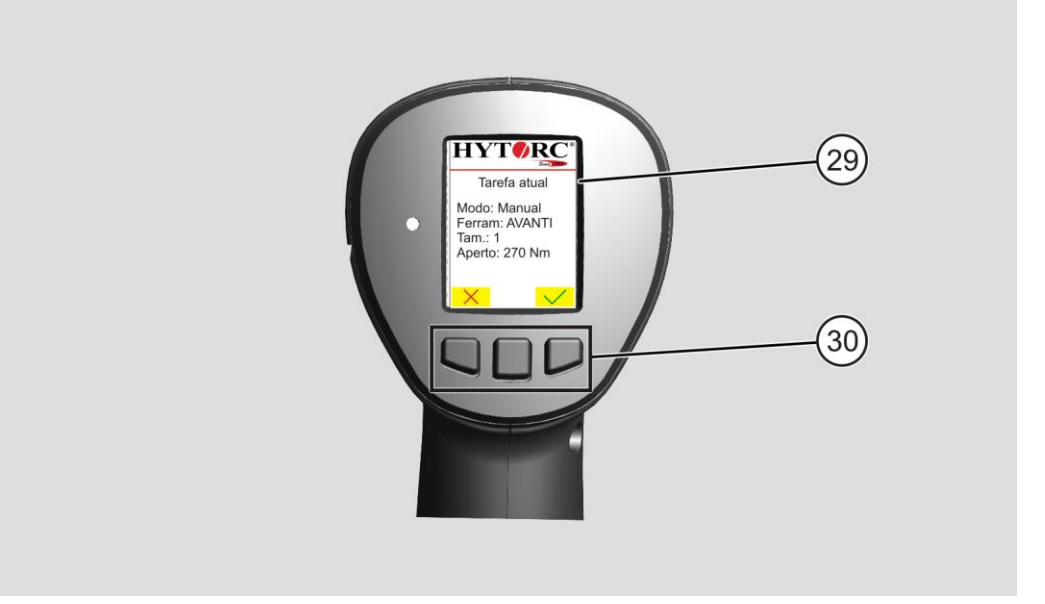

Estes símbolos também são utilizados nas instruções de ação deste manual, p. ex.:

### $\blacktriangleright$  Prima  $\blacktriangleright$

Para executar esta ação, prima uma vez a tecla (30) do controlo remoto disposta diretamente por baixo do símbolo e solte-a novamente.

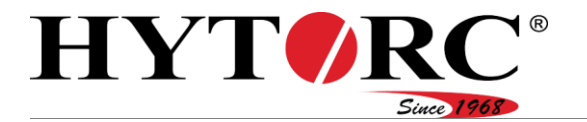

A tecla verde (33) na parte traseira do controlo remoto serve para confirmar entradas e para executar o processo de aparafusamento.

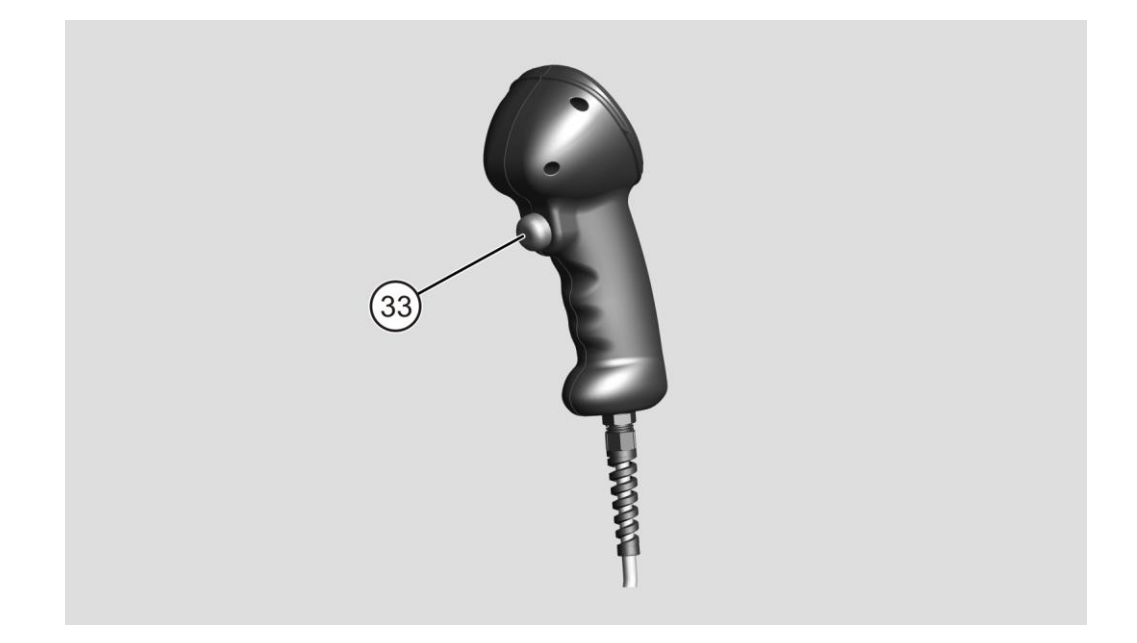

Durante a primeira colocação em funcionamento, o software pede algumas informações. Com as indicações de operação apresentadas aqui, pode iniciar a primeira colocação em funcionamento. Pode encontrar mais informações relativas ao software a partir da página [51.](#page-50-0)

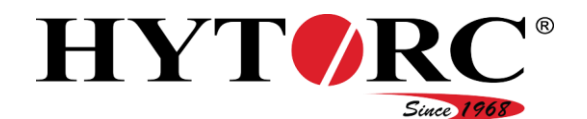

com óleo hidráulico.

# Colocar a unidade em funcionamento

Relativamente à colocação em funcionamento da unidade, é feita uma distinção entre a primeira colocação em funcionamento e a colocação em funcionamento diária. Os trabalhos a efetuar variam conforme o tipo de colocação em funcionamento.

# <span id="page-39-0"></span>Primeira colocação em funcionamento

Caso pretenda colocar a unidade em funcionamento pela primeira vez após o fornecimento, tem de efetuar previamente os seguintes trabalhos:

- Abastecer o óleo hidráulico
- Retirar as tampas protetoras e o conector de proteção e ligar as ferramentas
- Ligar a ficha elétrica
- Ligar a unidade com o interruptor basculante
- Efetuar ajustes básicos com o controlo remoto
- Purgar o sistema de aparafusamento
- Verificar o nível do óleo.

### Abastecer o óleo hidráulico

# **A** CUIDADO

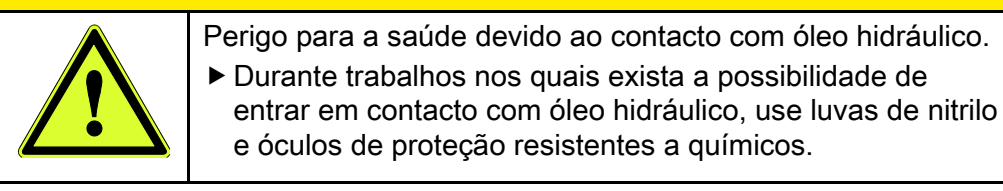

# A CUIDADO

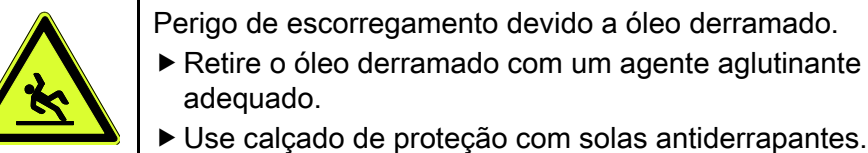

# *ATENÇÃO!*

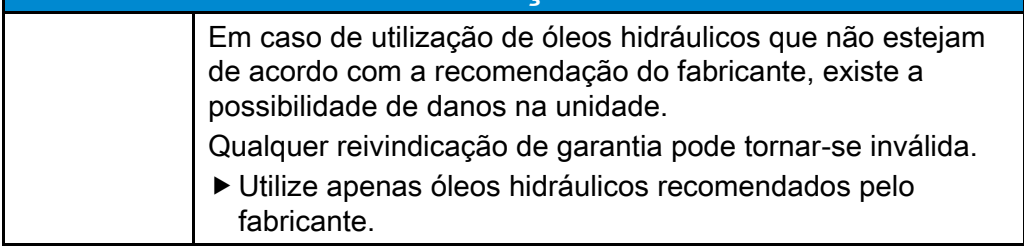

Pode encontrar os tipos de óleo permitidos pelo fabricante a partir da página [96.](#page-95-0)

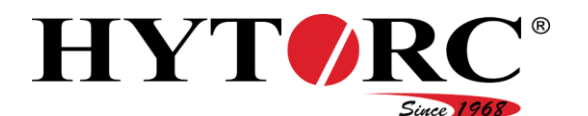

Para abastecer o óleo hidráulico no recipiente de óleo da unidade, proceda da seguinte forma:

- Certifique-se de que a unidade se encontra numa superfície plana.
- Retire a válvula de ventilação e de purga (21) da abertura de enchimento da unidade.

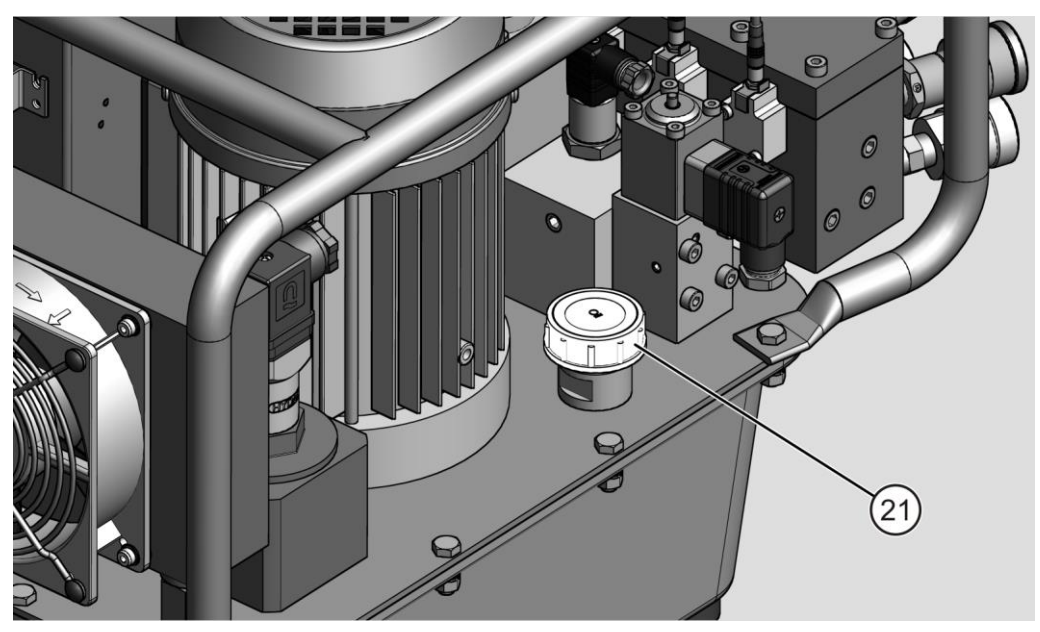

Abasteça o óleo hidráulico novo lentamente no recipiente de óleo até chegar a meio do vidro de inspeção superior.

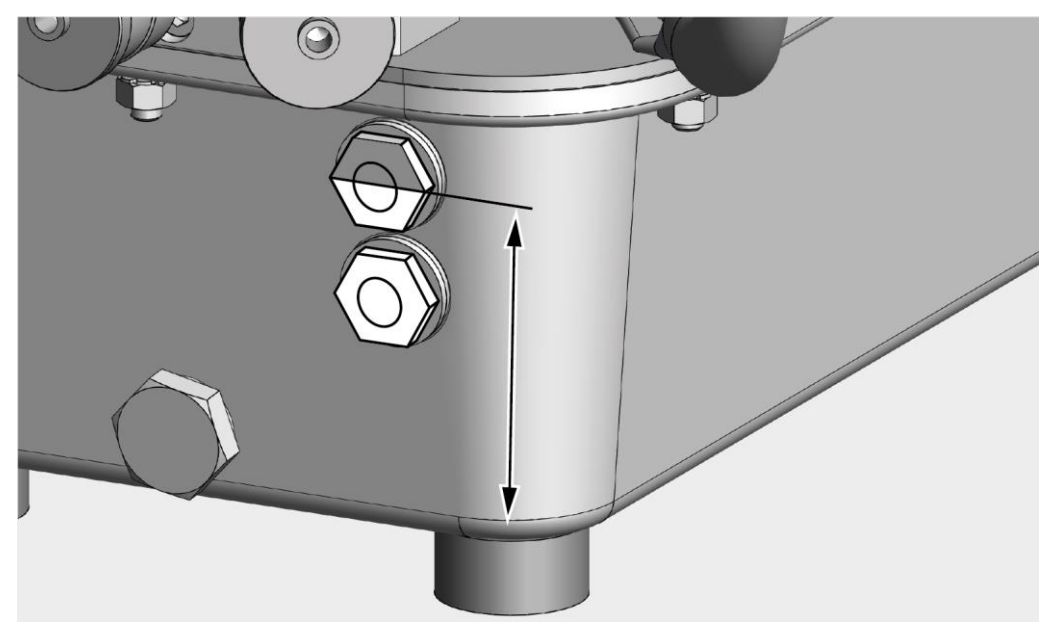

- Coloque a válvula de ventilação e de purga na abertura de enchimento.
- Aperte a válvula de ventilação e de purga manualmente.

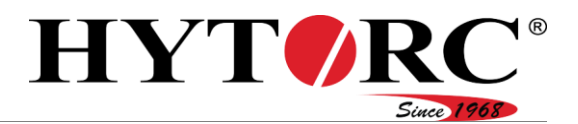

### <span id="page-41-0"></span>Ligar ferramentas

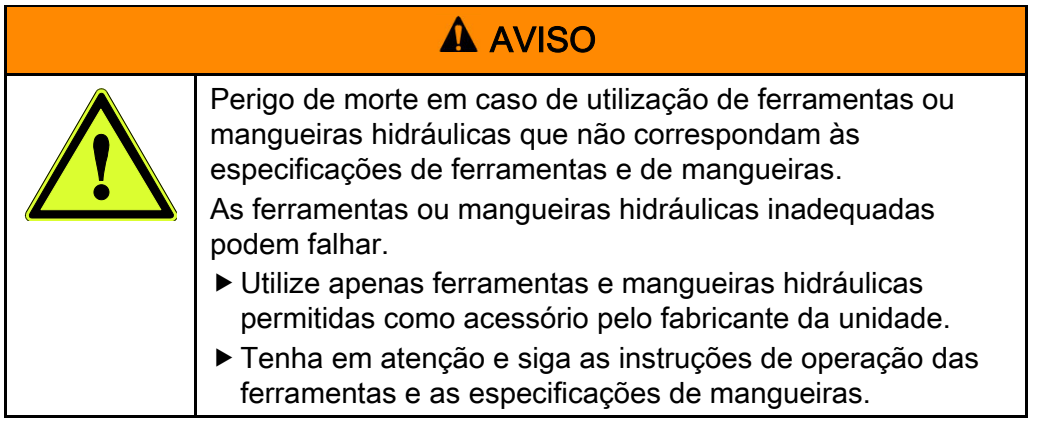

Antes de poder ligar uma ferramenta, tem de remover o conector de proteção e a tampa protetora de dois acoplamentos sobrepostos. Proceda da seguinte forma:

- Rode o conector de proteção (A) na ligação correspondente (13) no sentido contrário ao dos ponteiros do relógio.
- Rode a tampa protetora (B) na ligação (14) correspondente no sentido contrário ao dos ponteiros do relógio.

O conector de proteção e a tampa protetora estão integralmente ligados ao respetivo acoplamento.

Pode agora ligar uma ferramenta.

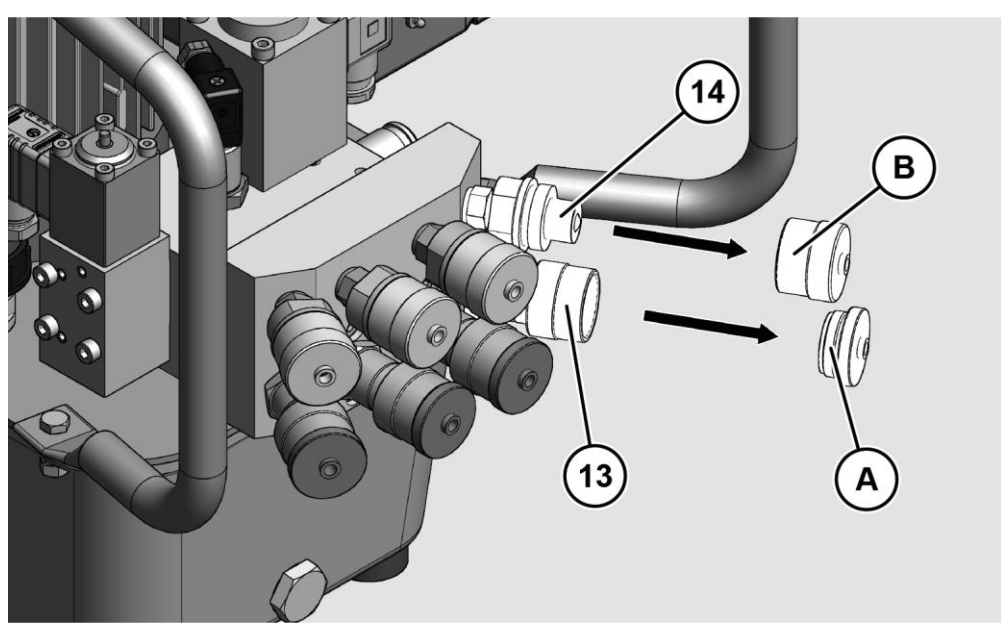

Para ligar uma ferramenta à unidade, proceda da seguinte forma:

- Certifique-se de que as mangueiras hidráulicas não estão danificadas.
- Introduza a ligação do conector (A) na mangueira hidráulica da ferramenta, na ligação da bucha (13) da unidade.

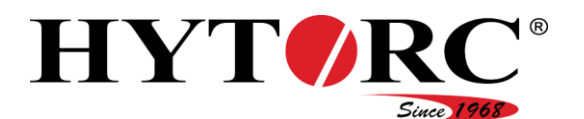

- Fixe firmemente a ligação com a porca de capa.
- Introduza a ligação da bucha (B) na mangueira hidráulica da ferramenta na ligação do conector (14) da unidade.
- Fixe firmemente a ligação com a porca de capa.

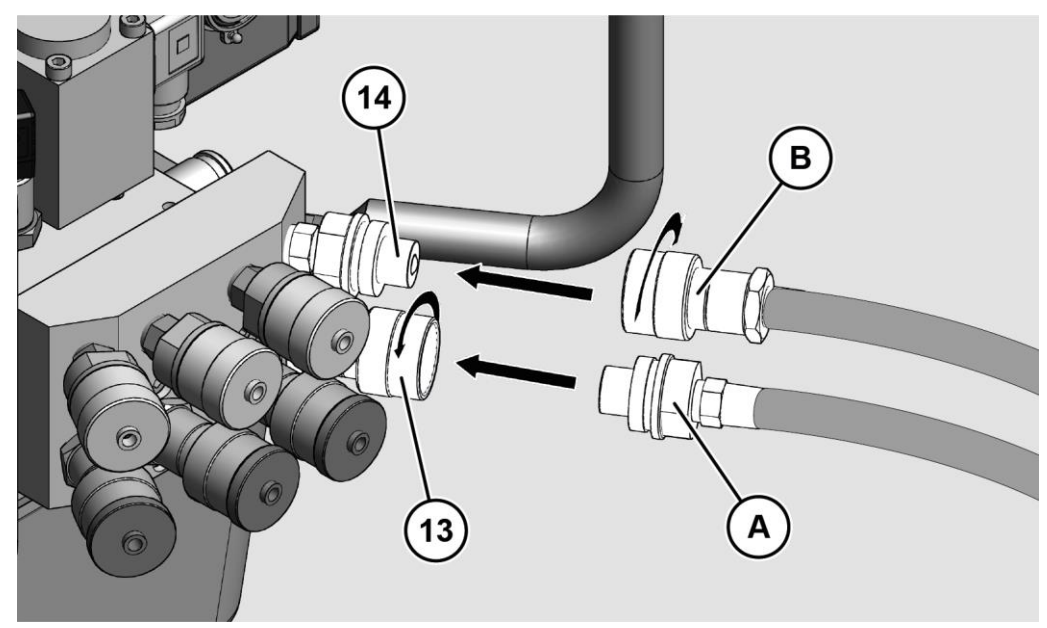

### <span id="page-42-0"></span>Ligar a ficha elétrica

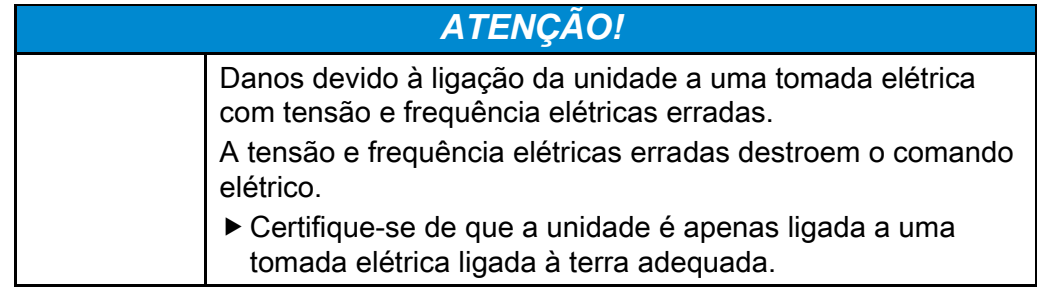

A tensão e frequência da tomada elétrica devem corresponder às indicações na placa de características da unidade.

- Certifique-se de que o cabo de alimentação não está danificado.
- Ligue a ficha elétrica da unidade apenas a uma tomada elétrica ligada à terra adequada.

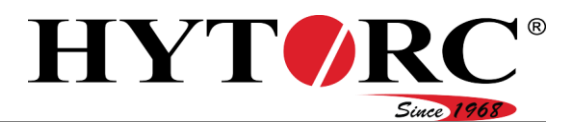

### <span id="page-43-0"></span>Ligar a unidade

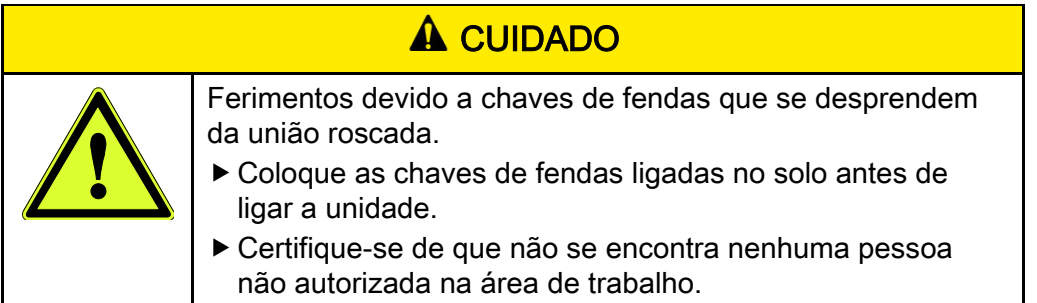

Para ligar a unidade, proceda da seguinte forma:

Coloque o interruptor basculante do comando elétrico na posição inferior.

O LED verde pisca durante o processo de inicialização.

É apresentado no visor do controlo remoto "Inicialização".

O LED verde acende após a conclusão bem-sucedida do processo de inicialização.

### Efetuar definições básicas com o controlo remoto

Após ligar a unidade e durante a primeira colocação em funcionamento, deve efetuar, em primeiro lugar, as seguintes definições básicas:

- Idioma
- Data
- Hora
- Unidade para o binário
- Unidade para a pressão

No visor do controlo remoto, o comando da unidade pede as definições correspondentes. Estas definições são igualmente necessárias se a unidade for reposta para os ajustes de fábrica.

Após o processo de inicialização, éapresentada a seleção de idioma no visor.

Pode selecionar "Alemão", "Inglês" ou "Holandês".

- $\triangleright$  Selecione o idioma desejado com  $\triangleright$  ou  $\triangleright$ .
- A entrada é marcada a vermelho.
- $\blacktriangleright$  Prima a tecla verde.
- O idioma está definido.

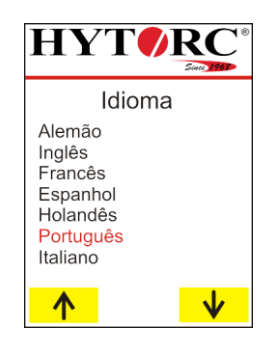

# Colocar a unidade em funcionamento

HYT V

Após selecionar o idioma, é apresentada uma data no visor.

Pode definir o dia, mês e ano. A entrada alterável é apresentada a vermelho no visor.

- ▶ Para definir o valor para o dia, prima repetidamente a tecla correspondente.
- Para reduzir o valor, selecione  $\mathbf{v}$ .
- Para aumentar o valor, selecione  $\sqrt[n]{\ }$ .
- ▶ Para trocar para a entrada anterior, selecione  $\sum$
- ▶ Confirme o ajuste com a tecla verde.

A unidade está ajustada.

O mês é apresentado a vermelho e pode ser ajustado.

Defina o mês e, em seguida, o ano como descrito acima.

Após selecionar a data, éapresentada uma hora no visor.

Pode ajustar horas, minutos e segundos. A entrada alterável é apresentada a vermelho no visor.

- Para ajustar o valor respetivo às horas, prima repetidamente a tecla correspondente.
- Para reduzir o valor, selecione  $\mathbf{\overline{v}}$ .
- Para aumentar o valor, selecione  $\sqrt[n]{\ }$ .
- ▶ Para trocar para a entrada anterior, selecione .
- ▶ Confirme o ajuste com a tecla verde.

Os minutos são apresentados a vermelho e podem ser ajustados.

Defina os minutos e, em seguida, os segundos como descrito acima.

Após selecionar a hora, é-lhe apresentada no visor a seleção para a unidade do valor de binário.

Pode selecionar metro newton (Nm), pé-libra (Ft.Lbs.) ou quilograma-força metro (kpm).

- Selecione a unidade desejada com  $\sqrt{\phantom{a}}$  ou  $\sqrt{\phantom{a}}$ .
- A entrada é marcada a vermelho.
- $\blacktriangleright$  Prima a tecla verde.

A unidade está ajustada.

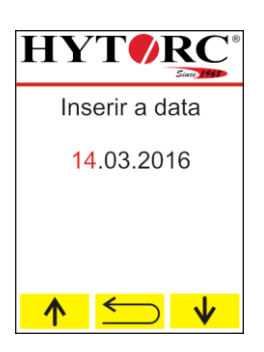

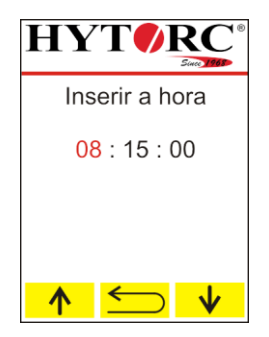

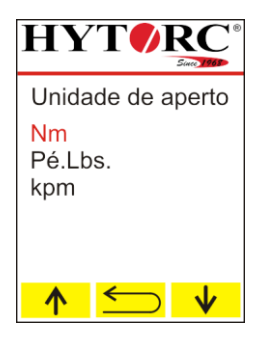

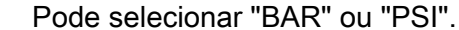

pressão.

Selecione a unidade desejada com  $\uparrow$  ou  $\downarrow$ .

Após selecionar a unidade do valor de binário, é apresentada no visor a seleção para a unidade da

A entrada é marcada a vermelho.

Colocar a unidade em funcionamento

- ▶ Prima a tecla verde.
- A unidade está ajustada.
- A inicialização é concluída, a unidade está operacional.
- Para definir uma nova tarefa de aparafusamento, selecione  $\rightarrow$ , consulte a partir da página [48.](#page-47-0)
- Para abrir o menu "Ajustes", selecione  $\blacksquare$

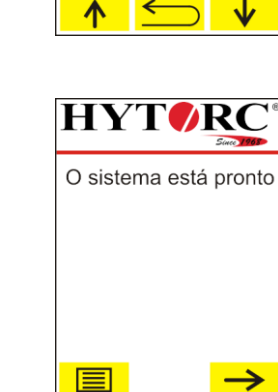

**HYTORC** 

**BAR** PSI

Unidade de pressão

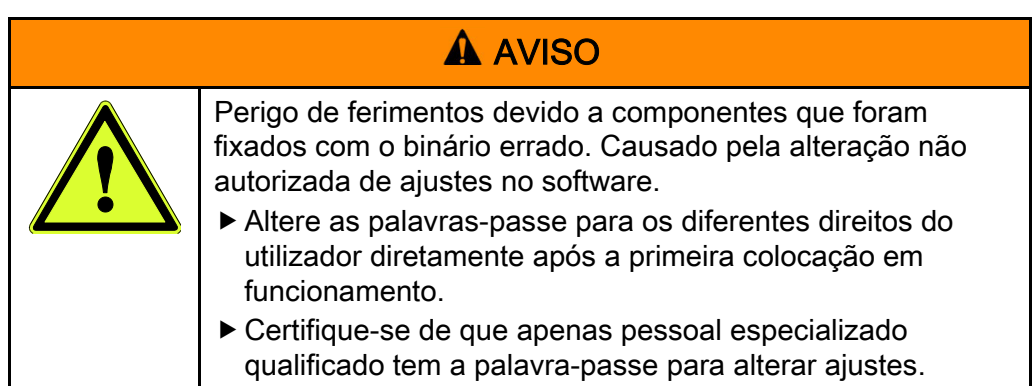

Altere as palavras-passe diretamente após a primeira colocação em funcionamento, consulte a página [67.](#page-66-0)

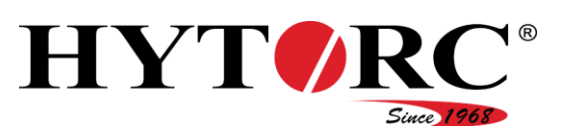

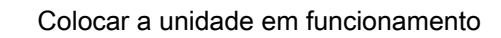

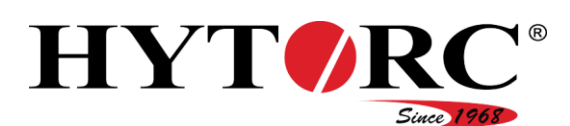

### <span id="page-46-0"></span>Verificar o nível do óleo

Para verificar o nível do óleo, proceda da seguinte forma:

- Certifique-se de que a unidade se encontra numa superfície estável, fixa e com capacidade de carga.
- Verifique se o óleo hidráulico está visível no vidro de inspeção superior.
- Certifique-se de que o óleo hidráulico está transparente e que não apresenta uma cor branca.

Se o óleo hidráulico apresentar uma cor branca, é sinal de que entrou água no óleo hidráulico.

- Neste caso, deve trocar o óleo hidráulico.
- Se o óleo hidráulico não estiver visível no vidro de inspeção superior, encha novamente com óleo hidráulico novo recomendado pelo fabricante, como descrito a partir da página [40.](#page-39-0)

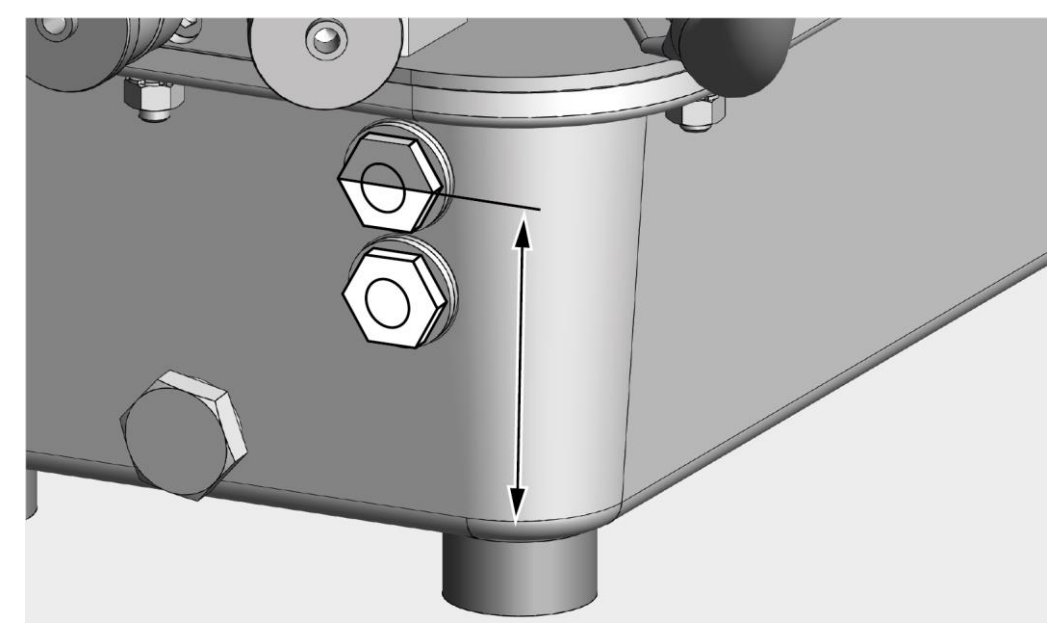

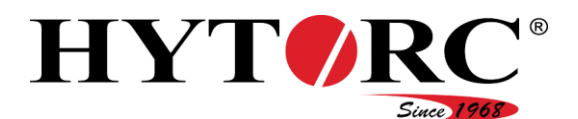

## Colocação em funcionamento diária

Para a colocação em funcionamento diária, deve realizar os seguintes trabalhos:

- Retirar as tampas protetoras e o conector de proteção e ligar as ferramentas, consulte a página [42.](#page-41-0)
- Ligar a ficha elétrica, consulte a página [43.](#page-42-0)
- Ligar a unidade com o interruptor basculante, consulte a página [44.](#page-43-0)
- Verificar o nível do óleo, consulte a página [47.](#page-46-0)
- Efetuar ajustes para a tarefa de aparafusamento.

### <span id="page-47-0"></span>Efetuar ajustes para a tarefa de aparafusamento

Para definir uma tarefa de aparafusamento, proceda da seguinte forma:

 $\blacktriangleright$  Selecione  $\rightarrow$ 

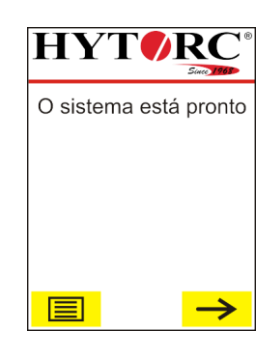

Pode aceitar ou alterar os ajustes existentes.

Para aceitar os ajustes, selecione  $\mathbf{V}$  .

Caso tenha aceitado os ajustes, pode realizar o processo de aparafusamento.

 $\triangleright$  Para alterar os ajustes, selecione  $\triangleright$  .

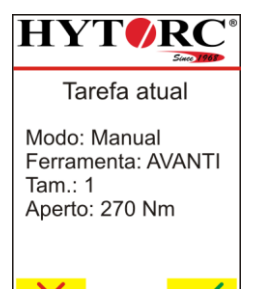

No modo manual, realizar o processo de aparafusamento passo a passo, consultar a página [66.](#page-65-0)

Selecionar a entrada correspondente com  $\uparrow$  ou  $\downarrow$ 

A entrada selecionada será apresentada a vermelho no visor.

Confirmar a seleção com a tecla verde.

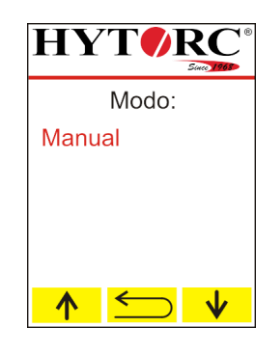

.

### Colocar a unidade em funcionamento

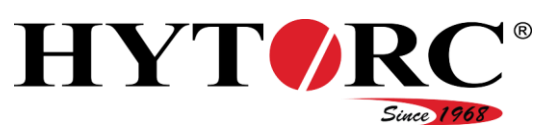

Para ajustar a chave de fendas adequada para a tarefa de aparafusamento, proceda da seguinte forma:

- Para apresentar a próxima chave de fendas disponível, selecione  $\rightarrow$ .
- ▶ Para apresentar a chave de fendas anterior, selecione  $\leftarrow$
- ▶ Para regressar ao menu "Alterar parâmetro", selecione  $\leftarrow$ .
- Para aceitar a chave de fendas apresentada, confirme a seleção com a tecla verde.

Para ajustar o tamanho adequado da chave de fendas para a tarefa de aparafusamento, proceda da seguinte forma:

- Para apresentar o próximo tamanho da chave de fendas, selecione  $\rightarrow$ .
- Para apresentar o tamanho da chave de fendas anterior, selecione  $\leftarrow$ .
- ▶ Para trocar para a seleção da chave de fendas, selecione  $\leftarrow$ .
- Para aceitar o tamanho apresentado da chave de fendas, confirme a seleção com a tecla verde.

Para ajustar o valor do binário necessário para a tarefa de aparafusamento, proceda da seguinte forma:

- Para alterar o valor gradualmente, prima repetidamente a tecla correspondente.
- Para alterar o valor continuamente, mantenha premida a tecla correspondente.
- $\triangleright$  Para reduzir o valor do binário, selecione  $\triangleright$ .
- $\triangleright$  Para aumentar o valor do binário, selecione  $\frac{\blacktriangle}{\blacktriangle}$ .
- ▶ Para trocar para a seleção da chave de fendas, selecione  $\Box$ .
- ▶ Para aceitar o valor do binário apresentado, confirme a seleção com a tecla verde.

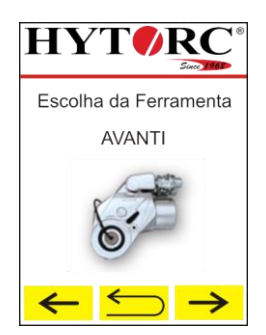

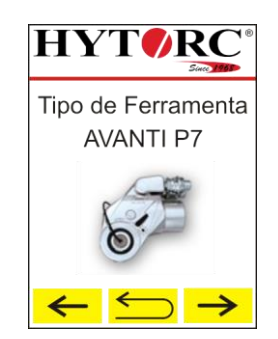

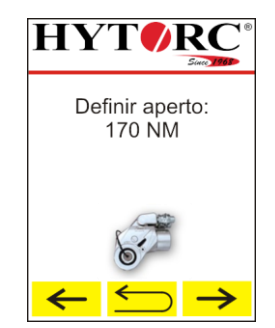

### Colocar a unidade em funcionamento

# Realizar teste de funcionamento

Realize um teste de funcionamento após cada colocação em funcionamento e após cada troca de ferramentas. Certifique-se de que não ocorrem fugas de óleo e de que todos os componentes funcionam corretamente. Proceda da seguinte forma:

- Defina o modo de aparafusamento manual.
- Selecione a entrada correspondente com  $\uparrow$  ou  $\downarrow$ .

A entrada selecionada será apresentada a vermelho no visor.

- Confirme a seleção com a tecla verde.
- Realize a medição do sistema como descrito a partir da página [64.](#page-63-0)
- Deixe as chaves de fendas no solo.
- Mantenha premida a tecla verde até que a chave de fendas avance.
- ▶ Solte a tecla verde.
- A chave de fendas recua para a posição inicial.
- Repita o processo até que a chave de fendas ligada avance e recue sem interrupções.
- ▶ Verifique o bom funcionamento da unidade e das ferramentas ligadas.
- Verifique se existem fugas visíveis na unidade e nas ferramentas ligadas.
- Utilize apenas uma unidade com bom funcionamento e que não apresente nenhuma fuga.
- Utilize apenas ferramentas de acordo com a recomendação do fabricante, em bom funcionamento e que não apresentem nenhuma fuga.
- Se existirem fugas de óleo, determine a causa e providencie para que sejam eliminadas.

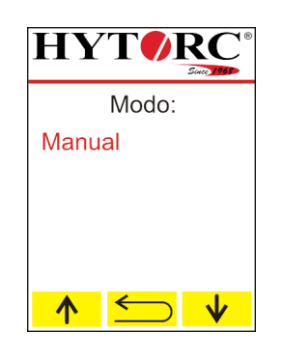

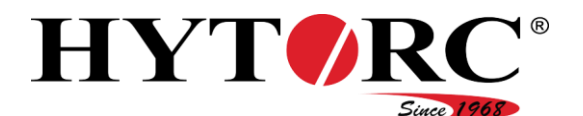

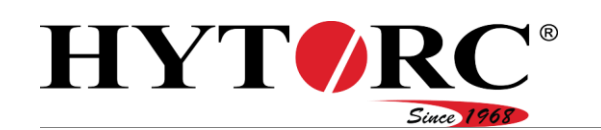

# <span id="page-50-0"></span>Utilizar o software

# Direito do utilizador

O comando da unidade faz a distinção entre dois tipos de grupos de utilizadores com diferentes direitos:

- Utilizador
- Encarregado

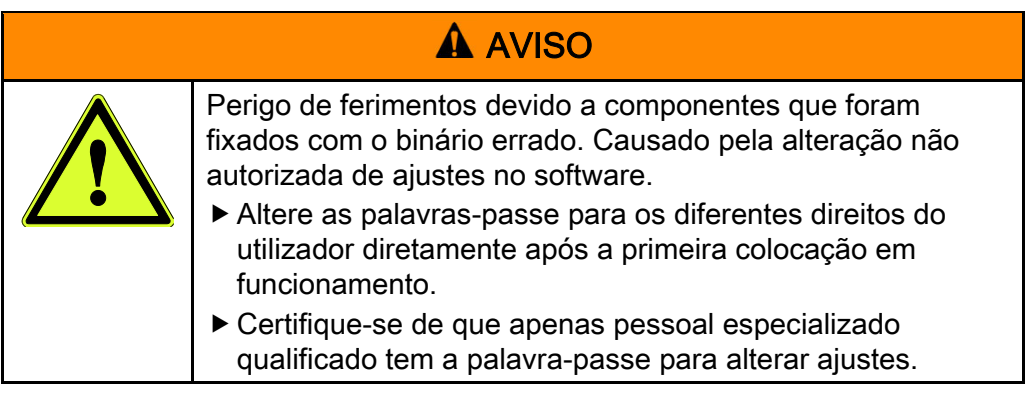

Altere as palavras-passe diretamente após a primeira colocação em funcionamento, consulte a página [67.](#page-66-0)

### Utilizador

O utilizador tem acesso a todas as funções necessárias para a definição e execução de processos de aparafusamento. Algumas destas funções estão protegidas, por razões de segurança, por uma palavra-passe. Para utilizar estas funções, deve iniciar sessão através do comando com a sua palavrapasse quando solicitado. No estado de entrega, a palavra-passe está definida como 00000000.

### **Encarregado**

As alterações de determinadas definições do sistema como, p. ex., "Idioma", "Unidades" e os ajustes no menu "Assistência" requerem conhecimentos específicos. Os utilizadores do grupo de utilizadores Utilizador não têm qualquer acesso a estes parâmetros. Para alterar estas definições, necessita de uma palavra-passe do grupo de utilizadores Encarregado. No estado de entrega, a palavra-passe está definida como 87654321.

Altere a palavra-passe diretamente após a primeira colocação em funcionamento, consulte a página [67.](#page-66-0)

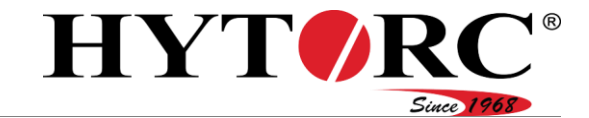

# Vista geral do menu

Necessita de uma palavra-passe para ter acesso às opções do menu  $\boxed{\equiv}$ . Estão presentes as seguintes entradas principais:

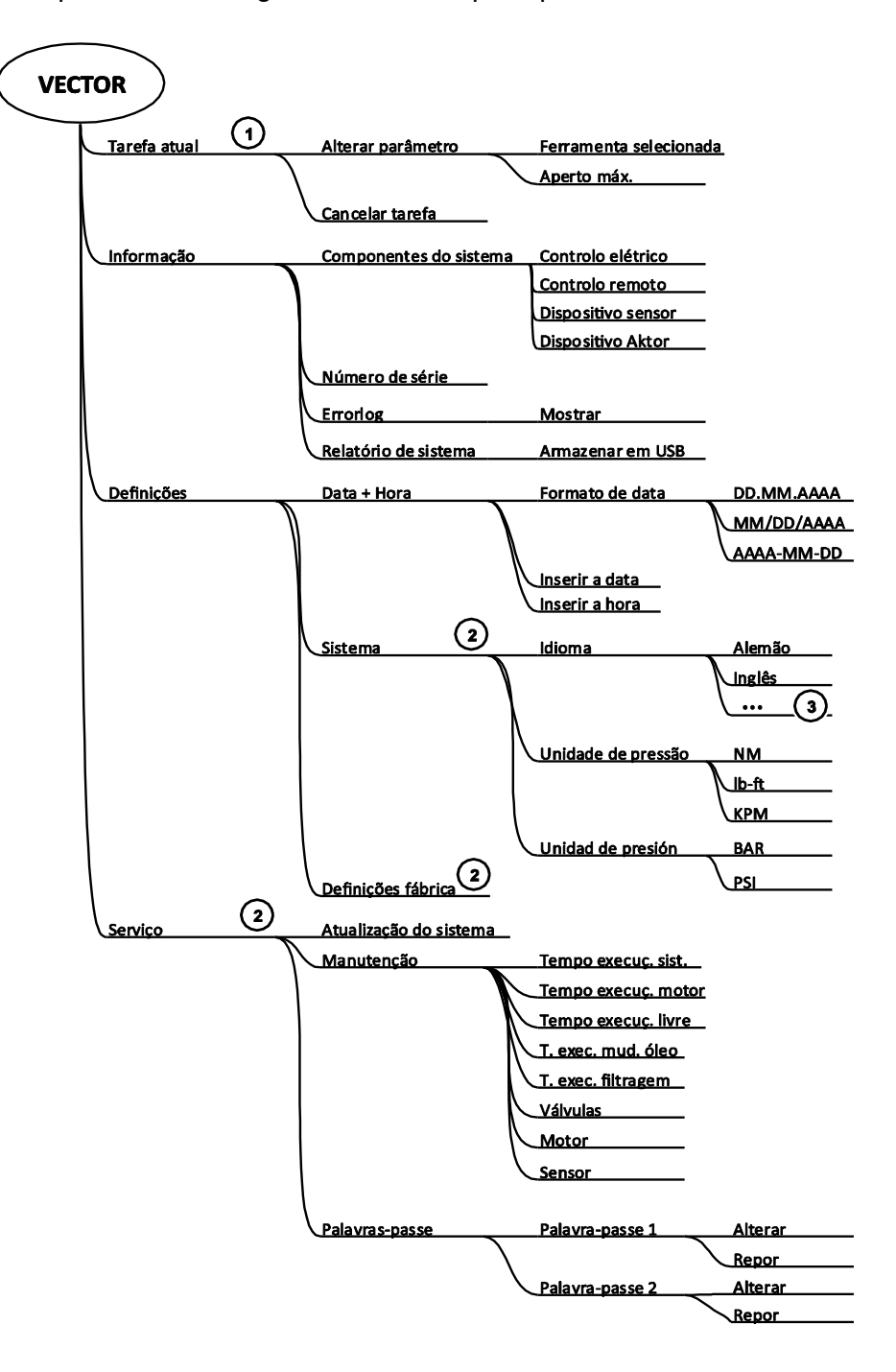

(1) Este item de menu surge apenas se uma tarefa for iniciada.

 $\widehat{\mathbf{(2)}}$  Estes itens de menu ficam disponíveis apenas após a introdução de uma palavra-passe de Encarregado.

(3) A quantidade de idiomas depende do software instalado.

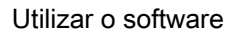

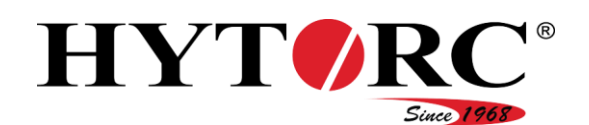

### Introduzir palavra-passe

Quando solicitado para introduzir a sua palavra-passe, proceda da seguinte forma:

- O valor a ser introduzido é apresentado a vermelho.
- $\triangleright$  Selecione o valor correspondente com  $\triangleright$  ou  $\triangleright$ .
- ▶ Confirme com a tecla verde.

O próximo valor a ser introduzido é apresentado a vermelho.

Introduza os restantes valores como descrito acima.

Após ter introduzido corretamente a sua palavra-passe, tem acesso a mais funções e ajustes.

### Chamar um menu

Para chamar um menu, proceda da seguinte forma:

- $\triangleright$  Selecione a entrada correspondente com  $\uparrow$  ou  $\downarrow$ .
- $\blacktriangleright$  Prima a tecla verde.

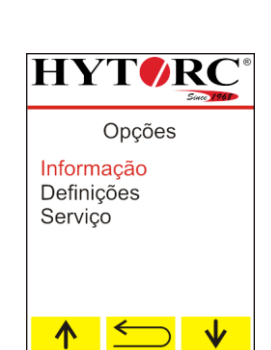

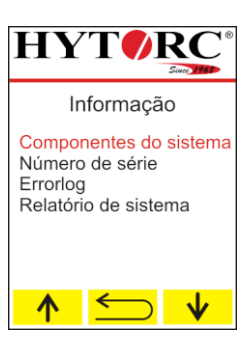

### O conteúdo existente do menu é apresentado.

- Para recuar um nível de menu, prima  $\Box$ .
- Para abrir submenus existentes, proceda como descrito acima.

### Apresentar informações

### Apresentar informações dos componentes do sistema

Para permitir que sejam apresentadas informações dos componentes do sistema, proceda da seguinte forma:

No menu "Informações", chame o submenu "Componentes do sistema".

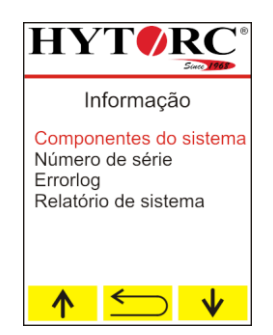

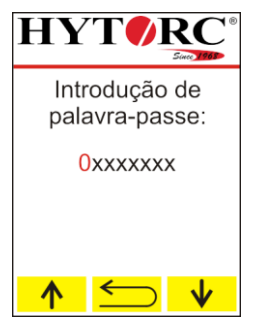

#### Utilizar o software

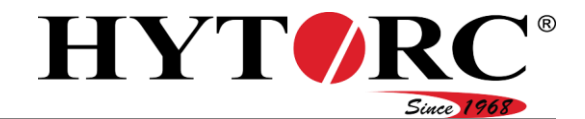

No submenu "Componentes do sistema" encontra as seguintes informações:

- "Comando elétrico":
	- Versão do firmware
	- $-ID$  de  $\mu$
	- Codificação do projeto
	- $-ID$  de hardware
	- ID de revisão
- "Controlo remoto":
	- Versão do firmware
	- $-ID$  de  $\mu$
	- Codificação do projeto
	- $-ID$  de hardware
	- ID de revisão
	- Módulo de idioma
	- Módulo de tipo de letra
	- Módulo de imagem
- "Dispositivo sensor":
	- Versão do firmware
	- $-ID$  de  $\mu$
	- Codificação do projeto
	- $-$  ID de hardware
	- ID de revisão
- "Dispositivo atuador":
	- Versão do firmware
	- $-ID$  de  $\mu$
	- Codificação do projeto
	- $-$  ID de hardware
	- ID de revisão
- Selecione a entrada correspondente com  $\uparrow$  ou  $\downarrow$ .
- ▶ Prima a tecla verde.
- A primeira informação disponível é apresentada.
- $\triangleright$  Pode percorrer a informação disponível com  $\leftarrow$  e  $\rightarrow$ .
- $\triangleright$  Volte ao submenu "Componentes do sistema" com  $\leq$ .

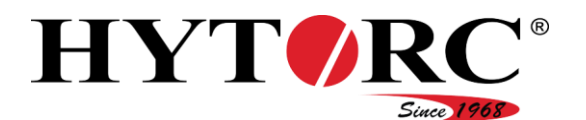

### Apresentar número de série

Para visualizar o número de série, proceda da seguinte forma:

- No menu "Informações", chame o submenu "Número de série".
- O número de série é apresentado.
- $\triangleright$  Volte ao submenu "Informações" com  $\boldsymbol{\leq}$ .

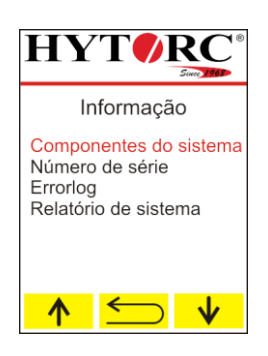

### Apresentar lista de erros (Errorlog)

Para visualizar a lista de erros (Errorlog), proceda da seguinte forma:

- ▶ No menu "Informações", chame o submenu "Errorlog".
- ▶ Prima a tecla verde.

A primeira entrada disponível da lista de erros (Errorlog) é apresentada.

- $\triangleright$  Pode percorrer a informação disponível com  $\leftarrow$  e  $\rightarrow$ .
- $\triangleright$  Volte ao submenu "Informações" com  $\blacktriangleright$ .

### Guardar relatório do sistema

Em caso de erro, pode criar um relatório do sistema e enviá-lo para o fabricante. Para guardar o relatório do sistema num dispositivo USB, proceda da seguinte forma:

- No menu "Informações", chame o submenu "Relatório do sistema".
- $\blacktriangleright$  Prima a tecla verde.

A entrada "Guardar relatório do sistema em dispositivo USB é apresentada.

- ▶ Introduza um dispositivo USB na entrada USB
- $\blacktriangleright$  Prima a tecla verde.
- O relatório do sistema é guardado num dispositivo USB.
- $\triangleright$  Volte ao submenu "Informações" com  $\blacktriangleright$ .

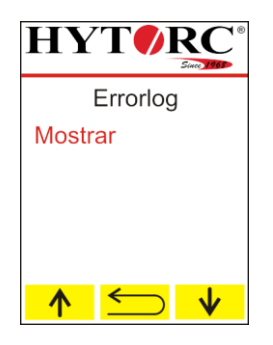

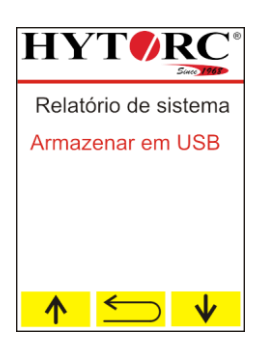

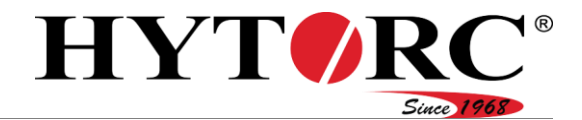

### Apresentar informações da manutenção

Para visualizar informações da manutenção, proceda da seguinte forma:

No menu "Serviço", chame o submenu "Manutenção".

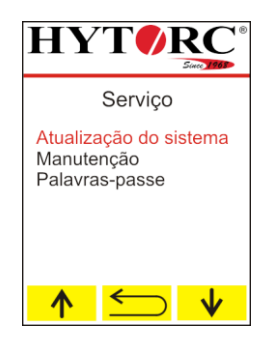

No submenu "Manutenção" encontra as seguintes informações:

- Tempo de execução do sistema
- Tempo de execução do motor
- Tempo de execução livre
- Tempo de execução da mudança do óleo
- Tempo de execução da filtragem
- Válvulas
- Motor
- Emissor de sinais.
- Selecione "Tempo de execução do sistema" com  $\uparrow \uparrow$  ou  $\downarrow \downarrow$ .
- A entrada é marcada a vermelho.
- ▶ Prima a tecla verde.

O tempo de execução do sistema decorrido até ao momento (tempo de funcionamento do comando) é apresentado em horas.

- ▶ Prima <u>Sola</u> para voltar à seleção no menu "Manutenção".
- Selecione "Tempo de execução do motor" com  $\uparrow$  ou  $\downarrow$ .
- A entrada é marcada a vermelho.
- $\blacktriangleright$  Prima a tecla verde.

O tempo de execução do motor decorrido até ao momento é apresentado em horas.

- ▶ Prima  $\leq$  para voltar à seleção no menu "Manutenção".
- Selecione "Tempo de execução livre" com  $\uparrow \uparrow$  ou  $\downarrow \downarrow$ .
- A entrada é marcada a vermelho.
- Prima a tecla verde.

O tempode execução livre percorrido até ao momento (ainda não é suportado) é apresentado em horas.

- ▶ Para eliminar o valor, prima  $\frac{1}{\text{cm}}$ .
- ▶ Prima  $\triangleq$  para voltar à seleção no menu "Manutenção".

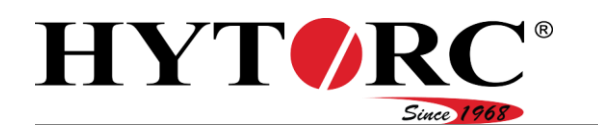

- Selecione "Tempo de execução da mudança do óleo" com  $\uparrow \uparrow$  ou  $\downarrow \downarrow$ .
- A entrada é marcada a vermelho.
- $\blacktriangleright$  Prima a tecla verde.

O tempo de execução decorrido desde a última mudança do óleo é apresentado em horas. Após 500 horas de funcionamento, é-lhe solicitado, através de um aviso no visor, que realize uma mudança do óleo.

- Elimine o valor após uma mudança do óleo.
- ▶ Para eliminar o valor, prima  $\frac{1}{\text{cm}}$ .
- ▶ Prima  $\leq$  para voltar à seleção no menu "Manutenção".
- Selecione "Tempo de execução da filtragem" com  $\sqrt{\frac{1}{n}}$  ou  $\sqrt{\frac{1}{n}}$ .
- A entrada é marcada a vermelho.
- ▶ Prima a tecla verde.

O tempo decorrido desde a última mudança do filtro do óleo é apresentado em horas.

- Elimine o valor após uma mudança do filtro do óleo.
- ▶ Para eliminar o valor, prima  $\frac{1}{2}$ .
- ▶ Prima  $\leq$  para voltar à seleção no menu "Manutenção".
- $\triangleright$  Selecione "Válvulas" com  $\uparrow$  ou  $\downarrow$ .
- A entrada é marcada a vermelho.
- ▶ Prima a tecla verde.
- O número de ciclos de comutação da válvula magnética é apresentado.
- ▶ Prima  $\bigcirc$  para voltar à seleção no menu "Manutenção".
- $\triangleright$  Selecione "Motor" com  $\uparrow$  ou  $\downarrow$
- A entrada é marcada a vermelho.
- ▶ Prima a tecla verde.
- O número de ciclos de comutação do motor é apresentado.
- ▶ Prima  $\leq$  para voltar à seleção no menu "Manutenção".
- Selecione "Emissor de sinais" com  $\uparrow$  ou  $\downarrow$ .
- A entrada é marcada a vermelho.
- $\blacktriangleright$  Prima a tecla verde.
- O número de ciclos de comutação do emissor de sinais ligado é apresentado.
- ▶ Prima  $\leq$  para voltar à seleção no menu "Manutenção".

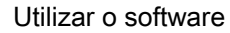

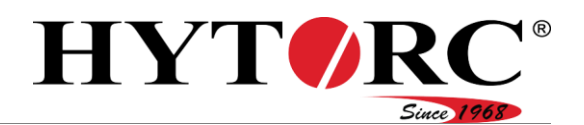

## Alterar ajustes

No menu "Ajustes" encontra os seguintes submenus:

- Data e hora
- Sistema (obrigatório direito do utilizador Encarregado )
- Ajustes de fábrica (obrigatório direito do utilizador Encarregado )

### Definir formato da data

- No menu "Ajustes", chame o submenu "Data e hora".
- Selecione "Formato da data" com  $\uparrow$  ou  $\downarrow$ .
- A entrada é marcada a vermelho.
- ▶ Prima a tecla verde.

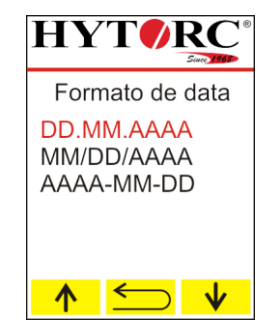

No estado de entrega, está definido como DD.MM.AAAA.

Pode selecionar os seguintes formatos da data:

- DD.MM.AAAA
- MM/DD/AAAA
- AAAA-MM-DD
- Selecione a entrada correspondente com  $\uparrow$  ou  $\downarrow$ .
- $\blacktriangleright$  Prima a tecla verde.
- O formato da data é aplicado.
- $\triangleright$  Volte ao submenu "Ajustes" com  $\blacktriangleright$ .

### Definir data

- No menu "Ajustes", chame o submenu "Data e hora".
- $\triangleright$  Selecione "Inserir a data" com  $\bigwedge^{\bullet}$  ou  $\bigvee^{\bullet}$

A entrada é marcada a vermelho.

▶ Prima a tecla verde.

Pode definir o dia, mês e ano. A entrada alterável é apresentada a vermelho no visor.

- ▶ Para definir o valor para o dia, prima repetidamente a tecla correspondente.
- $\triangleright$  Para reduzir o valor, selecione  $\triangleright \triangleright$ .
- $\triangleright$  Para aumentar o valor, selecione  $\sqrt[n]{\phantom{a}}$ .
- Para trocar para a entrada anterior, selecione  $\sum$ .
- ▶ Confirme o aiuste com a tecla verde.
- O mês é apresentado a vermelho e pode ser ajustado.
- Defina o mês e, em seguida, o ano como descrito acima.

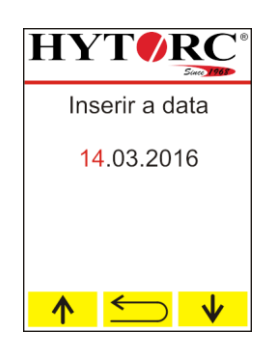

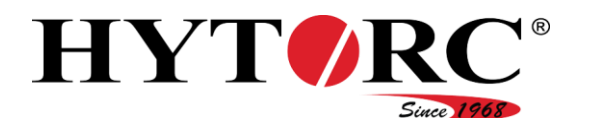

### Definir a hora

- ▶ No menu "Ajustes", chame o submenu "Data e hora".
- Selecione "Inserir a hora" com  $\uparrow$  ou  $\downarrow$
- A entrada é marcada a vermelho.
- $\blacktriangleright$  Prima a tecla verde.

Pode definir horas, minutos e segundos. A entrada alterável é apresentada a vermelho no visor.

- ▶ Para definir o valor das horas, prima repetidamente a tecla correspondente.
- $\triangleright$  Para reduzir o valor, selecione  $\triangleright$ .
- Para aumentar o valor, selecione  $\uparrow$ .
- Para trocar para a entrada anterior, selecione  $\leq$ .
- ▶ Confirme o ajuste com a tecla verde.

Os minutos são apresentados a vermelho e podem ser ajustados.

Defina os minutos e, em seguida, os segundos como descrito acima.

### Ajustar o idioma

▶ No menu "Sistema", chame o submenu "Idioma".

Pode selecionar alemão, inglês ou holandês. Outros idiomas são disponibilizados mediante pedido através de atualizações.

Selecione o idioma desejado com  $\uparrow$  ou  $\downarrow$ .

A entrada é marcada a vermelho.

- ▶ Prima a tecla verde.
- O idioma está definido.
- $\triangleright$  Volte ao submenu "Sistema" com  $\triangleright$

### Definir unidade de binário

▶ No menu "Sistema", chame o submenu "Unidade de aperto".

Pode selecionar Nm, lb-ft ou Kpm.

- Selecione a unidade desejada com  $\uparrow$  ou  $\downarrow$ .
- A entrada é marcada a vermelho.
- $\blacktriangleright$  Prima a tecla verde.

A unidade está definida.

 $\triangleright$  Volte ao submenu "Sistema" com  $\triangleright$ .

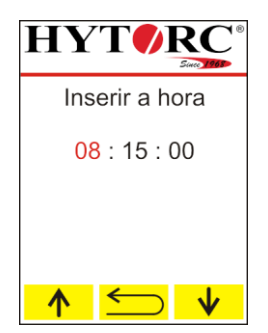

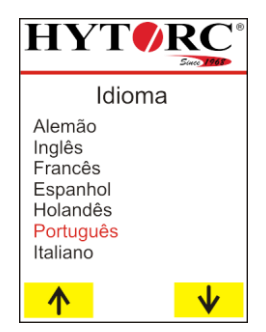

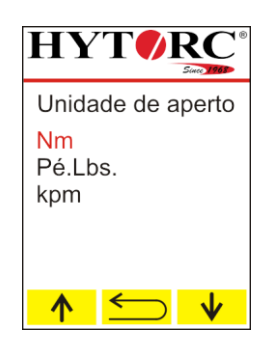

60

#### Utilizar o software

### Definir unidade de pressão

- No menu "Sistema", chame o submenu "Unidade de pressão".
- Pode selecionar BAR ou PSI.
- Selecione a unidade desejada com  $\uparrow$  ou  $\downarrow$ .
- A entrada é marcada a vermelho.
- ▶ Prima a tecla verde.
- A unidade está definida.
- $\triangleright$  Volte ao submenu "Sistema" com  $\leq$ .

## Estabelecer novamente os ajustes de fábrica

- Para a reposição dos ajustes de fábrica, é necessário o direito do utilizador de um Encarregado. A reposição dos ajustes de fábrica coloca o comando no estado anterior à primeira colocação em funcionamento.
- No menu "Ajustes", chame o submenu "Definições fábrica".
- $\triangleright$  Prima  $\rightarrow$
- Para trocar para a entrada anterior, selecione  $\blacktriangleright$ .

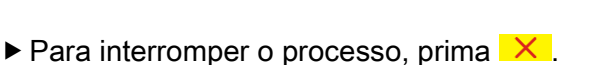

▶ Para repor o comando para os ajustes de fábrica, prima  $\vee$ .

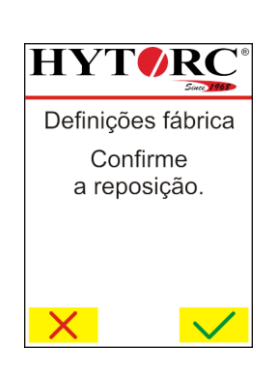

**HYTORC** 

Definições fábrica Repor bomba com as definicões de fábrica?

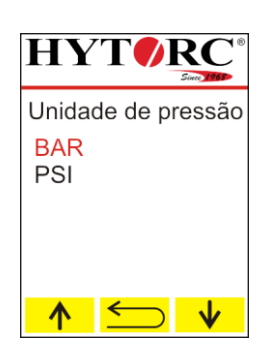

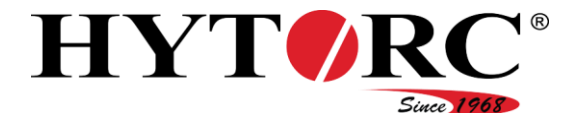

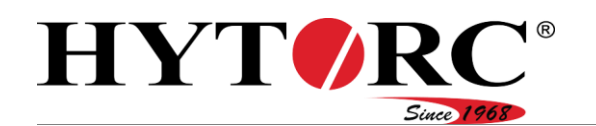

# **A** PERIGO

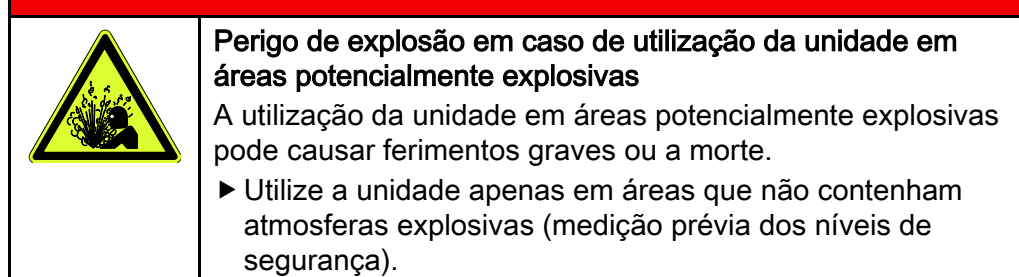

Antes de utilizar a unidade, proceda da seguinte forma:

Certifique-se de que a unidade se encontra numa superfície seca, plana, fixa e com capacidade de carga.

# Trocar ferramentas

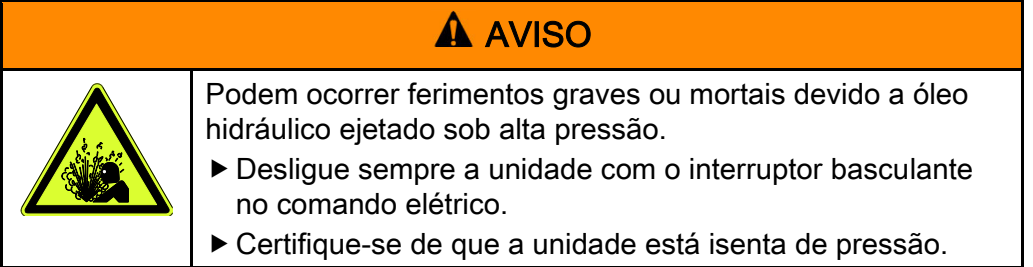

- Desligue a unidade com o interruptor basculante no comando elétrico.
- $\triangleright$  Solte a porca de capa (B).
- Retire a ligação da bucha (B) da ligação do conector (14) da unidade.
- $\triangleright$  Solte a porca de capa (13).
- Retire a ligação do conector (A) da ligação da bucha (13) da unidade.

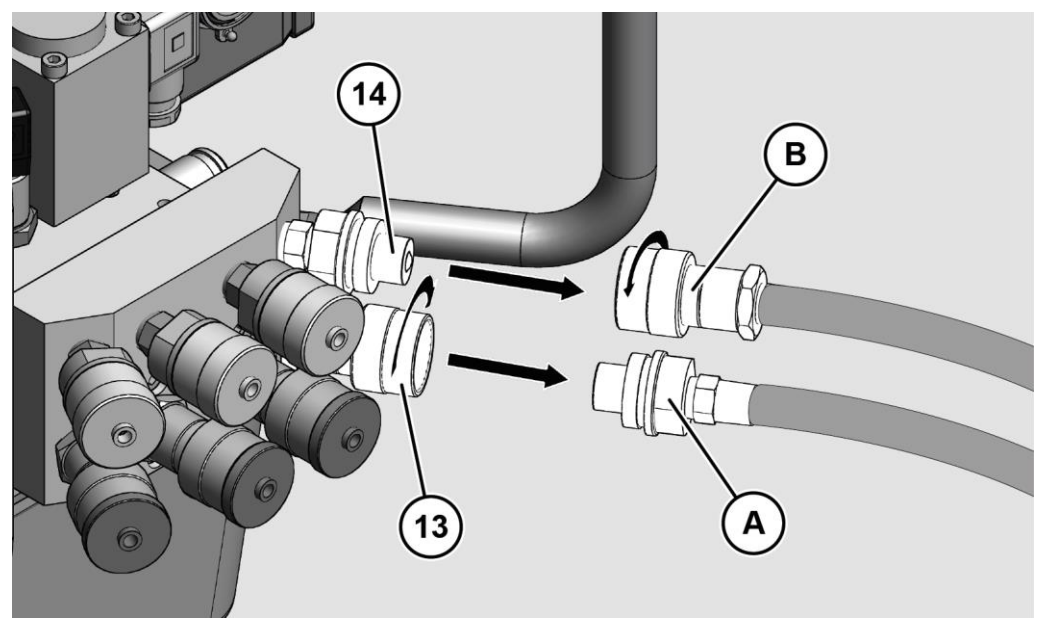

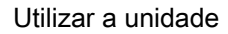

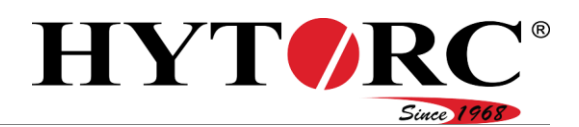

Se desejar instalar a nova ferramenta nos mesmos acoplamentos, proceda da seguinte forma:

- Introduza a ligação do conector na mangueira hidráulica da ferramenta na ligação da bucha da unidade.
- Fixe firmemente a ligação com a porca de capa.
- Introduza a ligação da bucha na mangueira hidráulica da ferramenta na ligação do conector da unidade.
- Fixe firmemente a ligação com a porca de capa.

Se desejar instalar a ferramenta num acoplamento diferente, proceda da seguinte forma:

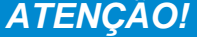

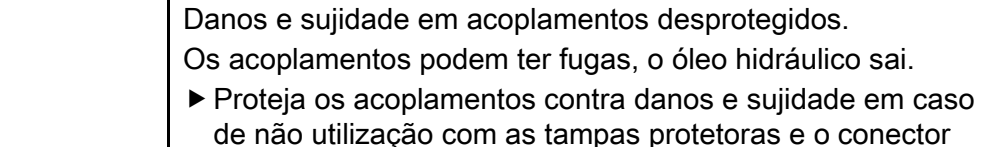

de proteção . Caso tuma ferramenta se tenha soltado dos acoplamentos, estes acoplamentos devem ser fechados com tampa protetora e conector de

- proteção para evitar danos. Proceda da seguinte forma:
- Aparafuse o conector de proteção (A) na ligação correspondente (13) no sentido dos ponteiros do relógio.
- Desenrosque a tampa protetora (B) na ligação correspondente (14) no sentido dos ponteiros do relógio.

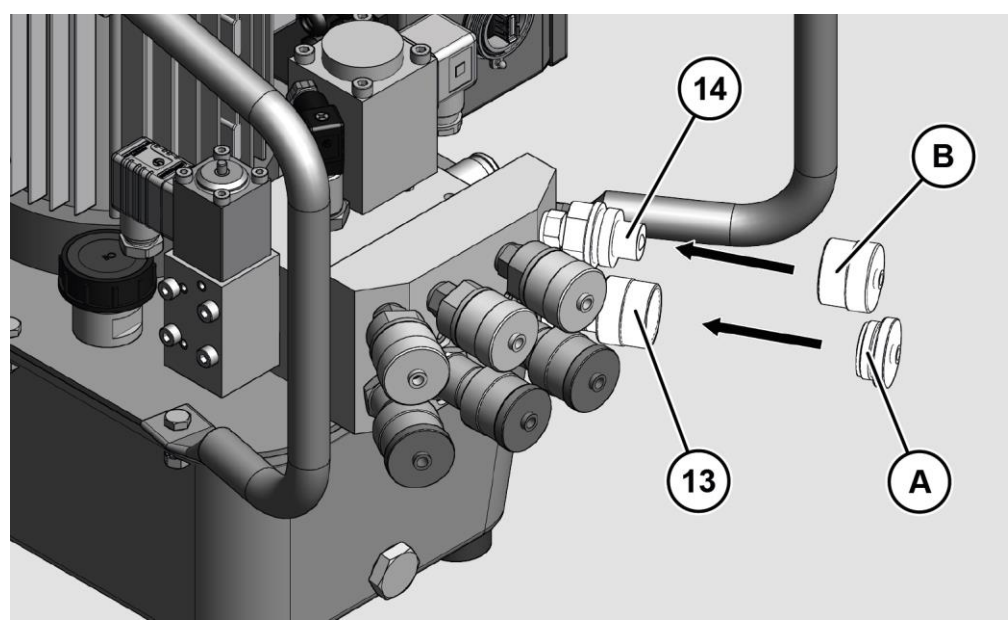

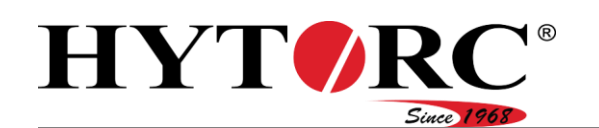

Antes de poder ligar uma ferramenta, tem de remover a tampa protetora e o conector de proteção de dois acoplamentos sobrepostos. Proceda da seguinte forma:

- Rode o conector de proteção (A) na ligação correspondente (13) no sentido contrário ao dos ponteiros do relógio.
- ▶ Rode a tampa protetora (B) na ligação (14) correspondente no sentido contrário ao dos ponteiros do relógio.

A tampa protetora e o conector de proteção estão integralmente ligados ao respetivo acoplamento.

Pode agora ligar uma ferramenta.

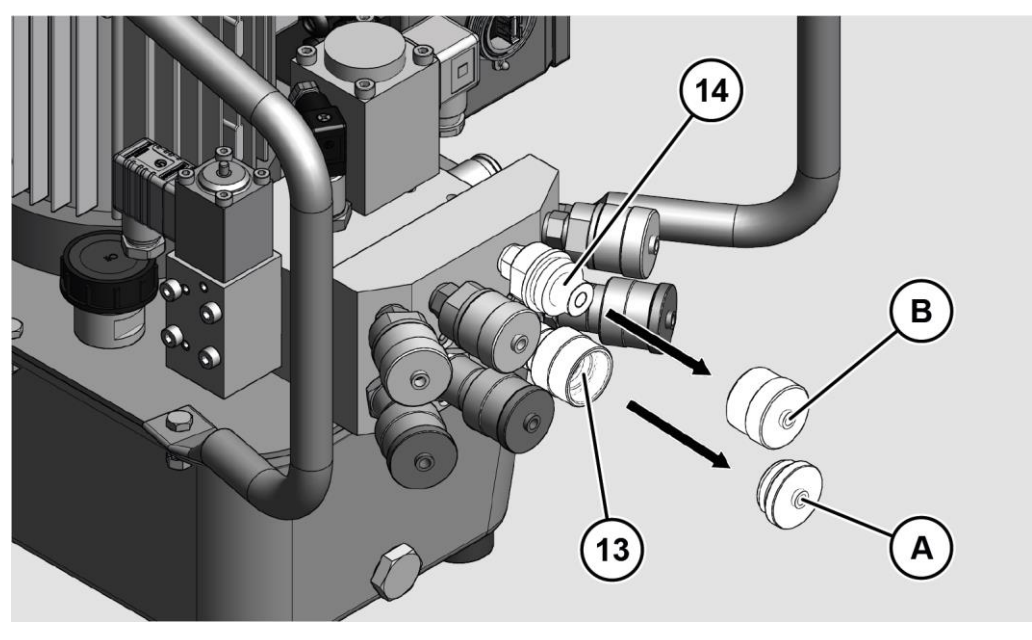

- Introduza a ligação da bucha na mangueira hidráulica da ferramenta na ligação do conector da unidade.
- Fixe firmemente a ligação com a porca de capa.
- Introduza a ligação do conector na mangueira hidráulica da ferramenta na ligação da bucha da unidade.
- Fixe firmemente a ligação com a porca de capa.

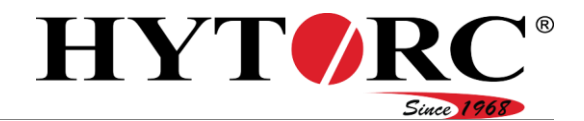

## <span id="page-63-0"></span>Realizar medição do sistema

Após ter efetuado os ajustes para a chave de fendas, deve realizar uma medição do sistema. Desta forma, o comando verifica o estado atual da unidade.

- ▶ Coloque as chaves de fendas ligadas no solo.
- Mantenha premida a tecla verde.

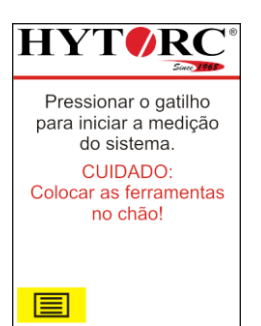

- A bomba cria pressão e inicia a medição do sistema.
- Mantenha a tecla verde premida.
- Numa situação de perigo, prima stop

- Solte a tecla verde depois de uma medição bemsucedida do sistema.
- ▶ Numa situação de perigo, prima stop

Colocar a ferramenta ou ferramentas na união roscada correspondente.

- Para desligar o motor, premir  $\mathbf{C}$ .
- Para executar o processo de aparafusamento no modo manual, consultar a página [66.](#page-65-0)

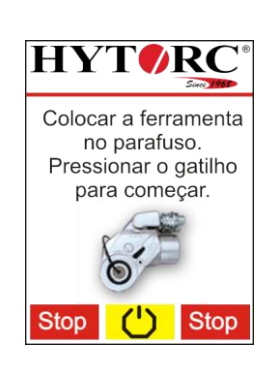

**Stop** 

**Stop** 

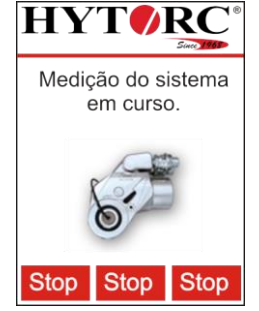

**HYTORG** 

Stop

Medição do sistema bem sucedida. Soltar o gatilho.

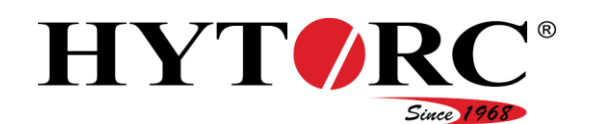

### Alterar tarefa atual

Para alterar os dados de uma tarefa atual (tarefa de aparafusamento), proceda da seguinte forma:

- No menu "Opções", chame o submenu "Tarefa atual".
- Selecione "Alterar parâmetro".
- ▶ Para definir o parâmetro para a chave de fendas, selecione "Ferramenta selecionada".

Para ajustar a chave de fendas adequada para a tarefa de aparafusamento, proceda da seguinte forma:

- ▶ Para apresentar a próxima chave de fendas disponível, selecione  $\rightarrow$ .
- ▶ Para apresentar a chave de fendas anterior, selecione  $\leftarrow$
- ▶ Para regressar ao menu "Alterar parâmetro", selecione  $\Box$ .
- ▶ Para aceitar a chave de fendas apresentada, confirme a seleção com a tecla verde.

Para ajustar o tamanho adequado da chave de fendas para a tarefa de aparafusamento, proceda da seguinte forma:

- Para apresentar o próximo tamanho da chave de fendas, selecione  $\rightarrow$ .
- ▶ Para apresentar o tamanho da chave de fendas anterior, selecione  $\leftarrow$ .
- Para trocar para a seleção da chave de fendas, selecione **b**
- ▶ Para aceitar o tamanho apresentado da chave de fendas, confirme a seleção com a tecla verde.

Para ajustar o valor do binário necessário para a tarefa de aparafusamento, proceda da seguinte forma:

- ▶ Para alterar o valor gradualmente, prima repetidamente a tecla correspondente.
- ▶ Para alterar o valor continuamente, mantenha premida a tecla correspondente.
- $\triangleright$  Para reduzir o valor do binário, selecione  $\frac{\cdot}{\cdot}$ .
- $\triangleright$  Para aumentar o valor do binário, selecione  $\lvert \Lambda \rvert$ .
- Para trocar para a seleção da chave de fendas, selecione  $\Box$ .
- ▶ Para aceitar o valor do binário apresentado, confirme a seleção com a tecla verde.

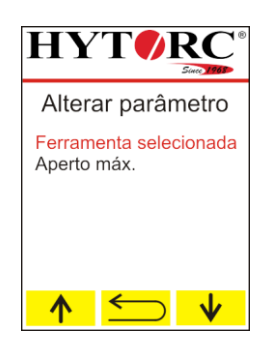

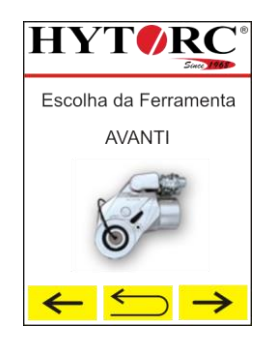

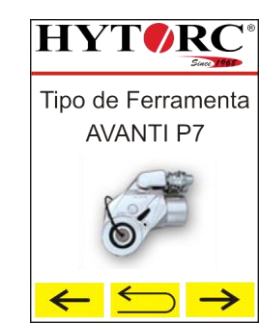

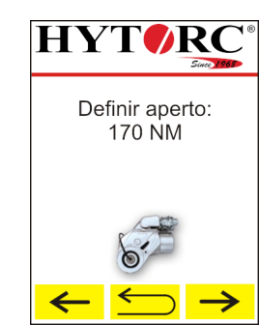

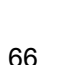

## Alterar o binário máximo da tarefa atual

Para alterar o binário máximo de uma tarefa atual (tarefa de aparafusamento), proceda da seguinte forma:

- No menu "Opções", chame o submenu "Tarefa atual".
- Selecione "Alterar parâmetro".
- ▶ Para definir o binário máximo para a chave de fendas, selecione "Aperto máx.".

Para ajustar o valor do binário necessário para a tarefa de aparafusamento, proceda da seguinte forma:

- ▶ Para alterar o valor gradualmente, prima repetidamente a tecla correspondente.
- ▶ Para alterar o valor continuamente, mantenha premida a tecla correspondente.
- $\triangleright$  Para reduzir o valor do binário, selecione  $\frac{\cdot}{\cdot}$ .
- $\triangleright$  Para aumentar o valor do binário, selecione  $\sqrt[n]{\phantom{a}}$ .
- ▶ Para trocar para a seleção da chave de fendas, selecione <del>( )</del>
- Para aceitar o valor do binário apresentado, confirme a seleção com a tecla verde.

### <span id="page-65-0"></span>Realizar o processo de aparafusamento manualmente

Para realizar o processo de aparafusamento manualmente, proceda da seguinte forma:

- Certifique-se de que o modo "Manual" foi definido.
- Certifique-se de que a "Medição do sistema" foi concluída com sucesso.
- Certifique-se de que as chaves de fendas foram instaladas nas uniões roscadas.
- ▶ Numa situação de perigo, prima stop
- Mantenha premida a tecla verde.

A bomba cria pressão, o binário atual é apresentado e a ferramenta aperta a união roscada.

▶ Se o binário ajustado se apresentar no visor e a chave de fendas não se mover mais, solte a tecla verde.

A ferramenta desloca-se para a sua posição inicial.

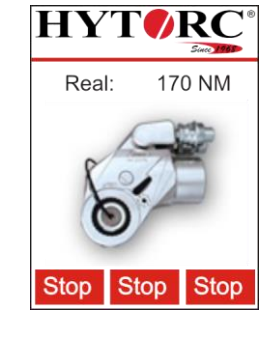

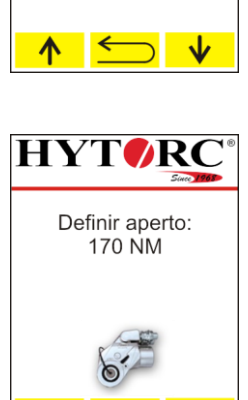

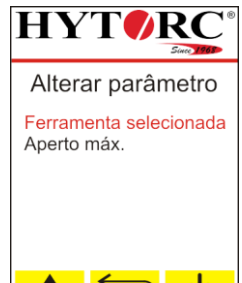

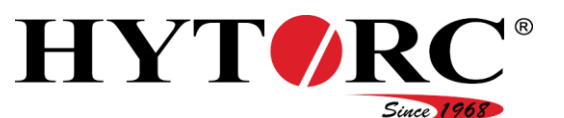

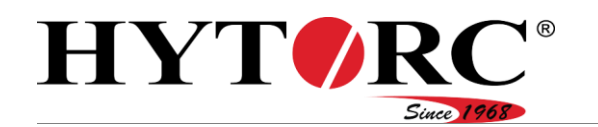

Repita o processo até que a união roscada deixe de ser apertada.

A união roscada é apertada com o binário ajustado.

- Para desligar a bomba, prima  $\mathcal{O}$ .
- Numa situação de perigo, prima stop
- Instale as chaves de fendas nas próximas uniões roscadas a ser apertadas.

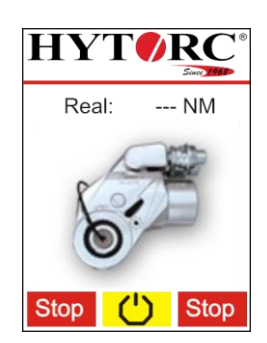

### <span id="page-66-0"></span>Alterar a palavra-passe

Para alterar ou repor uma palavra-passe, é necessário o direito do utilizador de um Encarregado.

Para alterar uma palavra-passe, proceda da seguinte forma:

- ▶ No menu "Assistência", chame o submenu "Palavraspasse".
- Selecione a palavra-passe a alterar com  $\uparrow$  ou  $\downarrow$ .

A palavra-passe a alterar é apresentada a vermelho.

Volte ao submenu "Assistência" com <del>.</del>

- ▶ Confirme com a tecla verde.
- Selecione com  $\sqrt{\frac{1}{\sqrt{2}}}$  ou  $\sqrt{\frac{1}{\sqrt{2}}}$  se pretende alterar ou repor a palavra-passe.

Ao selecionar "Alterar", vai substituir a palavra-passe existente.

Ao selecionar "Repor", a palavra-passe do estado de entrega é reativada.

Volte ao submenu "Palavras-passe" com  $\Box$ .

Para repor uma palavra-passe, proceda da seguinte forma:

- ▶ Selecione "Repor".
- ▶ Confirme com a tecla verde.
- $\triangleright$  Para repor a palavra-passe, prima  $\sqrt{\cdot}$
- $\triangleright$  Para interromper o processo, prima  $\triangleright$  X.

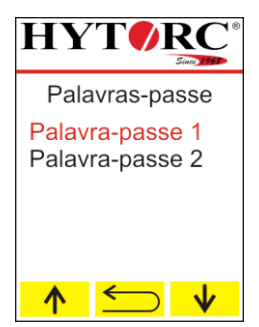

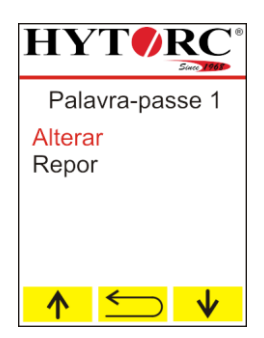

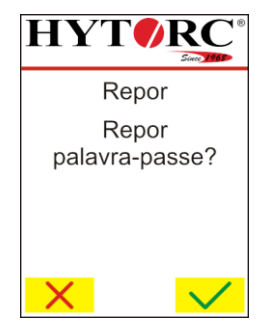

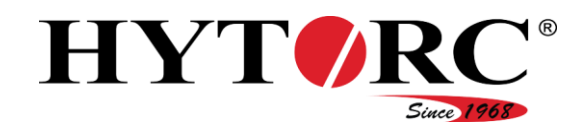

Para introduzir uma nova palavra-passe, proceda da seguinte forma:

- Selecione "Alterar".
- ▶ Confirme com a tecla verde.
- O valor a ser introduzido é apresentado a vermelho.
- $\triangleright$  Selecione o valor correspondente com  $\triangleright$  ou  $\triangleright$ .
- Confirme com a tecla verde.

O próximo valor a ser introduzido é apresentado a vermelho.

Introduza os restantes valores como descrito acima.

A nova palavra-passe é guardada.

Volte ao submenu da palavra-passe correspondente  $com \trianglelefteq$ .

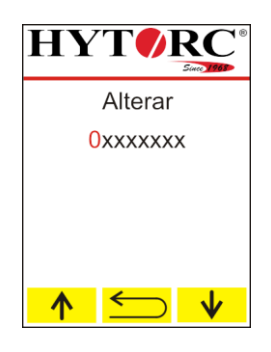

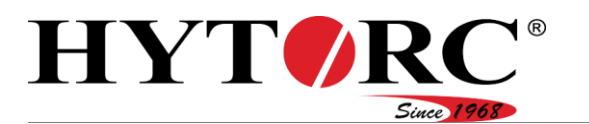

## A paragem de emergência foi ativada

Ao ativar Stop, foi realizada uma paragem de emergência. A paragem de emergência causa o seguinte:

- A bomba é desligada.
- A tecla verde fica inoperável.
- As teclas para a operação dos conteúdos do visor ficam inoperáveis.

A indicação é apresentada por aprox. cinco segundos no visor. Após os cinco segundos, as teclas ficam novamente operacionais.

Para tornar a chave de fendas novamente operacional, proceda da seguinte forma:

- ▶ Certifique-se de que todas as causas para o acionamento da função de paragem de emergência foram eliminadas.
- $\triangleright$  Mantenha premida a tecla  $\triangleright$  M
- $\blacktriangleright$  Prima a tecla verde.
- A ferramenta está novamente operacional.
- $\blacktriangleright$  Solte as teclas premidas.

Para continuar o processo de aparafusamento interrompido, realizar os seguintes procedimentos:

Manter premida a tecla verde.

Para executar um processo de aparafusamento manual, consultar a página [66.](#page-65-0)

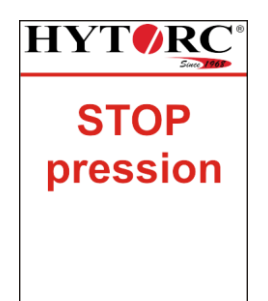

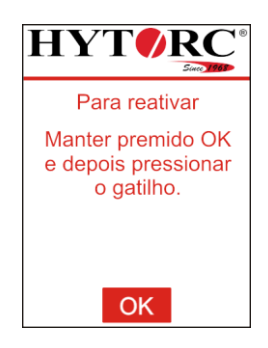

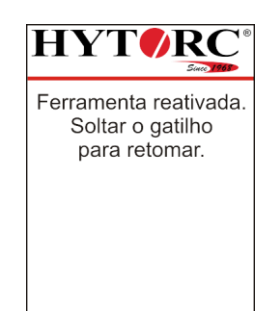

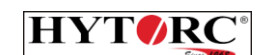

Pressionar o gatilho para retomar a operação.

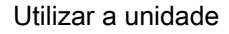

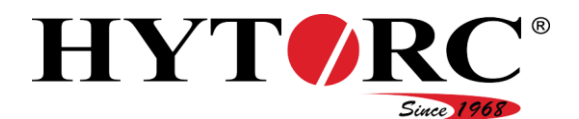

# Carregar dados de ferramentas (Toolfiles)

Para manter atualizados os dados de ferramentas (Toolfiles) existentes no comando da unidade , pode atualizar os mesmos, conforme necessário.

Necessita do seguinte:

- Dispositivo USB com formatação FAT
- $\bullet$  PC
- Unidade HY-VECTOR
- Toolfiles.

Os Toolfiles atualizados são disponibilizados pela HYTORC.

Para transferir Toolfiles para o comando da unidade, proceda da seguinte forma:

- Ligue um dispositivo USB com formatação FAT num PC em que os Toolfiles estão guardados.
- Crie uma pasta no diretório de raiz do dispositivo USB com a designação "Toolfiles".
- Copie todos os ficheiros Toolfiles que pretende transferir para a pasta "Toolfiles".

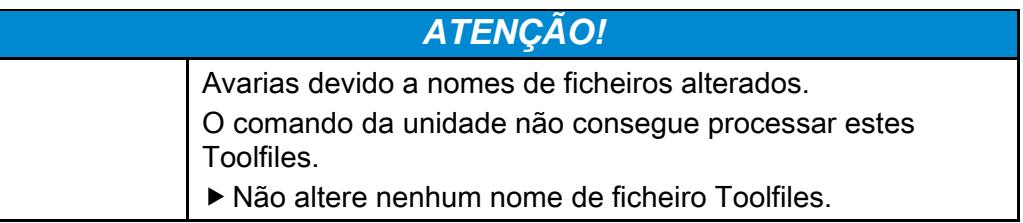

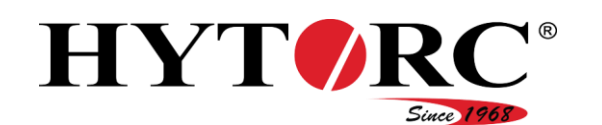

- ▶ Remova o dispositivo USB do PC.
- Ligue o dispositivo USB à ligação USB (28) da unidade.
- Em alguns casos, pode ocorrer que o dispositivo USB não seja reconhecido pelo comando elétrico. Neste caso, copie os dados para outro dispositivo USB e tente novamente.

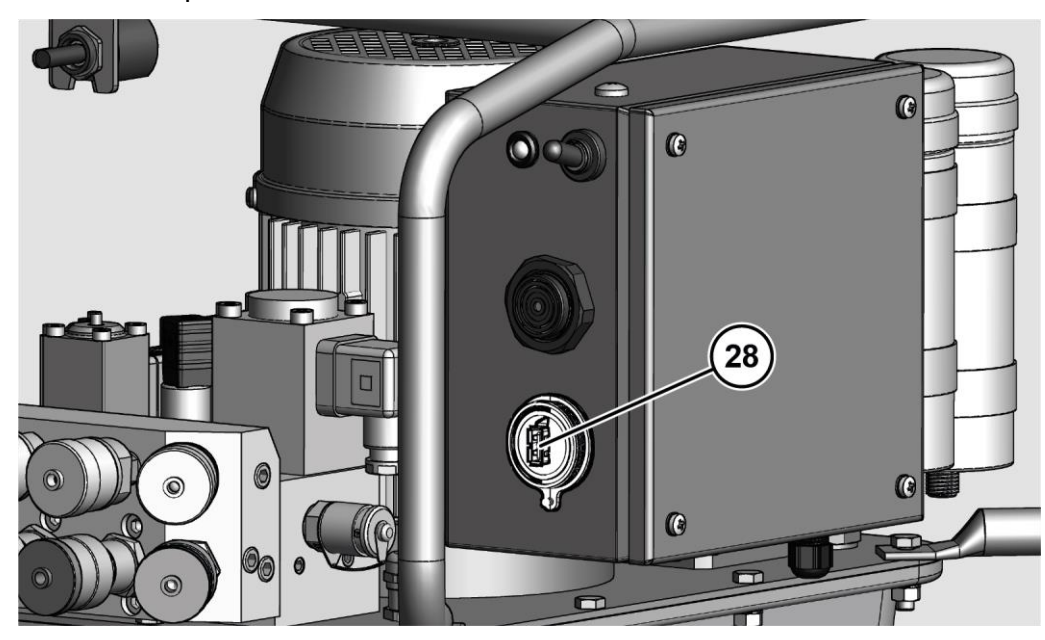

- Ligue a ficha elétrica da unidade a uma tomada elétrica ligada à terra adequada.
- ► Ligue a unidade com o interruptor basculante (26).

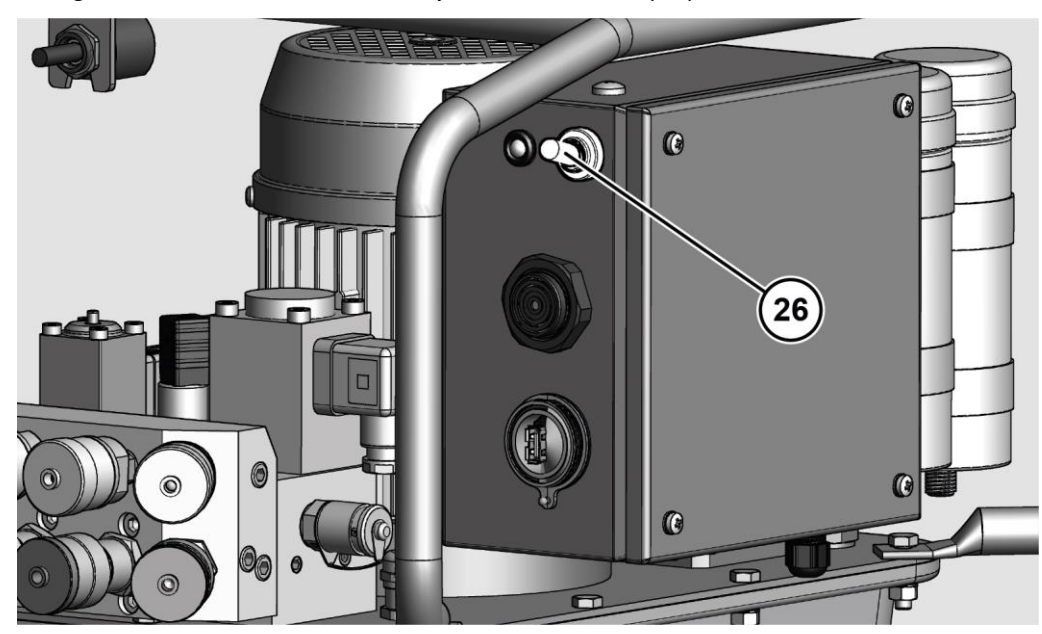

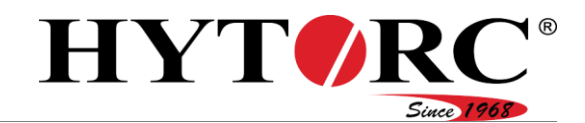

O comando da unidade inicia-se e verifica o conteúdo do diretório "Toolfiles" no dispositivo USB.

O LED pisca a verde.

Todos os novos dados de ferramentas (Toolfiles) são adicionados ao comando. Os dados de ferramentas desatualizados (Toolfiles) são substituídos por versões atualizadas, se existentes.

Após a atualização dos dados de ferramentas (Toolfiles), a unidade realiza uma sincronização com os componentes ligados como, p. ex., o controlo remoto.

Após a conclusão da sincronização, o LED acende a verde e ouve um breve sinal acústico.

É apresentada no visor do controlo remoto a disponibilidade da unidade.

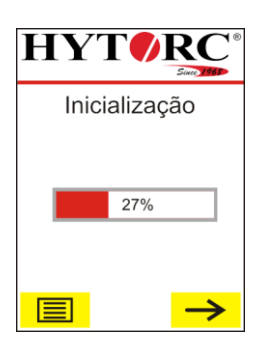

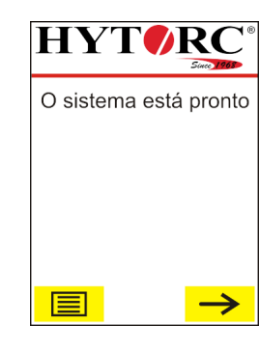
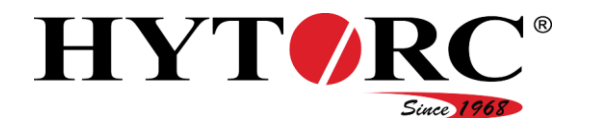

### Atualização do firmware

### Preparar a atualização

Para manter o software existente no comando da unidade atualizado, pode atualizar o mesmo, conforme necessário.

Necessita do seguinte:

- Dispositivo USB com formatação FAT
- $\bullet$  PC
- Unidade HY-VECTOR
- Software atual

O software atual é disponibilizado pela HYTORC.

Numa atualização, pode ser atualizado o seguinte:

- Firmware do comando elétrico
- Firmware do sistema ligado como, p. ex., controlo remoto, sensores de pressão
- Dados de ferramentas (Toolfiles), os dados de ferramentas podem também ser atualizados separadamente, consulte a página [70.](#page-69-0)

Para preparar a atualização, proceda da seguinte forma:

- Abra o ficheiro ZIP correspondente para a atualização com o Windows-Explorer ou com uma ferramenta própria (p. ex.: Winrar, 7zip, …)
- Marque todos os ficheiros e copie-os para o diretório de raiz do dispositivo USB.

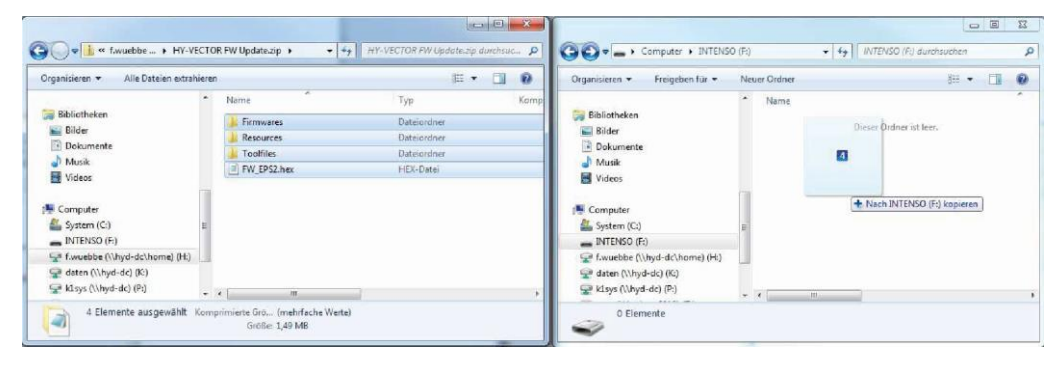

Certifique-se de que todos os ficheiros se encontram no dispositivo USB e que apresentam a mesma estrutura de pastas que o ficheiro ZIP.

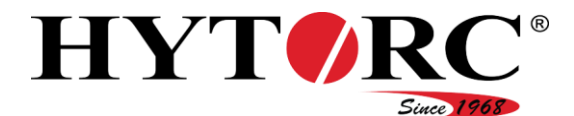

### Utilizar a unidade

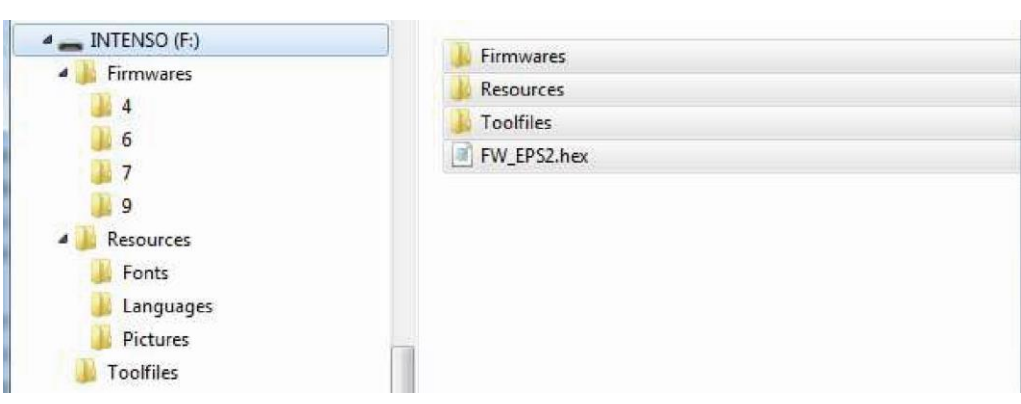

O dispositivo USB está agora pronto a ser utilizado na unidade.

### Realizar a atualização

Para realizar a atualização, proceda da seguinte forma:

Ligue o dispositivo USB com o novo firmware na ligação USB (28) da unidade.

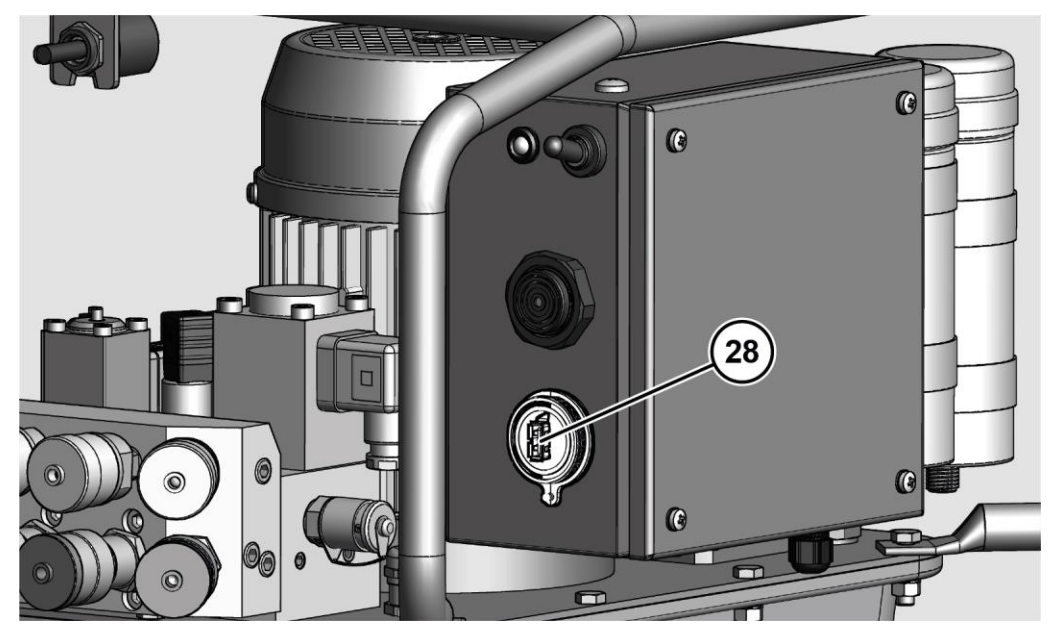

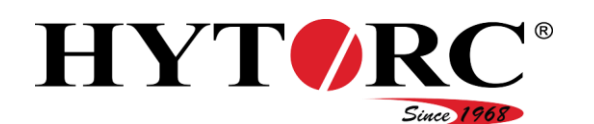

- Ligue a ficha elétrica da unidade à rede de distribuição.
- Ligue a unidade através do interruptor basculante (26).

Assim que a unidade esteja ligada, o firmware começa a ser lido a partir do dispositivo USB.

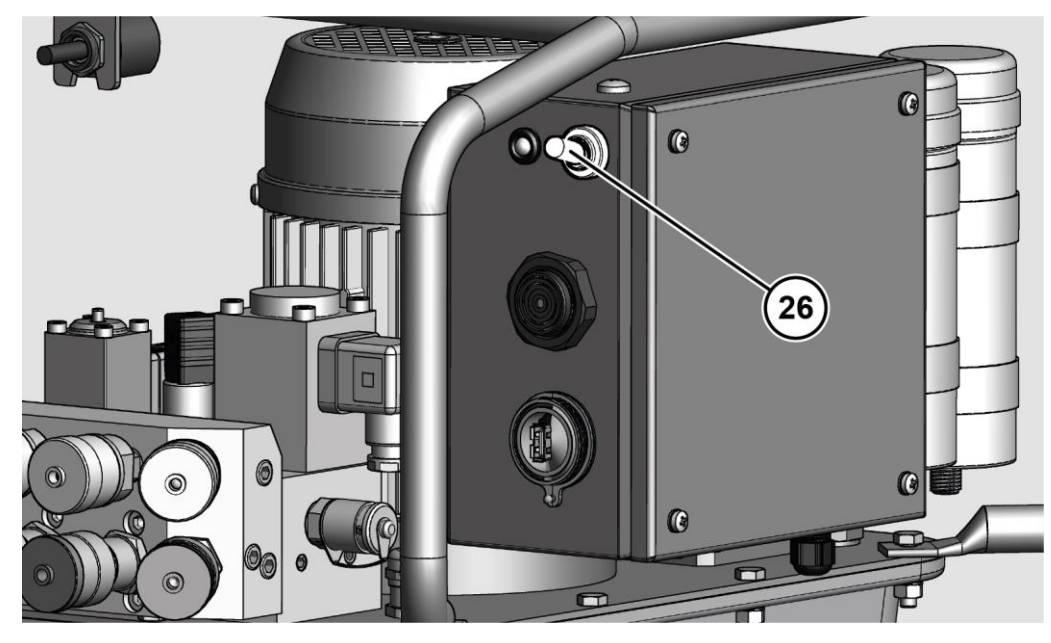

Todos os novos ficheiros são adicionados ao comando. Os dados de ferramentas desatualizados (Toolfiles) são substituídos por versões atualizadas, se existentes. Após a atualização do software, a unidade realiza uma sincronização com os componentes ligados, como p. ex., o controlo remoto.

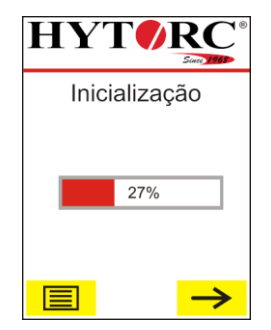

Após a conclusão da sincronização, o LED acende a verde e ouve um breve sinal acústico.

É apresentada no visor do controlo remoto a disponibilidade da unidade.

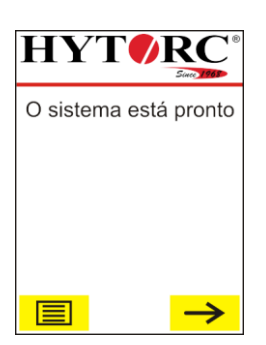

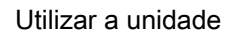

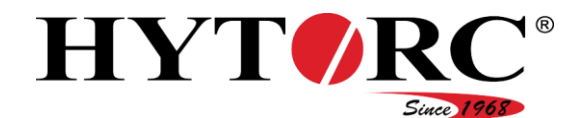

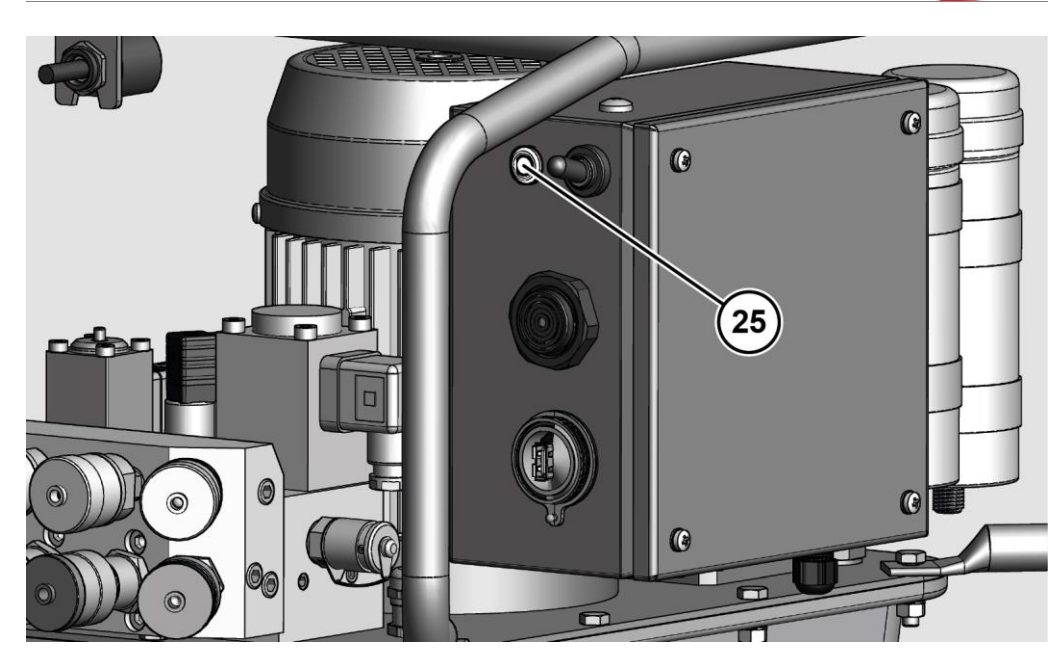

- Em alguns casos, pode ocorrer que o dispositivo USB não seja reconhecido pelo comando elétrico. Neste caso, copie os dados para outro dispositivo USB e tente novamente.
- Remova o dispositivo USB da unidade.

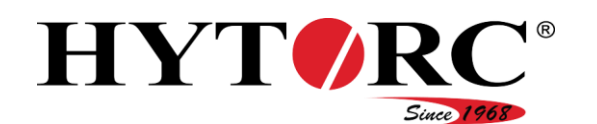

# <span id="page-76-0"></span>Após a utilização

### **A** AVISO

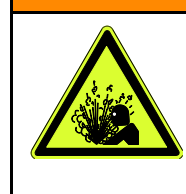

- Podem ocorrer ferimentos graves ou mortais devido a óleo hidráulico ejetado sob alta pressão.
- Desligue sempre a unidade com o interruptor basculante no comando elétrico.
- Certifique-se de que a unidade está isenta de pressão.
- Desligue a unidade com o interruptor basculante no comando elétrico.
- Retire a ficha elétrica da tomada elétrica.

Para desmontar as chaves de fendas ligadas, proceda da seguinte forma:

- $\triangleright$  Solte a porca de capa (B).
- Retire a ligação da bucha (B) da ligação do conector (14) da unidade.
- $\triangleright$  Solte a porca de capa (13).
- Retire a ligação do conector (A) da ligação da bucha (13) da unidade.

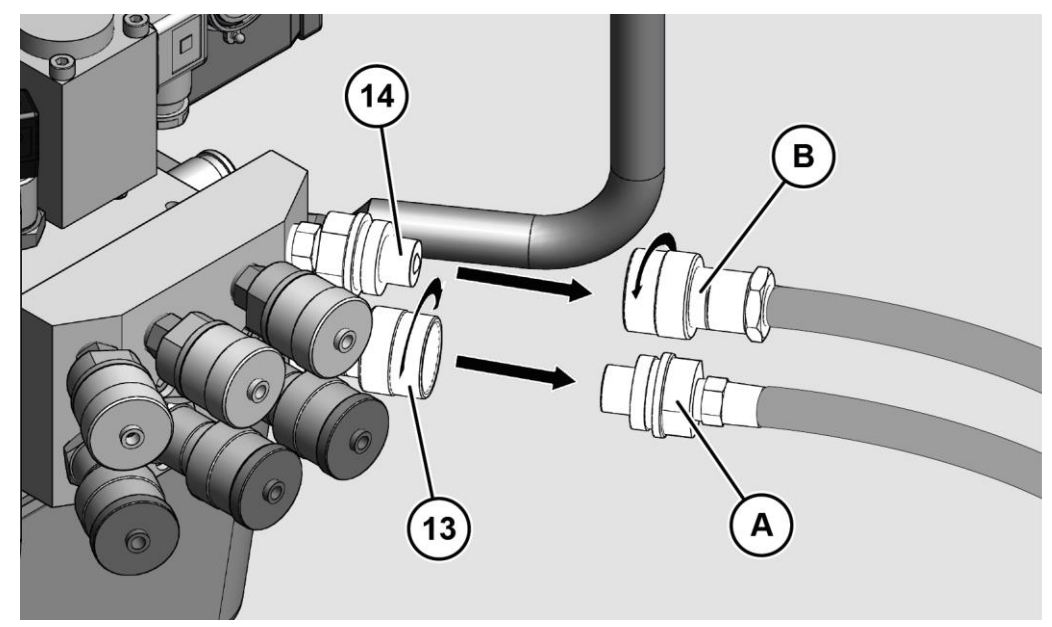

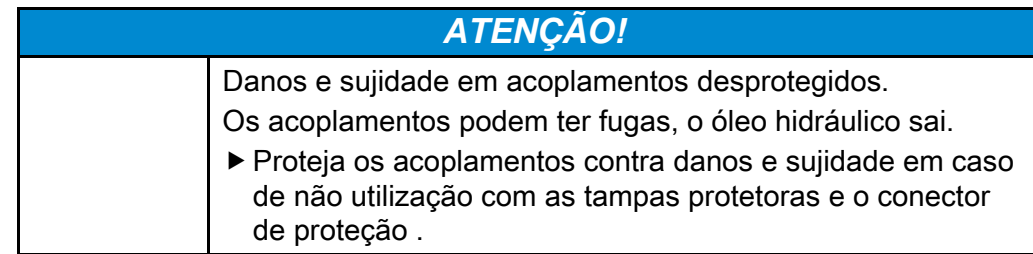

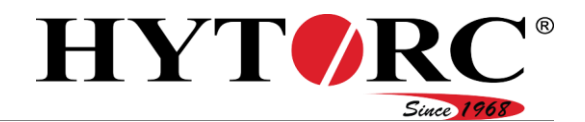

Desenrosque as tampas protetoras (B) e o conector de proteção (A) dos acoplamentos (13, 14).

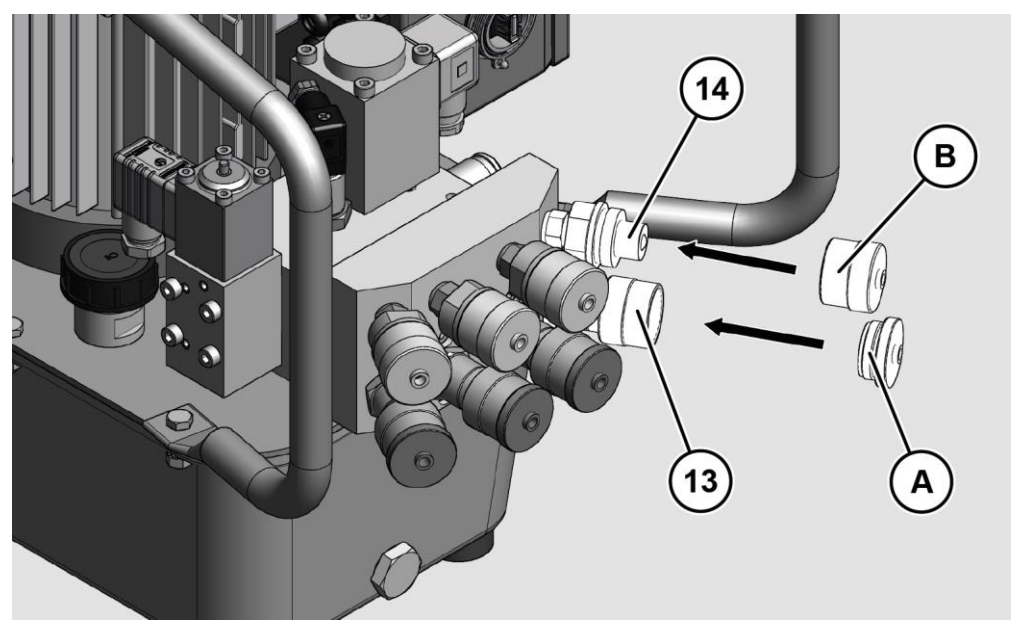

Pode agora armazenar ou transportar a unidade.

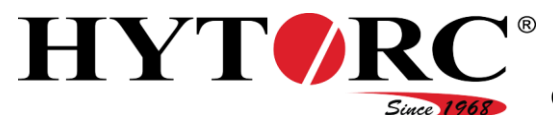

# Colocar a unidade fora de funcionamento

Para colocar a unidade fora de funcionamento por mais de três meses, proceda da seguinte maneira:

- Coloque o interruptor basculante do comando elétrico na posição superior.
- Retire a ficha elétrica da tomada elétrica.
- Remova as chaves de fendas ligadas, consulte a partir da página [77.](#page-76-0)
- Realize uma mudança do óleo, consulte a partir da página [81.](#page-80-0)

O esvaziamento está descrito na secção ["Trocar o óleo hidráulico](#page-80-0)" a partir da página [81.](#page-80-0)

- Elimine o óleo hidráulico de acordo com as diretivas e prescrições aplicáveis no local de utilização.
- Armazene a unidade como descrito a partir da página [36.](#page-35-0)

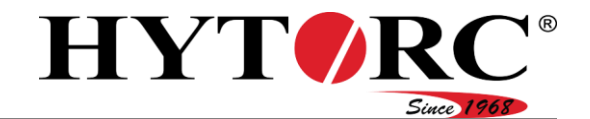

# Efetuar a manutenção da unidade

## Plano de manutenção

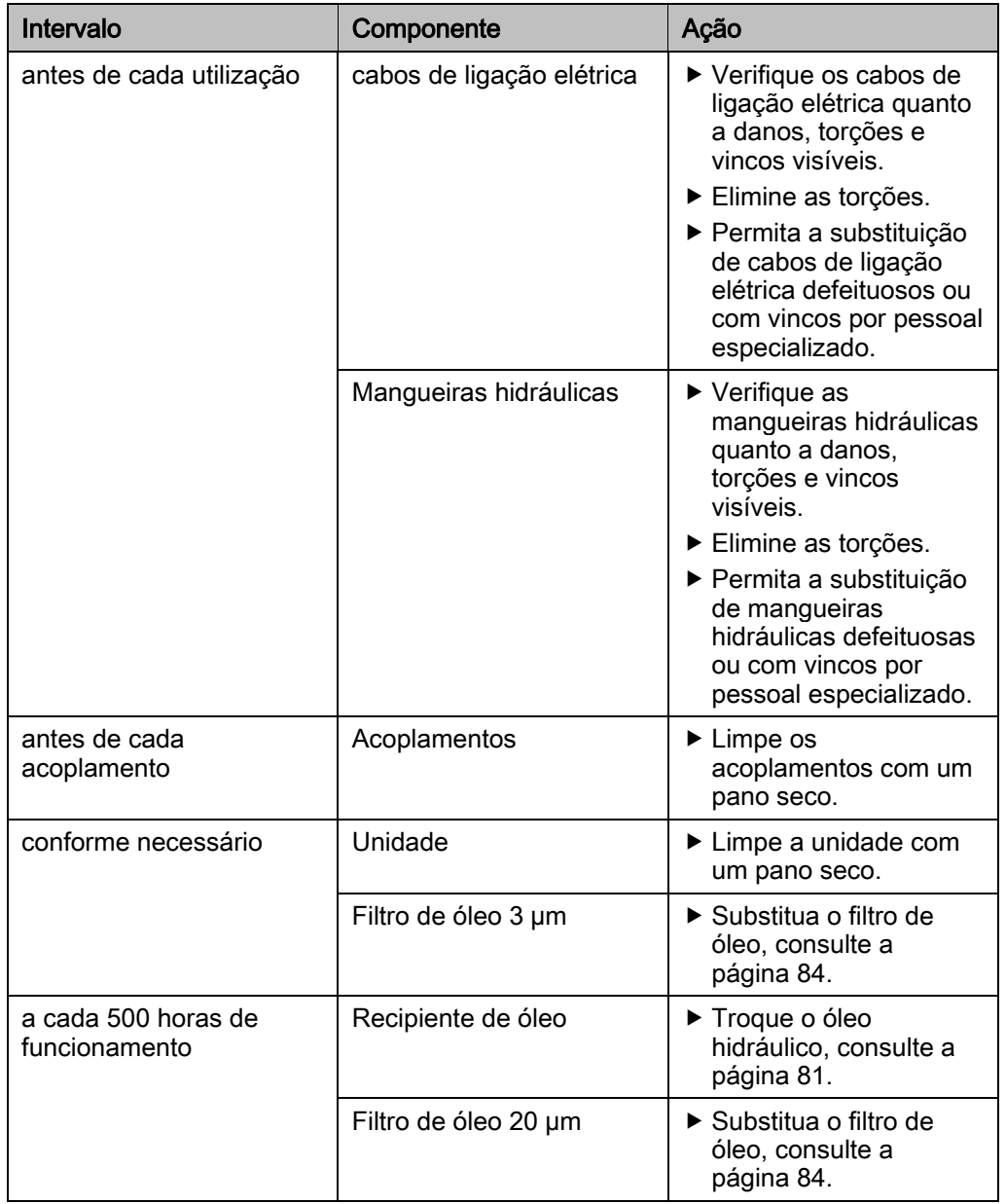

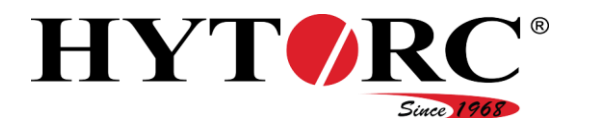

### <span id="page-80-0"></span>Trocar o óleo hidráulico

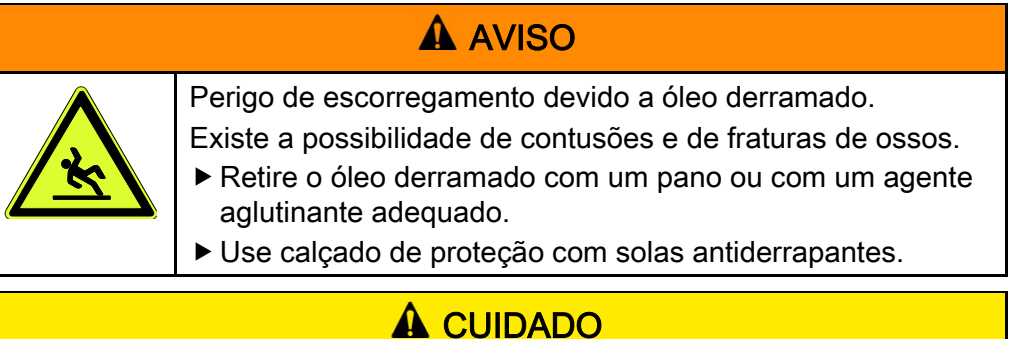

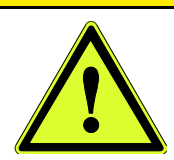

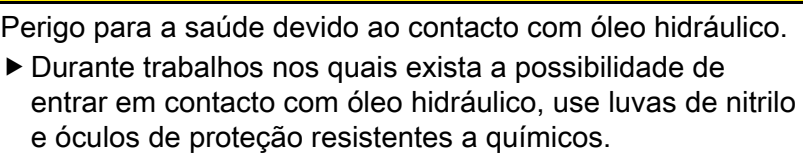

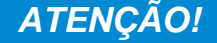

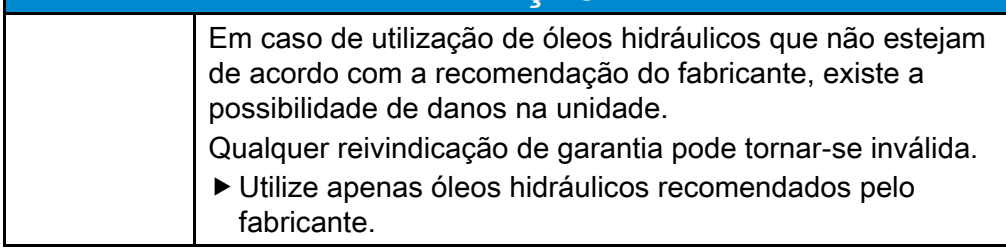

Pode encontrar os tipos de óleo permitidos pelo fabricante a partir da página [96.](#page-95-0)

Para trocar o óleo hidráulico, proceda da seguinte forma:

- Coloque o interruptor basculante do comando elétrico na posição superior.
- ▶ Retire a ficha elétrica da tomada elétrica.
- Remova as chaves de fendas ligadas dos acoplamentos, consulte a página [77.](#page-76-0)
- Coloque a unidade numa base plana, fixa e com capacidade de carga, de modo que possa ser colocado um recipiente por baixo do parafuso de drenagem de óleo.
- Coloque a unidade de modo que fique ligeiramente inclinada para a frente.
- Deixe a unidade, incluindo o óleo hidráulico, ficar morna.
- ▶ Coloque um recipiente por baixo do parafuso de drenagem de óleo que possa receber a quantidade de óleo contida na unidade de até 8 l (2,1 US.liq.gal).
- Remova o parafuso de drenagem do óleo (8) e a vedação (A).

O óleo hidráulico escoa para o recipiente.

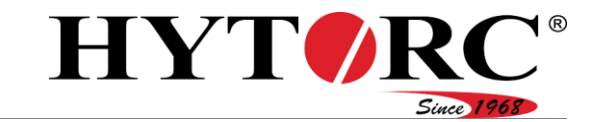

#### Efetuar a manutenção da unidade

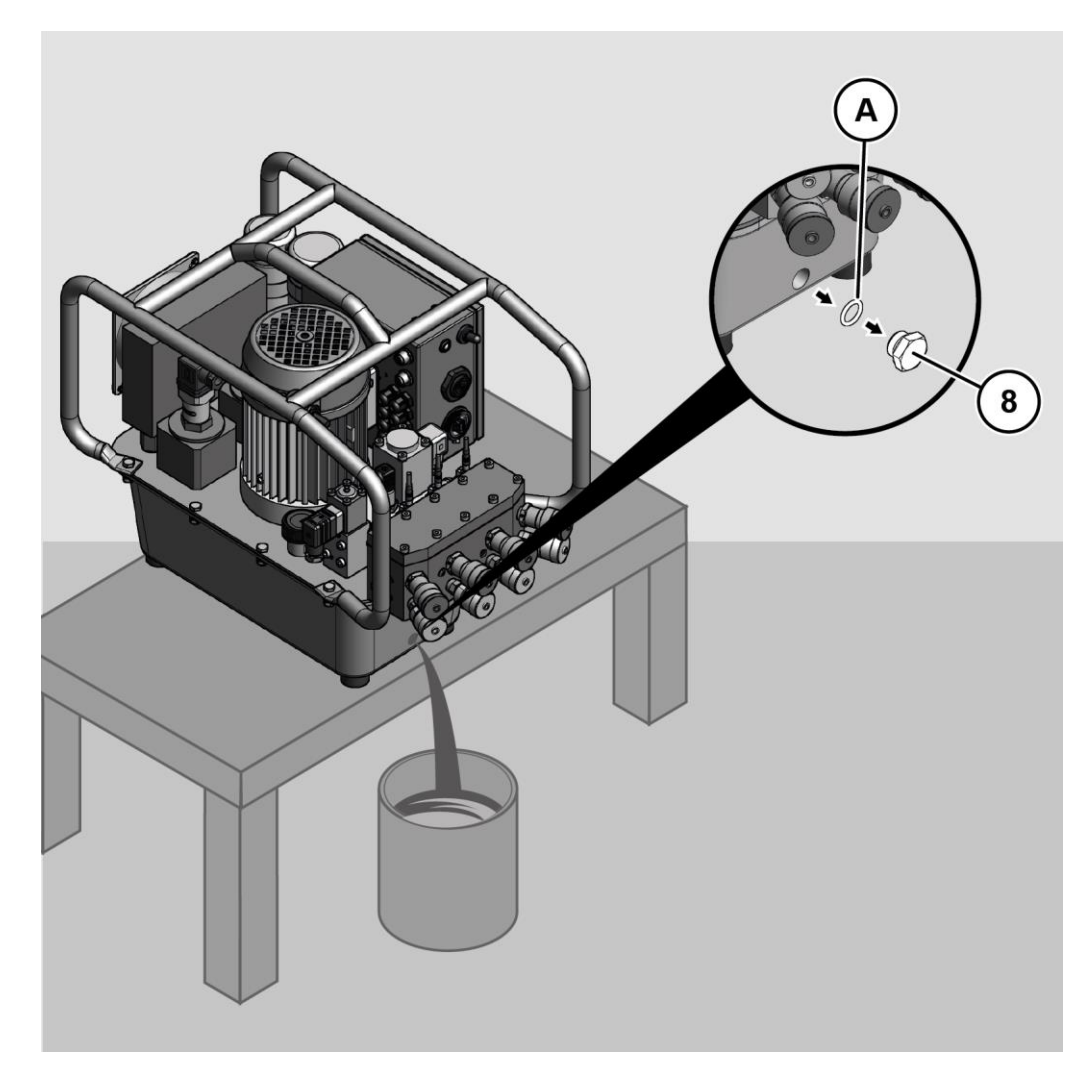

- Verifique a vedação do parafuso de drenagem do óleo quanto a danos.
- Substitua uma vedação danificada.
- Aguarde até que o óleo hidráulico tenha vazado completamente para o recipiente de óleo.
- Feche a drenagem do óleo com o parafuso de drenagem.
- Aperte o parafuso de drenagem com um binário de 20 Nm.

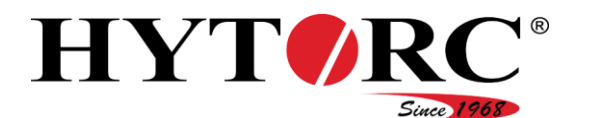

Para abastecer o óleo hidráulico no recipiente de óleo da unidade, proceda da seguinte forma:

- Certifique-se de que a unidade se encontra numa superfície plana.
- Retire a válvula de ventilação e de purga (21) da abertura de enchimento da unidade.

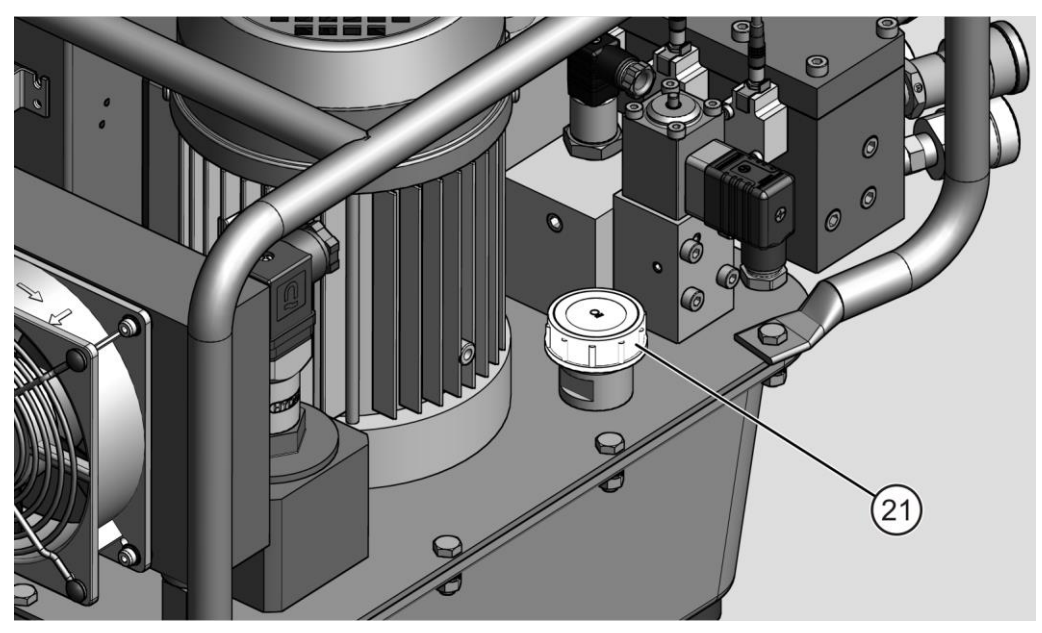

Abasteça o óleo hidráulico novo lentamente no recipiente de óleo até chegar a meio do vidro de inspeção superior.

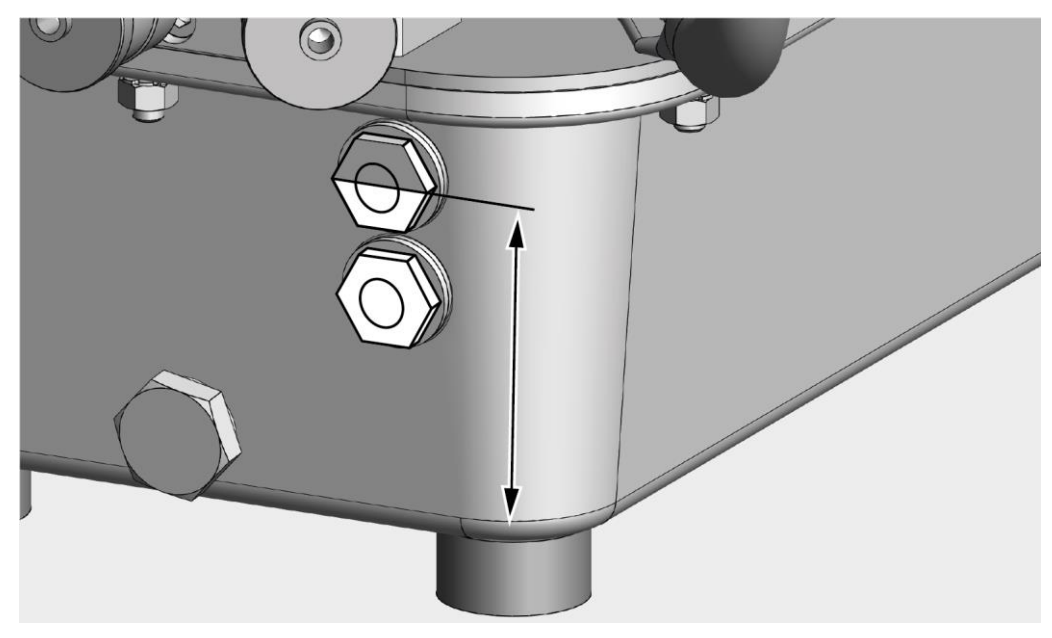

#### Efetuar a manutenção da unidade

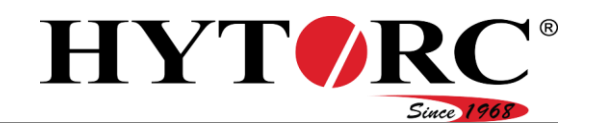

- Coloque a válvula de ventilação e de purga na abertura de enchimento.
- Aperte a válvula de ventilação e de purga manualmente.
- Elimine o óleo hidráulico drenado de acordo com as normas ambientais aplicáveis no local de utilização.
- Eliminar o tempo de mudança do óleo, como descrito na a partir da página [56.](#page-55-0)

### <span id="page-83-0"></span>Substituir o filtro de óleo

### Substituir o filtro de óleo (3 µm)

Para substituir o filtro de óleo, proceda da seguinte forma:

- ▶ Solte o parafuso central.
- Retire o conector (A) da monitorização.

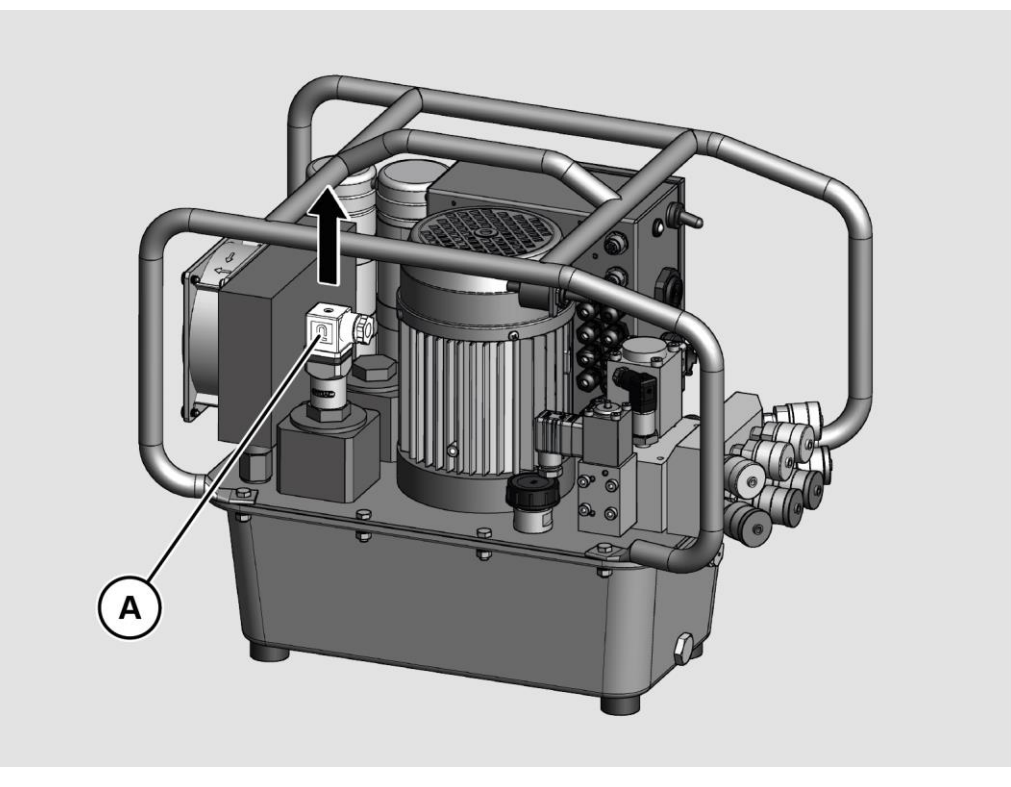

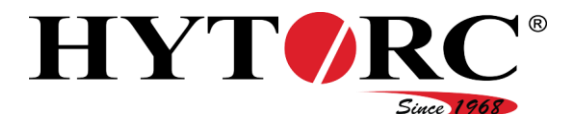

- ▶ Solte a tampa (B) com uma chave de bocas SW30.
- Remova a tampa do compartimento do filtro.

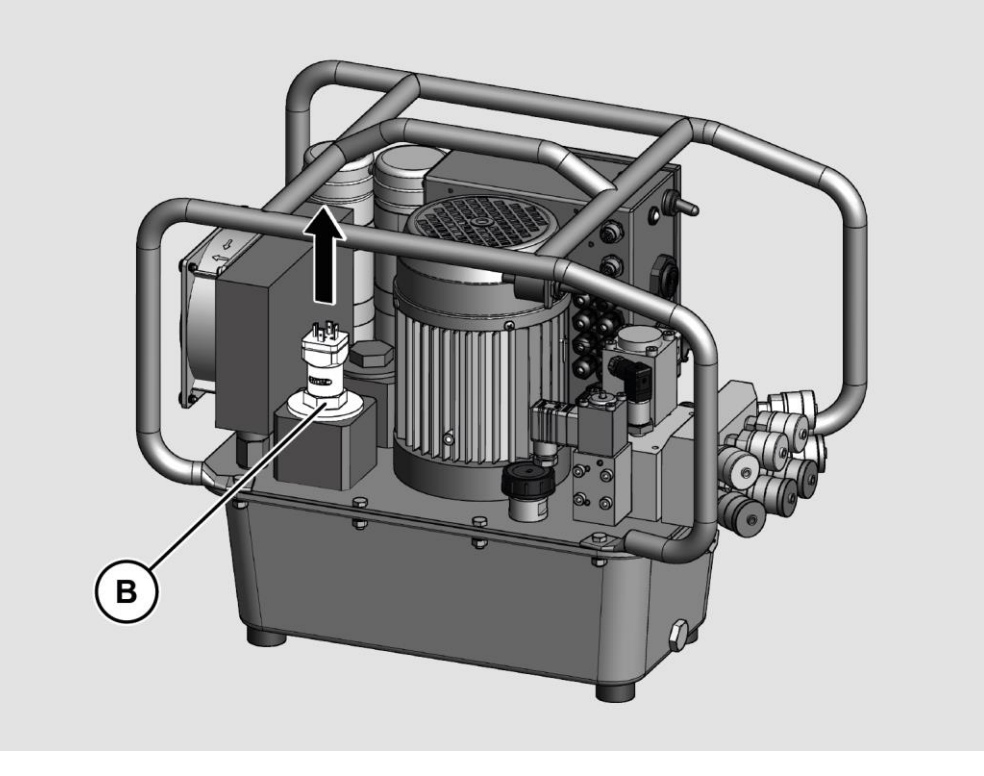

- ▶ Retire o filtro de óleo do compartimento.
- Introduza um novo filtro de óleo do mesmo tipo.
- ▶ Fixe firmemente a tampa com a chave de bocas.
- Ligue o conector da monitorização.
- ▶ Fixe firmemente o conector com o parafuso central.
- Elimine o filtro de óleo de forma ambientalmente segura.

### Substituir o filtro de óleo (20 µm)

Para substituir o filtro de óleo, proceda da seguinte forma:

- Solte a tampa com uma chave de bocas SW30.
- Remova a tampa do compartimento do filtro.
- ▶ Retire o filtro de óleo do compartimento.
- Introduza um novo filtro de óleo do mesmo tipo.
- ▶ Fixe firmemente a tampa com a chave de bocas.
- Elimine o filtro de óleo de forma ambientalmente segura.
- Elimine o tempo de execução da filtragem, consulte o capítulo ["Apresentar](#page-55-0)  [informações da manutenção](#page-55-0)".

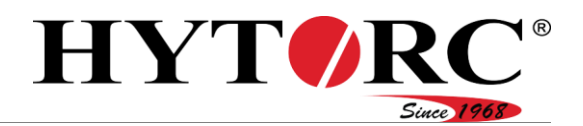

# Limpar a unidade

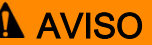

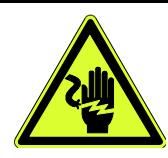

Perigo de ferimentos devido a choque elétrico.

Antes da limpeza, retire a ficha elétrica da tomada.

## **A** AVISO

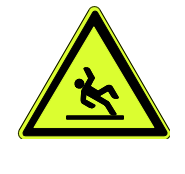

Perigo de escorregamento devido a óleo derramado.

- Existe a possibilidade de contusões e de fraturas de ossos.
- Retire o óleo derramado com um pano ou com um agente aglutinante adequado.
	- Use calçado de proteção com solas antiderrapantes.

## A CUIDADO

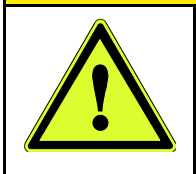

Perigo para a saúde devido ao contacto com óleo hidráulico. Durante trabalhos nos quais exista a possibilidade de entrar em contacto com óleo hidráulico, use luvas de nitrilo e óculos de proteção resistentes a químicos.

### *ATENÇÃO!*

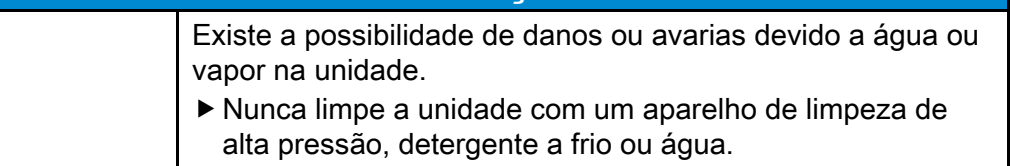

- Limpe a unidade com um pano limpo e absorvente.
- Elimine o pano de forma ambientalmente segura.

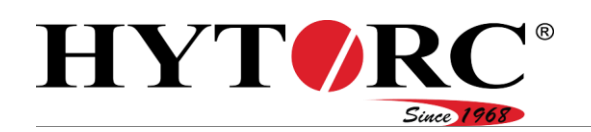

# Corrigir erros ou avarias

## Tabela de avarias

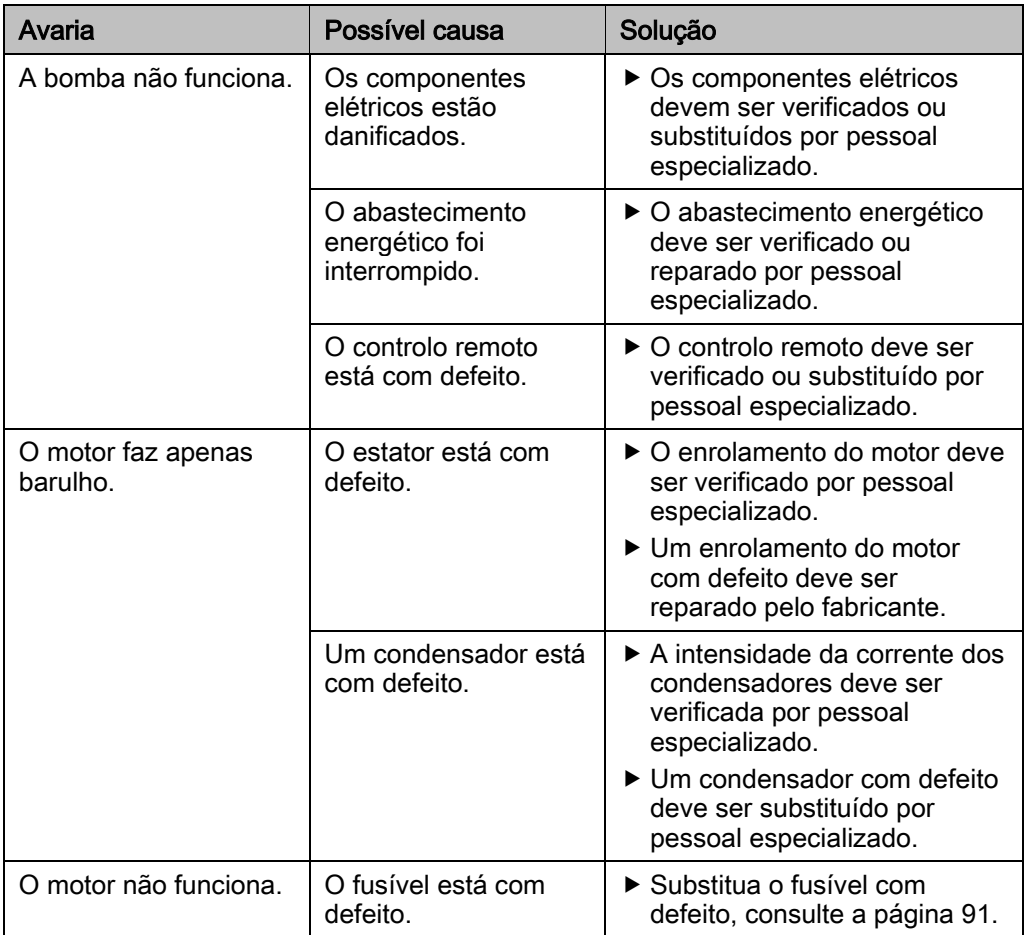

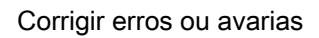

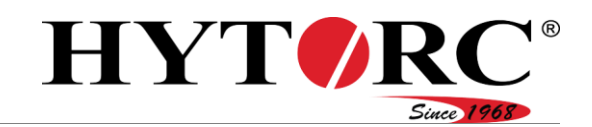

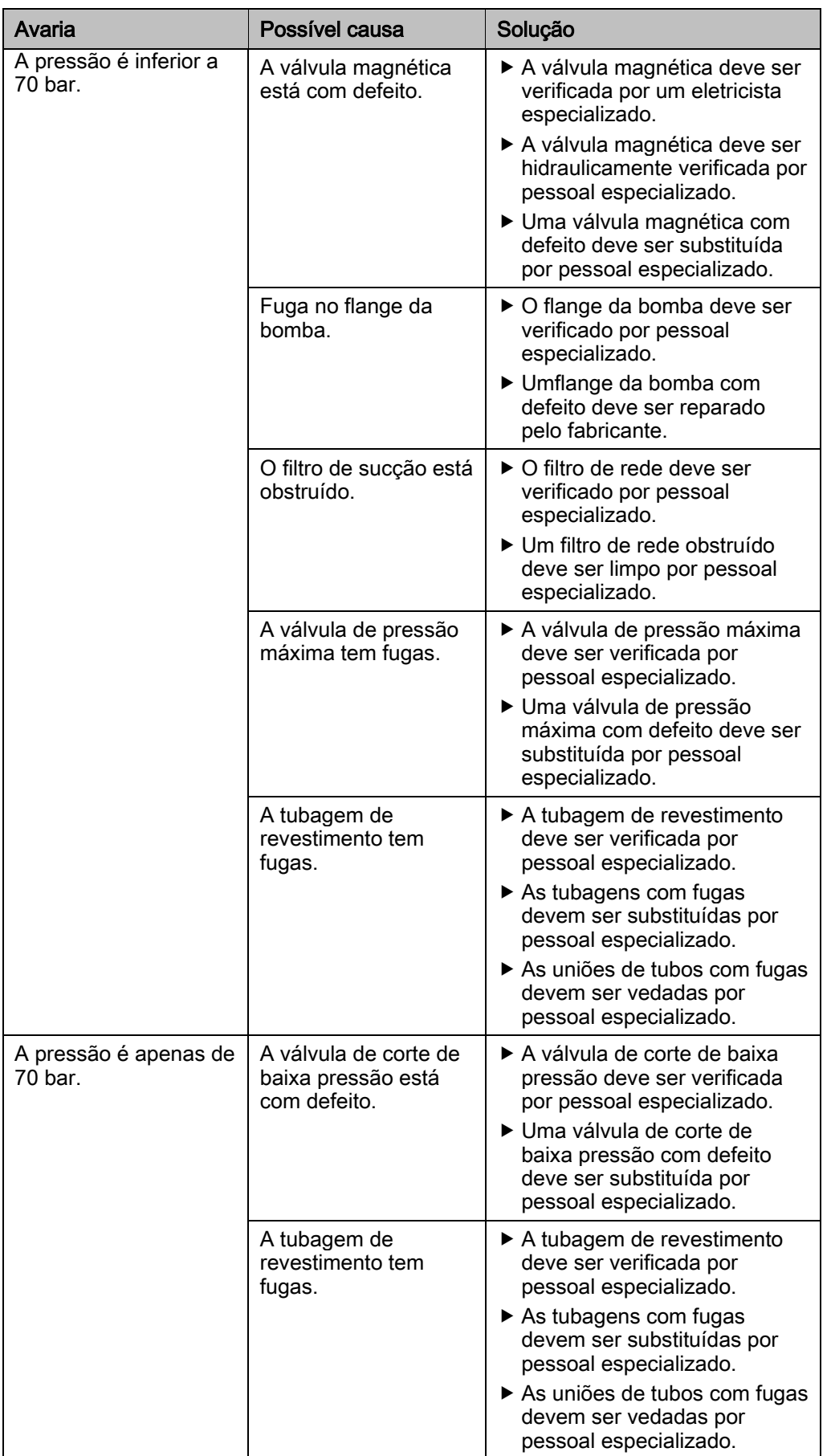

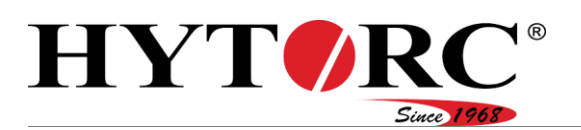

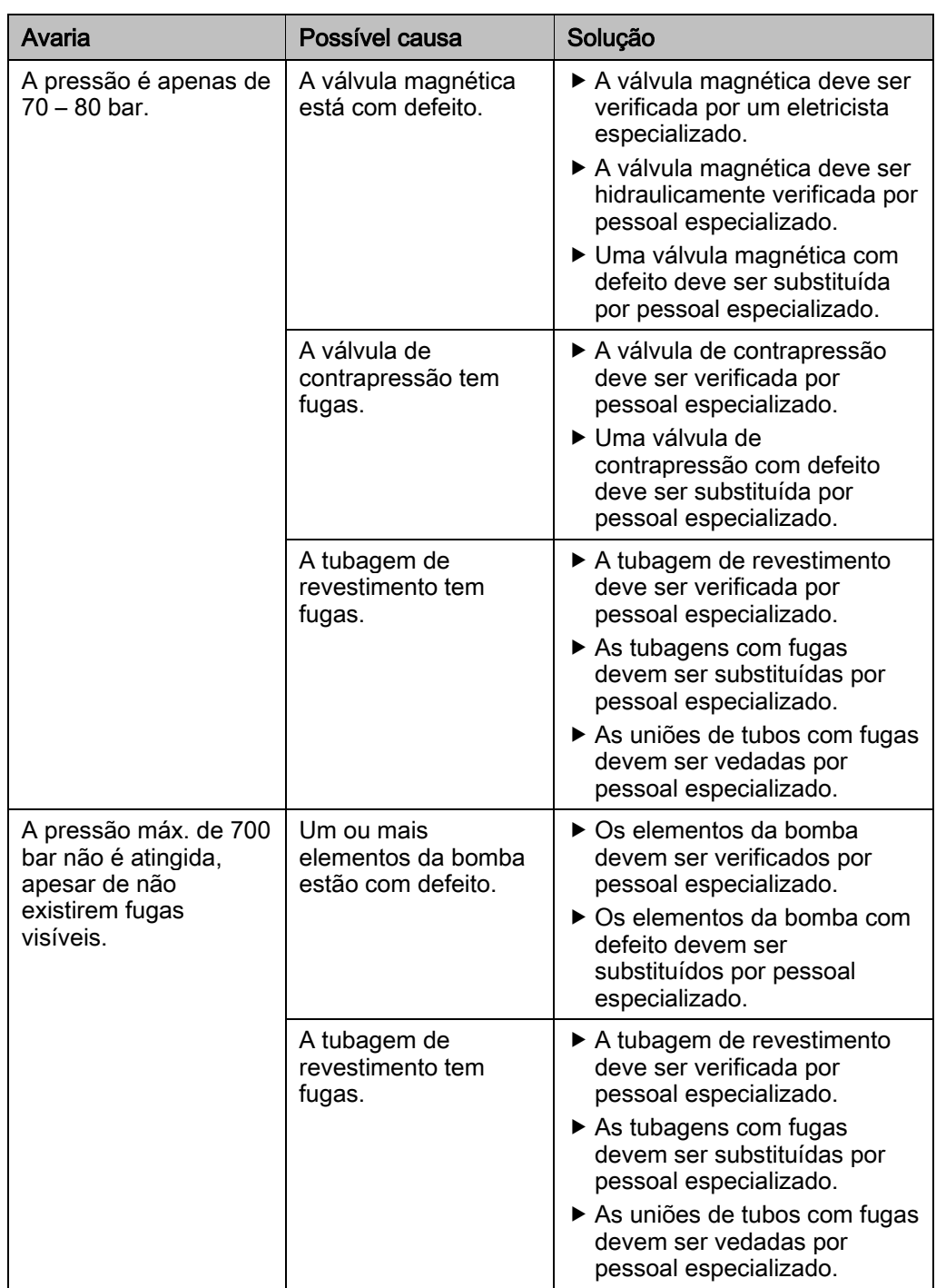

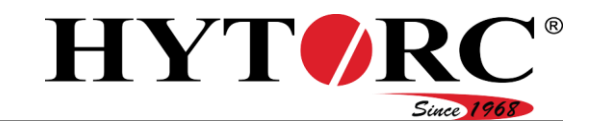

Corrigir erros ou avarias

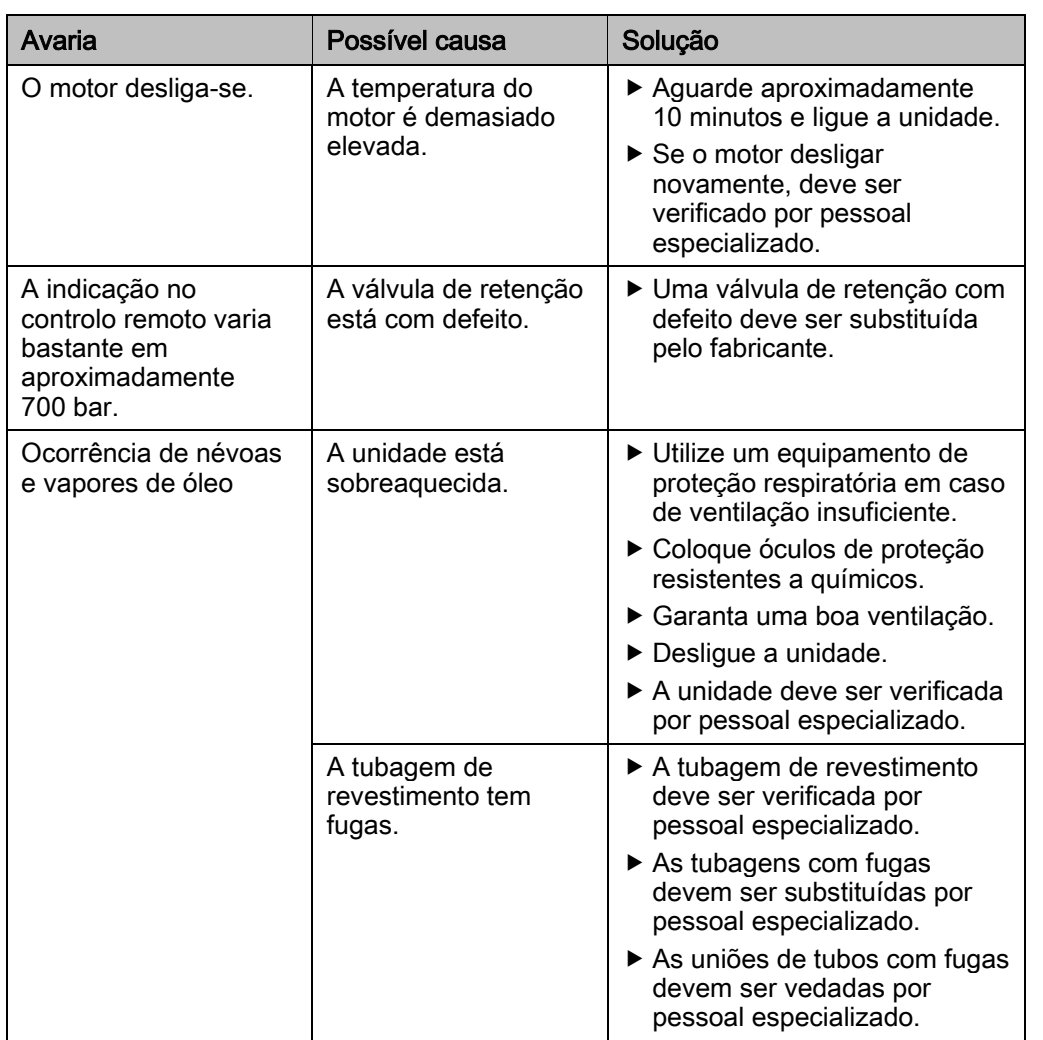

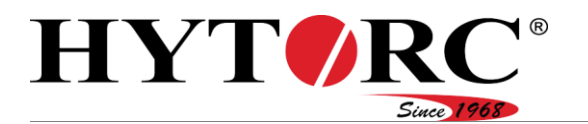

### <span id="page-90-0"></span>Substituir fusíveis

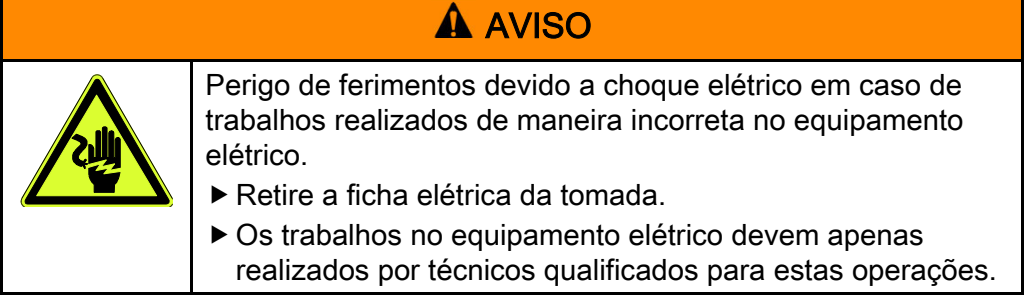

### Preparar a substituição dos fusíveis

Para preparar a substituição dos fusíveis com defeito, proceda da seguinte forma:

- Retire a ficha elétrica da tomada.
- Coloque a unidade numa base estável.
- Solte os parafusos (A) com uma chave de fendas em cruz de tamanho PZ2.
- Remova a tampa (B) do comando elétrico.

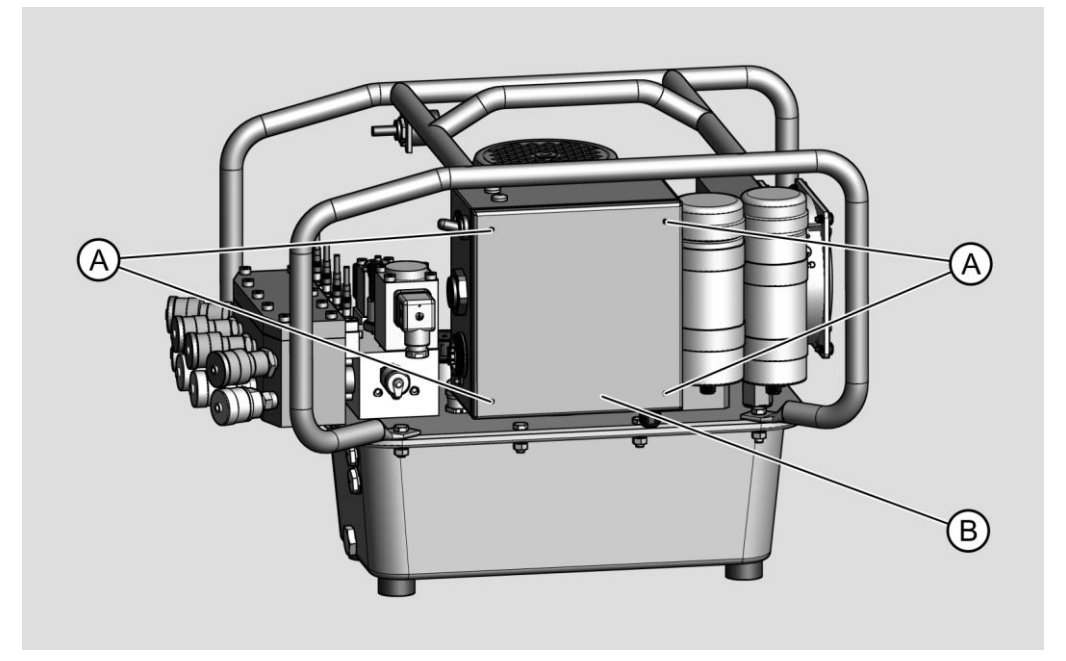

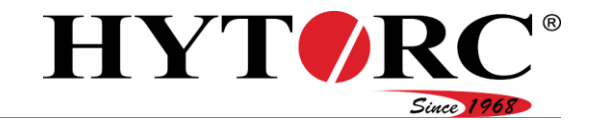

### Substituir fusível 115 V/230 V

- Desmonte o fusível F1.
- Verifique o estado do fusível com um multímetro.
- Caso o fusível esteja com defeito, substitua-o.
- Certifique-se de que o novo fusível é do mesmo tipo e potência que o fusível a substituir.

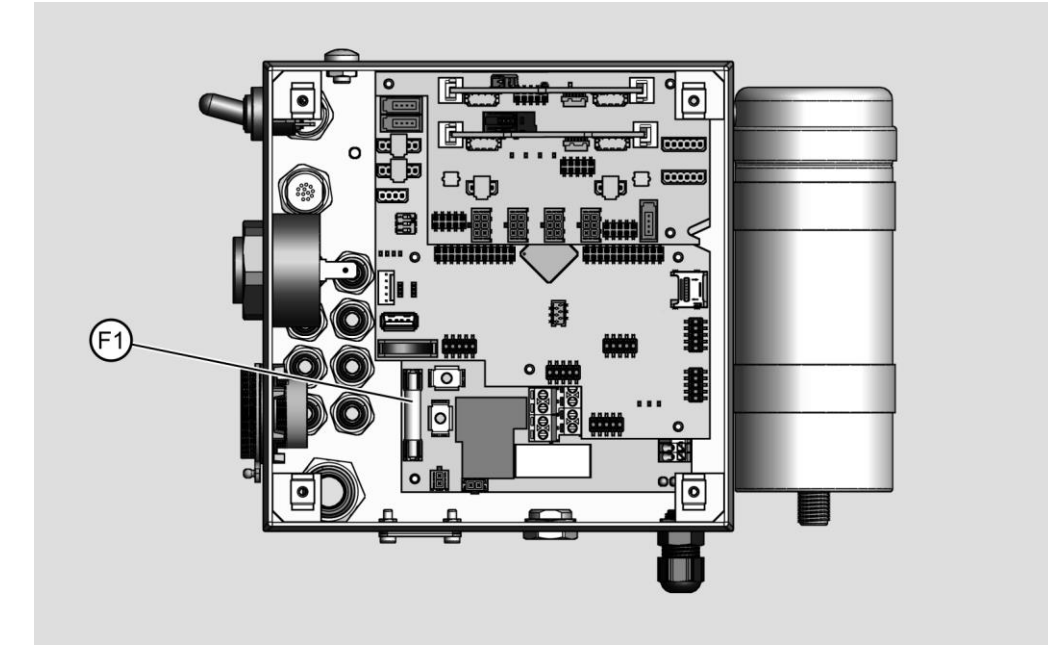

Fixe a tampa com os parafusos ao comando elétrico.

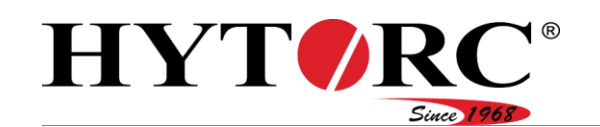

#### Substituir fusível 400 V

- Desmonte os fusíveis F1, F2 e F3.
- Verifique o estado dos fusíveis com um multímetro.
- Caso um ou mais fusíveis estejam com defeito, substitua-os.
- Certifique-se de que os novos fusíveis são do mesmo tipo e potência que os fusíveis a substituir.

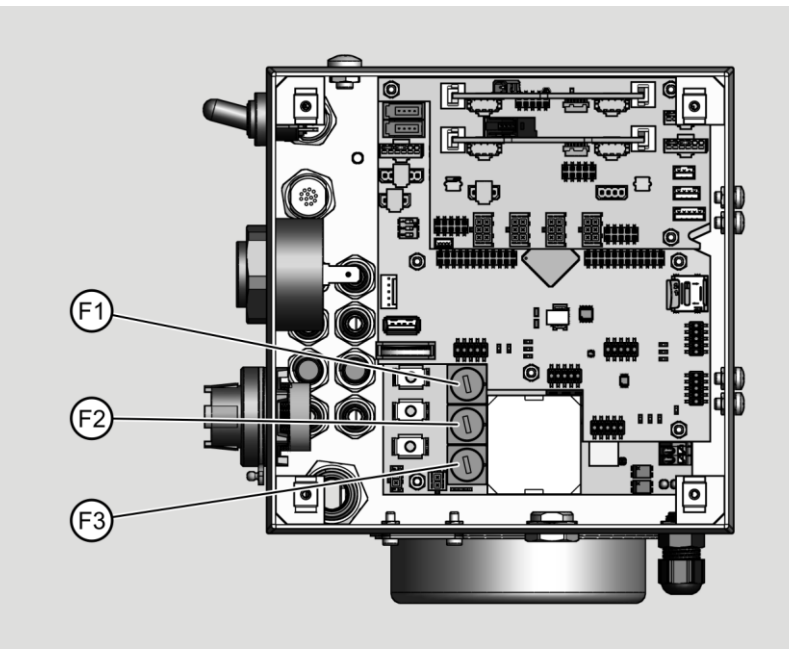

Fixe a tampa com os parafusos ao comando elétrico.

Eliminar

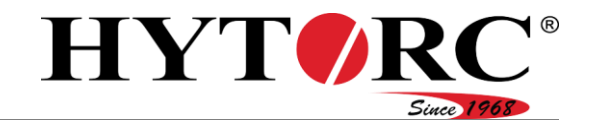

# Eliminar

### Nos EUA

Tenha em atenção e siga as prescrições aplicáveis à eliminação. Em caso de dúvida, entre em contacto com a gestão urbana ou administração municipal.

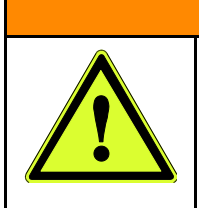

## **A** AVISO

Perigo de intoxicação devido a óleo hidráulico O óleo hidráulico pode contaminar a água subterrânea e o solo.

Elimine sempre o óleo hidráulico de forma ambientalmente segura através de uma empresa especializada.

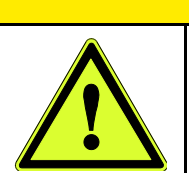

A CUIDADO

Perigo para a saúde devido ao contacto com óleo hidráulico. Durante trabalhos nos quais exista a possibilidade de entrar em contacto com óleo hidráulico, use luvas de nitrilo e óculos de proteção resistentes a químicos.

Elimine o óleo hidráulico de forma ambientalmente segura através de uma empresa especializada.

As peças de desgaste substituídas e componentes com defeito consistem, p. ex., nos seguintes materiais:

- Aco
- Borracha
- Plástico
- Cobre

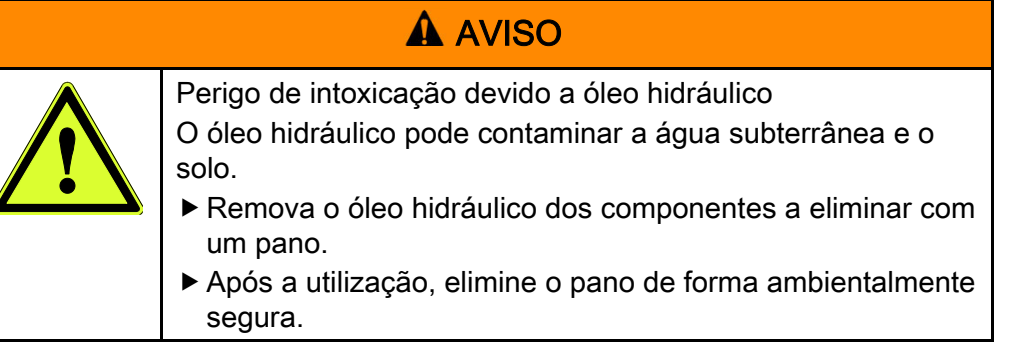

- Elimine resíduos de óleo hidráulico das peças de desgaste substituídas ou componentes com defeito com um pano.
- Elimine o pano de forma ambientalmente segura.
- Elimine a unidade de forma ambientalmente segura através do fabricante.

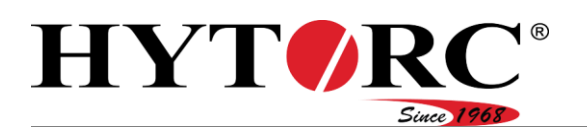

### Na Europa

Tenha em atenção e siga as prescrições aplicáveis à eliminação. Em caso de dúvida, entre em contacto com a gestão urbana ou administração municipal.

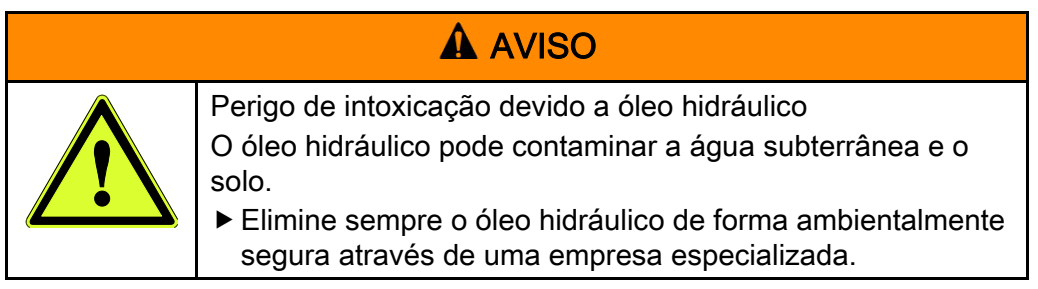

### **A** CUIDADO

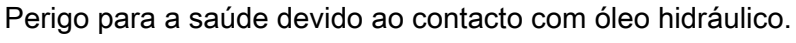

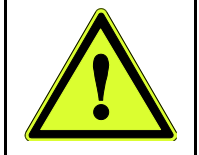

- Durante trabalhos nos quais exista a possibilidade de entrar em contacto com óleo hidráulico, use luvas de nitrilo e óculos de proteção resistentes a químicos.
- Elimine o óleo hidráulico de forma ambientalmente segura através de uma empresa especializada.

As peças de desgaste substituídas e componentes com defeito consistem, p. ex., nos seguintes materiais:

- Aco
- Borracha
- Plástico
- Cobre

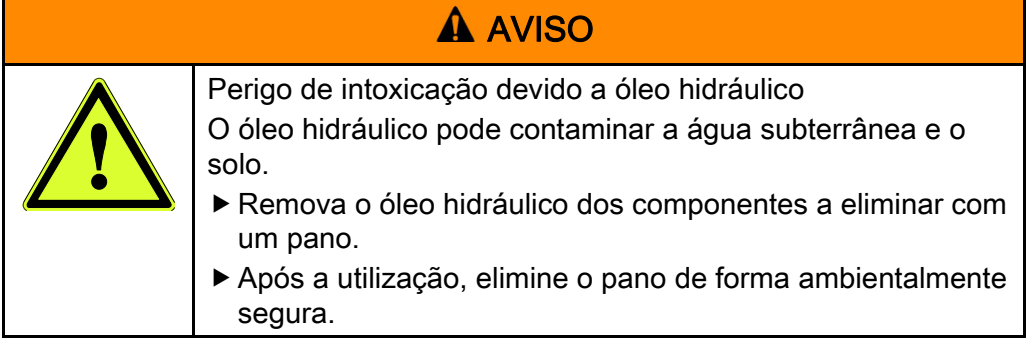

- Elimine resíduos de óleo hidráulico da unidade, das peças de desgaste substituídas ou dos componentes com defeito com um pano.
- Elimine a unidade, peças de desgaste substituídas ou componentes com defeito de forma ambientalmente segura.
- Elimine o pano de forma ambientalmente segura.

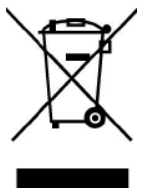

# <span id="page-95-0"></span>Dados técnicos

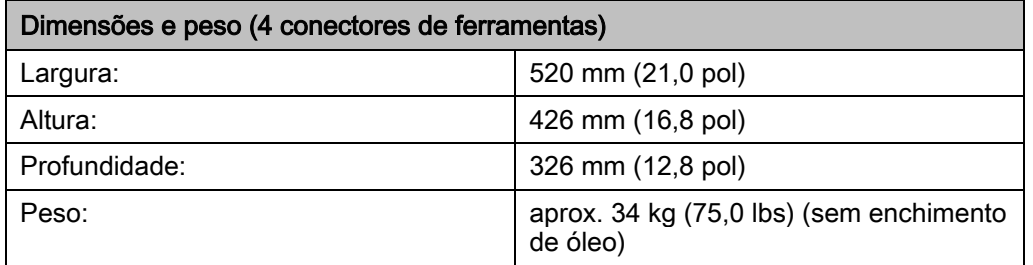

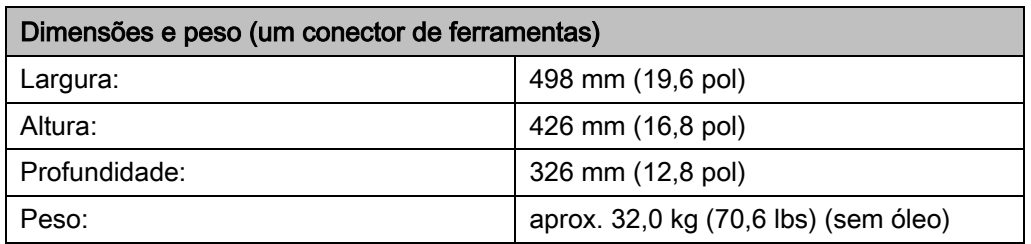

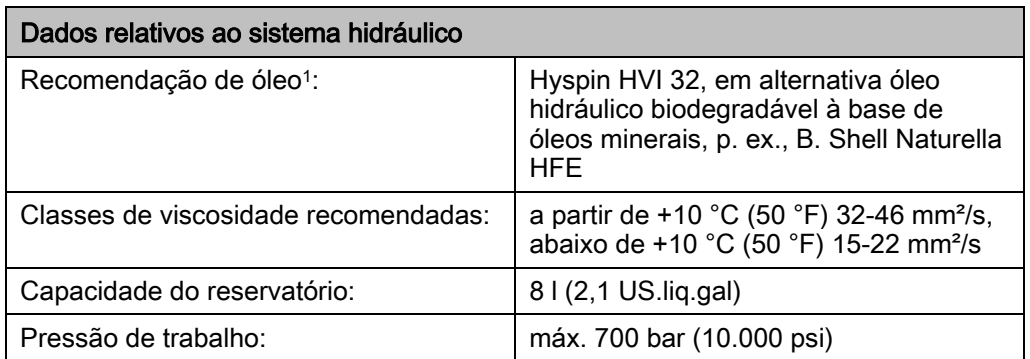

1 Opere a unidade exclusivamente com óleo hidráulico limpo com base de óleo mineral.

Em alternativa, pode também operar a unidade com óleo biodegradável à base de óleos minerais como, p. ex., B. Shell Naturella HFE. Para poder utilizar o óleo biodegradável, o equipamento da unidade completo deve ser previamente lavado com óleo biodegradável.

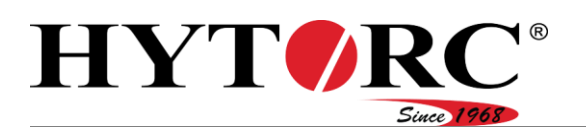

Dados técnicos

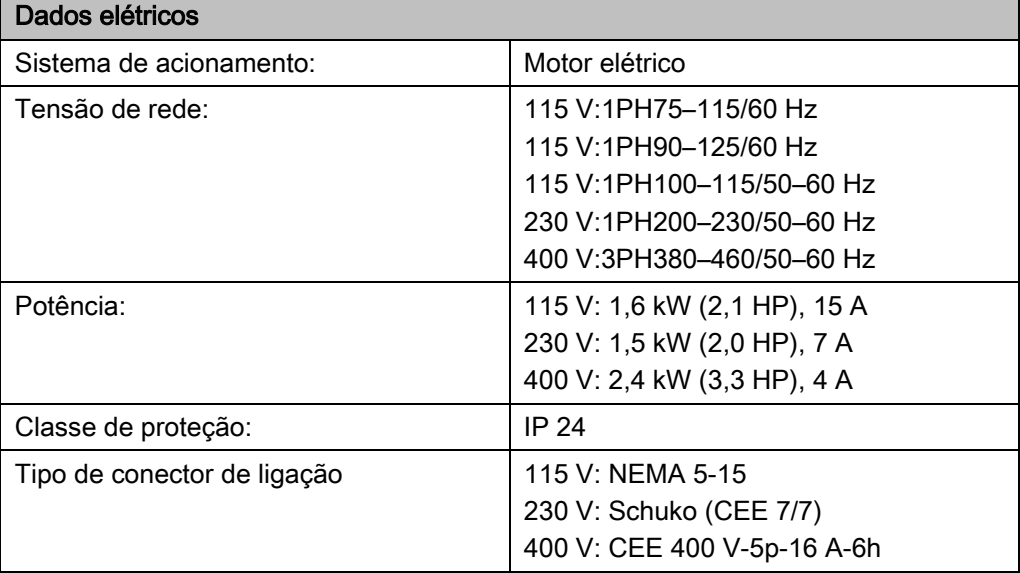

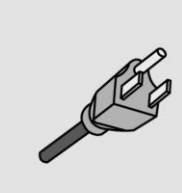

 $115V$ 

230 V

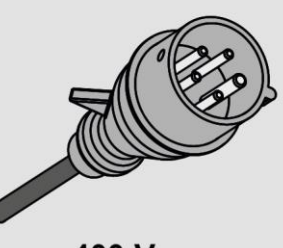

400 V

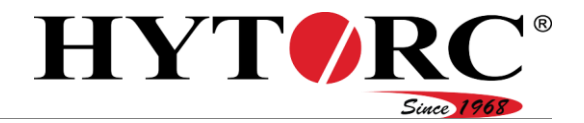